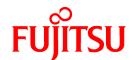

# FUJITSU Storage ETERNUS SF Express V16.7 / Storage Cruiser V16.7 / AdvancedCopy Manager V16.7

# Release Notes

## **Preface**

#### Purpose

This manual describes the update information of the following products:

- FUJITSU Storage ETERNUS SF Express (hereafter abbreviated as "Express")
- FUJITSU Storage ETERNUS SF Storage Cruiser (hereafter abbreviated as "Storage Cruiser")
- FUJITSU Storage ETERNUS SF AdvancedCopy Manager (hereafter abbreviated as "AdvancedCopy Manager")

#### **Intended Readers**

This manual is intended for users who plan or perform the upgrade to this version from a previous version of these software products, or who perform the upgrade process (mainly for system administrators).

#### Organization

This manual is composed as follows:

#### Chapter 1 Overview of New Features

This chapter describes the overview of new functions.

#### Chapter 2 Upgrade to This Version

This chapter describes the possibility of an upgrade from previous versions and notes for when combining different versions.

#### Chapter 3 Compatibility Information

This chapter describes the contents changed from the previous version.

#### Chapter 4 Program Fix List

This chapter describes the overview of applied fixes.

#### Notation

The names, abbreviations, and symbols shown below are used in this manual.

#### **Operating Systems**

| Product Name                                                                                                    | Notation               |         |
|----------------------------------------------------------------------------------------------------|------------------------|---------|
| Microsoft(R) Windows Server(R) 2008 Standard (32-bit)(64-bit) Microsoft(R) Windows Server(R) 2008 Standard without Hyper-V(TM) (32-bit) (64-bit) Microsoft(R) Windows Server(R) 2008 Enterprise (32-bit)(64-bit) Microsoft(R) Windows Server(R) 2008 Enterprise without Hyper-V(TM) (32-bit) (64-bit) Microsoft(R) Windows Server(R) 2008 Datacenter (32-bit)(64-bit) Microsoft(R) Windows Server(R) 2008 Datacenter without Hyper-V(TM) (32-bit)(64-bit) | Windows Server 2008    | Windows |
| Microsoft(R) Windows Server(R) 2008 R2 Foundation Microsoft(R) Windows Server(R) 2008 R2 Standard Microsoft(R) Windows Server(R) 2008 R2 Enterprise Microsoft(R) Windows Server(R) 2008 R2 Datacenter                                                                                                    | Windows Server 2008 R2 |         |
| Microsoft(R) Windows Server(R) 2012 Standard<br>Microsoft(R) Windows Server(R) 2012 Datacenter                                                                                                    | Windows Server 2012    |         |
| Microsoft(R) Windows Server(R) 2012 R2 Standard<br>Microsoft(R) Windows Server(R) 2012 R2 Datacenter                                                                                                    | Windows Server 2012 R2 |         |
| Microsoft(R) Windows Server(R) 2016 Standard Microsoft(R) Windows Server(R) 2016 Datacenter                                                                                                    | Windows Server 2016    |         |

| Product Name                                                                                                    | Notation                           |            |
|----------------------------------------------------------------------------------------------------|------------------------------------|------------|
| Microsoft(R) Windows Server(R) 2019 Standard<br>Microsoft(R) Windows Server(R) 2019 Datacenter                            | Windows Server 2019                |            |
| Windows(R) 7 Home Basic Windows(R) 7 Home Premium Windows(R) 7 Professional Windows(R) 7 Enterprise Windows(R) 7 Ultimate | Windows 7                          |            |
| Windows(R) 8<br>Windows(R) 8 Pro                                                                                          | Windows 8                          |            |
| Windows(R) 8.1<br>Windows(R) 8.1 Pro                                                                                      | Windows 8.1                        |            |
| Windows(R) 10 Home<br>Windows(R) 10 Pro<br>Windows(R) 10 Mobile                                                           | Windows 10                         |            |
| Oracle Solaris 10                                                                                                    | Solaris 10                         | Solaris or |
| Oracle Solaris 11                                                                                                    | Solaris 11                         | Solaris OS |
| Red Hat(R) Enterprise Linux(R) 5 (for x86) Red Hat(R) Enterprise Linux(R) 5 (for Intel64)                                 | RHEL5                              | Linux      |
| Red Hat(R) Enterprise Linux(R) 6 (for x86)<br>Red Hat(R) Enterprise Linux(R) 6 (for Intel64)                              | RHEL6                              |            |
| Red Hat(R) Enterprise Linux(R) 7 (for Intel64)                                                                            | RHEL7                              |            |
| SUSE(R) Linux Enterprise Server 12 for AMD64 & Intel64                                                                    | SUSE Linux Enterprise<br>Server 12 |            |
| HP-UX 11i v3                                                                                                    | HP-UX                              | •          |
| AIX(R) V6.1<br>AIX(R) V7.1                                                                                                | AIX                                |            |
| VMware vSphere(R) 5                                                                                                    | VMware vSphere 5                   | VMware     |
| VMware vSphere(R) 6                                                                                                    | VMware vSphere 6                   |            |

Oracle Solaris might be described as Solaris, Solaris Operating System, or Solaris OS.

## FUJITSU Storage ETERNUS

| Formal Name                                                                                           | Abbreviation             |                      |                                             |  |
|----------------------------------------------------------------------------------------------------|--------------------------|----------------------|---------------------------------------------|--|
| FUJITSU Storage ETERNUS DX60                                                                          | -                        | -                    | ETERNUS DX                                  |  |
| FUJITSU Storage ETERNUS DX410<br>FUJITSU Storage ETERNUS DX440                                        | ETERNUS DX400 series     |                      | series or ETERNUS<br>Disk storage<br>system |  |
| FUJITSU Storage ETERNUS DX8100<br>FUJITSU Storage ETERNUS DX8400<br>FUJITSU Storage ETERNUS DX8700    | ETERNUS DX8000 series    |                      |                                             |  |
| FUJITSU Storage ETERNUS DX60 S2<br>FUJITSU Storage ETERNUS DX80 S2<br>FUJITSU Storage ETERNUS DX90 S2 | -                        | ETERNUS DX S2 series |                                             |  |
| FUJITSU Storage ETERNUS DX410 S2<br>FUJITSU Storage ETERNUS DX440 S2                                  | ETERNUS DX400 S2 series  |                      |                                             |  |
| FUJITSU Storage ETERNUS DX8100 S2<br>FUJITSU Storage ETERNUS DX8700 S2                                | ETERNUS DX8000 S2 series |                      |                                             |  |

| Formal Name                                                                                             |                          | Abbreviation                |  |
|----------------------------------------------------------------------------------------------------|--------------------------|-----------------------------|--|
| FUJITSU Storage ETERNUS DX60 S3<br>FUJITSU Storage ETERNUS DX100 S3<br>FUJITSU Storage ETERNUS DX200 S3 | -                        | ETERNUS DX S3 series        |  |
| FUJITSU Storage ETERNUS DX500 S3<br>FUJITSU Storage ETERNUS DX600 S3                                    | -                        |                             |  |
| FUJITSU Storage ETERNUS DX8700 S3<br>FUJITSU Storage ETERNUS DX8900 S3                                  | ETERNUS DX8000 S3 series |                             |  |
| FUJITSU Storage ETERNUS DX60 S4<br>FUJITSU Storage ETERNUS DX100 S4<br>FUJITSU Storage ETERNUS DX200 S4 | -                        | ETERNUS DX S4 series        |  |
| FUJITSU Storage ETERNUS DX500 S4<br>FUJITSU Storage ETERNUS DX600 S4                                    | -                        |                             |  |
| FUJITSU Storage ETERNUS DX8900 S4                                                                       | ETERNUS DX8000 S4 series |                             |  |
| FUJITSU Storage ETERNUS AF250<br>FUJITSU Storage ETERNUS AF650                                          | ETERNUS AF series        | ETERNUS AF All-Flash Arrays |  |
| FUJITSU Storage ETERNUS AF250 S2<br>FUJITSU Storage ETERNUS AF650 S2                                    | ETERNUS AF S2 series     |                             |  |
| FUJITSU Storage ETERNUS DX200F                                                                          | -                        |                             |  |

Each individual device name in this document is listed with "FUJITSU Storage" omitted from it.

NetApp FAS Series and V-Series are abbreviated as follows.

| Firmware Version                 | String Included in Firmware<br>Name | Abbreviation                                  |
|----------------------------------|-------------------------------------|-----------------------------------------------|
| Data ONTAP 6.x<br>Data ONTAP 7.x | (Any string)                        | NetApp FAS Series<br>NetApp V-Series          |
| Data ONTAP 8 - 8.2.x             | 7-Mode                              |                                               |
| Data ONTAP 8 - 8.2.x             | Cluster-Mode                        | NetApp FAS Series (with clustered Data ONTAP) |
| Data ONTAP 8.3 or later          | (Any string)                        | NetApp V-Series (with clustered Data ONTAP)   |

## **Software Products**

| Formal Name                                        | Abbreviation                            |
|----------------------------------------------------|-----------------------------------------|
| Windows(R) Internet Explorer(R)                    | Internet Explorer                       |
| Mozilla(R) Firefox(R)                              | Firefox                                 |
| Google Chrome(TM)                                  | Chrome                                  |
| Microsoft(R) Windows Server(R) Failover Clustering | WSFC                                    |
| Microsoft(R) Exchange Server                       | Exchange Server                         |
| Microsoft(R) SQL Server(R)                         | SQL Server                              |
| VMware(R) ESX(R)                                   | VMware ESX                              |
| VMware(R) ESXi(TM)                                 | VMware ESXi                             |
| VMware(R) vCenter(TM) Server                       | VMware vCenter Server or vCenter Server |
| Veeam(R) Backup & Replication(TM)                  | Veeam                                   |

## Manuals

| Formal Name                                                                                                    | Abbreviation                                                     |
|----------------------------------------------------------------------------------------------------|------------------------------------------------------------------|
| FUJITSU Storage ETERNUS SF Express / Storage Cruiser / AdvancedCopy Manager<br>Quick Reference                          | ETERNUS SF Quick Reference                                       |
| FUJITSU Storage ETERNUS SF Express / Storage Cruiser / AdvancedCopy Manager<br>Release Notes                            | ETERNUS SF Release Notes                                         |
| FUJITSU Storage ETERNUS SF Express / Storage Cruiser / AdvancedCopy Manager Installation and Setup Guide                | ETERNUS SF Installation and Setup<br>Guide                       |
| FUJITSU Storage ETERNUS SF Express / Storage Cruiser / AdvancedCopy Manager Migration Guide                             | ETERNUS SF Migration Guide                                       |
| FUJITSU Storage ETERNUS SF Express / Storage Cruiser / AdvancedCopy Manager<br>Web Console Guide                        | ETERNUS SF Web Console Guide                                     |
| FUJITSU Storage ETERNUS SF Storage Cruiser / AdvancedCopy Manager Cluster<br>Environment Setup Guide                    | ETERNUS SF Cluster Environment<br>Setup Guide                    |
| FUJITSU Storage ETERNUS SF Storage Cruiser / AdvancedCopy Manager Operation<br>Guide for VMware vSphere Virtual Volumes | ETERNUS SF Operation Guide for<br>VMware vSphere Virtual Volumes |
| FUJITSU Storage ETERNUS SF Express / Storage Cruiser / AdvancedCopy Manager<br>Messages                                 | ETERNUS SF Messages                                              |
| FUJITSU Storage ETERNUS SF Express / Storage Cruiser Event Guide                                                        | ETERNUS SF Event Guide                                           |
| FUJITSU Storage ETERNUS SF Express / Storage Cruiser / AdvancedCopy Manager Glossary                                    | ETERNUS SF Glossary                                              |

Besides the above-mentioned, each individual manual name in this document is listed with "FUJITSU Storage" omitted from it.

Others

- ETERNUS SF Web Console is abbreviated as "Web Console".
- In this manual, the following products are collectively described as "Windows Server 2008 or later".
  - Windows Server 2008
  - Windows Server 2008 R2
  - Windows Server 2012
  - Windows Server 2012 R2
  - Windows Server 2016
  - Windows Server 2019
- In this manual, unless there is a special disclaimer, ETERNUS Disk storage system includes the ETERNUS AF All-Flash Arrays and the ETERNUS DX200F All-Flash Array.

However, the following functions are not supported in the ETERNUS AF All-Flash Arrays and the ETERNUS DX200F All-Flash Array:

- Energy saving operation for storage device
- NAS operation for storage device

The following function is not supported in the ETERNUS DX200F All-Flash Array:

- Automated Storage Tiering operation at multiple tiers (two or more)

## **Export Controls**

Exportation/release of this document may require necessary procedures in accordance with the regulations of your resident country and/or US export control laws.

#### **Trademarks**

- Microsoft, Windows, Windows Server, and Internet Explorer are trademarks or registered trademarks of Microsoft Corporation in the United States and other countries.
- UNIX is a registered trademark of The Open Group in the United States and other countries.
- Oracle and Java are registered trademarks of Oracle and/or its affiliates. Other names may be trademarks of their respective owners.
- Linux is a registered trademark of Linus Torvalds.
- Red Hat and RPM are registered trademarks of Red Hat, Inc. in the U.S. and other countries.
- Novell is a registered trademark of Novell Inc., and SUSE and the SUSE logo is a trademark, of SUSE LLC, in the United States and other countries.
- HP-UX is a trademark of Hewlett-Packard Company in the United States and other countries.
- AIX is a trademark or a registered trademark of International Business Machines Corporation in the United States and other countries.
- VMware, VMware logo, Virtual SMP, and vMotion are the registered trademarks or trademarks of VMware, Inc. in the United States and other countries.
- All other brand and product names are trademarks or registered trademarks of their respective owners.

## **Shipment Date and Revision History**

| Shipment Date               | Revision | Document Part Number |                      |  |  |
|-----------------------------|----------|----------------------|----------------------|--|--|
| Silipilient bate   Kevisioi |          | PDF                  | HTML                 |  |  |
| December 2013               | 1        | B1FW-5998-01ENZ0(00) | B1FW-5998-01ENZ2(00) |  |  |
| May 2014                    | 1.1      | B1FW-5998-01ENZ0(01) | B1FW-5998-01ENZ2(01) |  |  |
| June 2014                   | 2        | B1FW-5998-02ENZ0(00) | B1FW-5998-02ENZ2(00) |  |  |
| July 2014                   | 2.1      | B1FW-5998-02ENZ0(01) | B1FW-5998-02ENZ2(01) |  |  |
| January 2015                | 3        | B1FW-5998-03ENZ0(00) | B1FW-5998-03ENZ2(00) |  |  |
| March 2015                  | 3.1      | B1FW-5998-03ENZ0(01) | B1FW-5998-03ENZ2(01) |  |  |
| July 2015                   | 3.2      | B1FW-5998-03ENZ0(02) | B1FW-5998-03ENZ2(02) |  |  |
| October 2015                | 4        | B1FW-5998-04ENZ0(00) | B1FW-5998-04ENZ2(00) |  |  |
| December 2015               | 4.1      | B1FW-5998-04ENZ0(01) | B1FW-5998-04ENZ2(01) |  |  |
| February 2016               | 4.2      | B1FW-5998-04ENZ0(02) | B1FW-5998-04ENZ2(02) |  |  |
| April 2016                  | 4.3      | B1FW-5998-04ENZ0(03) | B1FW-5998-04ENZ2(03) |  |  |
| June 2016                   | 4.4      | B1FW-5998-04ENZ0(04) | B1FW-5998-04ENZ2(04) |  |  |
| October 2016                | 5        | B1FW-5998-05ENZ0(00) | B1FW-5998-05ENZ2(00) |  |  |
| May 2017                    | 6        | B1FW-5998-06ENZ0(00) | B1FW-5998-06ENZ2(00) |  |  |
| December 2017               | 7        | B1FW-5998-07ENZ0(00) | B1FW-5998-07ENZ2(00) |  |  |
| December 2018               | 8        | B1FW-5998-08ENZ0(00) | B1FW-5998-08ENZ2(00) |  |  |
| April 2019                  | 8.1      | B1FW-5998-08ENZ0(01) | B1FW-5998-08ENZ2(01) |  |  |

#### Notes

- No part of this manual may be reproduced without permission.
- This manual is subject to change without advance notice.

## Copyright

Copyright 2013-2019 FUJITSU LIMITED

# **Update History**

| Content of Update                                                                                                    | Updated Section                                                                          | Revision |
|----------------------------------------------------------------------------------------------------|------------------------------------------------------------------------------------------|----------|
| The information related to ETERNUS DX200F is described.                                                                                | "Others" in Preface, 1.1.2, 1.2.3                                                        | 1.1      |
| The overview of new features supported with this version is described.                                                                 | Chapter 1                                                                                | 2        |
| The incompatible information from previous version is described.                                                                       | 2.2.4, 2.2.15, 2.3.33, 2.3.34, 2.3.36 - 2.3.41, 2.4.10, 2.4.26 - 2.4.34, 2.5.14 - 2.5.16 |          |
| The program bugs fixed with this version are described.                                                                                | Chapter 3                                                                                | ]        |
| Incompatible information is modified.                                                                                                  | 2.4.34                                                                                   | 2.1      |
| Information related to the ETERNUS DX200F is modified or added.                                                                        | "Others" in Preface, 2.5.15                                                              | 3        |
| The overview of new features supported with this version is described.                                                                 | Chapter 1                                                                                |          |
| Incompatible information is modified.                                                                                                  | 2.3.7, 2.3.21, 2.3.23, 2.4.24, 2.4.34, 2.5.5                                             |          |
| Information that Red Hat(R) Enterprise Linux(R) AS v.4 and Red Hat(R) Enterprise Linux(R) ES v.4 are no longer supported is described. | 2.3.11, 2.4.7                                                                            |          |
| The incompatible information from previous version is described.                                                                       | 2.2.16 - 2.2.18, 2.3.42 - 2.3.49, 2.5.17                                                 |          |
| The program bugs fixed with this version are described.                                                                                | Chapter 3                                                                                |          |
| The term "VMware Virtual Volumes" is changed to "VMware vSphere Virtual Volumes" according to the terms used by VMware, Inc.           | Throughout this manual                                                                   | 3.1      |
| Information related to VMware vSphere(R) 6 is added.                                                                                   | "Notation" in Preface                                                                    | ]        |
| Incompatible information is modified.                                                                                                  | 2.3.46                                                                                   | ]        |
| Information related to the ETERNUS DX8700 S3/DX8900 S3 is added.                                                                       | "Notation" in Preface, 1.3.2, 1.4.1, 1.7.2                                               | 3.2      |
| Information related to NetApp FAS Series and V-Series is added.                                                                        | "Notation" in Preface, 1.3.2                                                             | ]        |
| Information related to Windows Server 2003 is deleted.                                                                                 | "Notation" in Preface                                                                    | 4        |
| Information related to Windows 10 is added.                                                                                            | "Notation" in Preface                                                                    | ]        |
| The overview of new features supported with this version is described.                                                                 | Chapter 1                                                                                |          |
| Incompatible information is modified.                                                                                                  | 2.2.18, 2.3.11, 2.3.49, 2.3.50, 2.4.7, 2.5.18 - 2.5.20                                   |          |
| The program bugs fixed with this version are described.                                                                                | Chapter 3                                                                                |          |
| The overview of new features is described.                                                                                             | 1.2.1, 1.2.3, 1.3.2, 1.3.4                                                               | 4.1      |
| The description of the inter-box backup of a NAS volume is added.                                                                      | 1.5.1                                                                                    | 1        |
| Incompatible information is described.                                                                                                 | 2.5.21                                                                                   |          |
| The overview of new features is described.                                                                                             | 1.1.2                                                                                    | 4.2      |
| The overview of new features is described.                                                                                             | 1.2.1, 1.3.2, 1.3.5, 1.4.2                                                               | 4.3      |

| Content of Update                                                                                                    | Updated Section                                                      | Revision |
|----------------------------------------------------------------------------------------------------|----------------------------------------------------------------------|----------|
| The overview of new features is described.                                                                                                    | 1.2.3, 1.3.4, 1.5.1                                                  | 4.4      |
| Information related to HP-UX 11i v1/v2 is deleted.                                                                                                    | "Notation" in Preface                                                | 5        |
| Information related to VMware vSphere 4 is deleted.                                                                                                    | "Notation" in Preface                                                | 1        |
| Information related to the ETERNUS DX80/DX90 is deleted.                                                                                                   | "Notation" in Preface                                                | 1        |
| Information related to the ETERNUS AF250/AF650 is added.                                                                                                   | "Notation" and "Others" in Preface                                   | 1        |
| The overview of new functions that are supported with this version is described.                                                                           | Chapter 1                                                            |          |
| Incompatible information is described.                                                                                                    | 2.2.1, 2.2.2, 2.3.10 - 2.3.12, 2.3.51, 2.4.6 - 2.4.8, 2.4.10, 2.5.22 |          |
| The program bugs fixed with this version are described.                                                                                                    | Chapter 3                                                            |          |
| Information related to Windows Server 2016 is added.                                                                                                    | "Notation" and "Others" in Preface                                   | 6        |
| Information related to Windows Vista is deleted.                                                                                                    | "Notation" in Preface                                                |          |
| Information related to SUSE Linux Enterprise Server 11 is deleted and information related to SUSE Linux Enterprise Server 12 for AMD64 & Intel64 is added. | "Notation" in Preface                                                |          |
| Information related to the ETERNUS DX60 S4/DX100 S4/DX200 S4 is added.                                                                                     | "Notation" in Preface                                                |          |
| The overview of new functions that are supported with this version is described.                                                                           | Chapter 1                                                            |          |
| A new chapter is added.                                                                                                    | Chapter 2                                                            |          |
| Incompatible information is described.                                                                                                    | 3.3.11, 3.3.52, 3.4.7, 3.4.35                                        |          |
| The reference destination related to the combination of the manager program and the agent program is changed.                                              | 3.3.13, 3.4.9                                                        |          |
| The program bugs fixed with this version are described.                                                                                                    | Chapter 4                                                            |          |
| Information related to Solaris 9 is deleted.                                                                                                    | "Notation" in Preface                                                | 7        |
| Information related to the ETERNUS DX500 S4/DX600 S4 is added.                                                                                             | "Notation" in Preface                                                |          |
| Information related to the ETERNUS AF250 S2/AF650 S2 is added.                                                                                             | "Notation" in Preface                                                |          |
| The overview of new functions that are supported with this version is described.                                                                           | Chapter 1                                                            |          |
| Incompatible information is described.                                                                                                    | 3.1.2, 3.1.3, 3.3.11, 3.4.7                                          |          |
| The program bugs fixed with this version are described.                                                                                                    | Chapter 4                                                            | 7        |
| Information related to the ETERNUS DX8900 S4 is added.                                                                                                    | "Notation" in Preface                                                | 8        |
| The overview of new functions that are supported with this version is described.                                                                           | Chapter 1                                                            |          |
| Incompatible information is described.                                                                                                    | 3.5.23                                                               |          |
| The program bugs fixed with this version are described.                                                                                                    | Chapter 4                                                            |          |
| Information related to Windows Server 2019 is added.                                                                                                    | "Notation" and "Others" in Preface                                   | 8.1      |
| The overview of new functions that are supported with this version is described.                                                                           | 1.1.2, 1.2.1, 1.3.1.1, 1.3.1.2                                       |          |

# Manual Organization and Reading Suggestions

## **Manual Organization**

The following table describes the Manual organization of Express, Storage Cruiser, and AdvancedCopy Manager.

| When to Read           | Related Manuals                    | Related Products<br>(*1) |     | ducts | Explanation                                                                                    |  |
|------------------------|------------------------------------|--------------------------|-----|-------|------------------------------------------------------------------------------------------------|--|
|                        | (Abbreviated)                      | EXP                      | SC  | ACM   |                                                                                                |  |
| Before                 | Quick Reference                    | Yes                      | Yes | Yes   | This manual is common for all products.                                                        |  |
| installation           | Release Notes                      | Yes                      | Yes | Yes   | This manual is common for all products.                                                        |  |
|                        | Overview                           | -                        | -   | Yes   | This manual is unique for the product.                                                         |  |
| During<br>installation | Installation and Setup<br>Guide    | Yes                      | Yes | Yes   | This manual is common for all products.                                                        |  |
|                        | Cluster Environment<br>Setup Guide | -                        | Yes | Yes   | This manual is common for Storage Cruiser and AdvancedCopy Manager.                            |  |
|                        | Migration Guide                    | Yes                      | Yes | Yes   | This manual is common for all products.                                                        |  |
| During<br>operation    | Operation Guide                    | Yes                      | Yes | Yes   | This manual is unique for each product. The following manuals are available:                   |  |
|                        |                                    |                          |     |       | - Express Operation Guide                                                                      |  |
|                        |                                    |                          |     |       | - Storage Cruiser Operation Guide                                                              |  |
|                        |                                    |                          |     |       | - Storage Cruiser Operation Guide for Optimization Function                                    |  |
|                        |                                    |                          |     |       | - AdvancedCopy Manager Operation Guide (<br>Windows)                                           |  |
|                        |                                    |                          |     |       | - AdvancedCopy Manager Operation Guide (for Solar                                              |  |
|                        |                                    |                          |     |       | - AdvancedCopy Manager Operation Guide (for Lin                                                |  |
|                        |                                    |                          |     |       | - AdvancedCopy Manager Operation Guide (for HP-UX)                                             |  |
|                        |                                    |                          |     |       | - AdvancedCopy Manager Operation Guide (for AIX)                                               |  |
|                        |                                    |                          |     |       | - AdvancedCopy Manager Operation Guide for Copy<br>Control Module                              |  |
|                        |                                    |                          |     |       | - Storage Cruiser / AdvancedCopy Manager Operation<br>Guide for VMware vSphere Virtual Volumes |  |
|                        | Web Console Guide                  | Yes                      | Yes | Yes   | This manual is common for all products.                                                        |  |
| Anytime                | Event Guide                        | Yes                      | Yes | -     | This manual is common for Express and Storage Cruiser.                                         |  |
|                        | Messages                           | Yes                      | Yes | Yes   | This manual is common for all products.                                                        |  |
|                        | Glossary                           | Yes                      | Yes | Yes   | This manual is common for all products.                                                        |  |

<sup>\*1: &</sup>quot;EXP" indicates Express, "SC" indicates Storage Cruiser, and "ACM" indicates AdvancedCopy Manager.

## **How to Read Manuals**

Use the following table to find the most useful information in the Express, Storage Cruiser, and AdvancedCopy Manager manuals to answer your inquiry.

| Purpose                                                       | Manual                                                   | Main Contents                                                                                                    | How to Read                                                                                                    |
|---------------------------------------------------------------|----------------------------------------------------------|----------------------------------------------------------------------------------------------------|----------------------------------------------------------------------------------------------------|
| Acquiring a product overview and basic operation knowledge    | Quick Reference                                          | <ul> <li>Product overview</li> <li>Installation decision</li> <li>Overview of the necessary tasks from installation to first use</li> </ul>                                                                                                    | Read if you want to acquire a fundamental knowledge of the product and its operation in order to decide to install it or not.  |
|                                                               | AdvancedCopy Manager Overview                            | <ul> <li>Main functions</li> <li>Linkable applications</li> <li>Procedure overview for<br/>Advanced Copy of ETERNUS<br/>Disk storage system</li> </ul>                                                                                                    |                                                                                                    |
| Confirming the updated contents                               | Release Notes                                            | <ul><li>New function overview</li><li>Incompatibilities with previous version</li><li>Fixed bugs</li></ul>                                                                                                    | Read if you want to know the updated contents from a previous version and if you perform the upgrade.                          |
| Deciding if an upgrade is required                            | Migration Guide                                          | <ul><li>Notes and cautions about the upgrade</li><li>Upgrade procedure</li></ul>                                                                                                    | Read if you want to upgrade from a previous version.                                                                           |
| Installing and correctly operating the product Setting up     | Installation and Setup Guide                             | <ul> <li>Operating environment</li> <li>Installation procedure</li> <li>Setup procedure</li> <li>Uninstallation procedure</li> </ul>                                                                                                    | Read if you want to install and setup the product.                                                                             |
| operating<br>environment<br>depending on<br>purpose           | Cluster Environment Setup Guide                          | - Supported cluster software  - Installation procedure for a clustered system  - Setup procedure for a clustered system  - Uninstallation procedure for a clustered system                                                                                                  | Read if you want to install<br>and setup the product on a<br>clustered system.                                                 |
| Administration<br>and operation<br>of the installed<br>system | Express Operation Guide  Storage Cruiser Operation Guide | <ul> <li>Starting and stopping the software</li> <li>Device monitoring</li> <li>Data copy inside the storage system</li> <li>Necessary tasks after an architectural modification of the system as well as product maintenance</li> <li>Starting and stopping the</li> </ul> | Read if you want to start or<br>shutdown the system,<br>monitor the operation<br>status, do backup/restore<br>operations, etc. |
|                                                               | Storage Cruiser Operation duide                          | - Starting and Stopping the software  - Device monitoring  - Necessary tasks after an architectural modification of                                                                                                    |                                                                                                    |

| Purpose                          | Manual                                                          | Main Contents                                                                                                    | How to Read                                                         |
|----------------------------------|-----------------------------------------------------------------|----------------------------------------------------------------------------------------------------|---------------------------------------------------------------------|
|                                  |                                                                 | the system as well as product maintenance                                                                                        |                                                                     |
|                                  |                                                                 | - Command reference                                                                                                    |                                                                     |
|                                  | Storage Cruiser Operation Guide for Optimization Function       | - Operating environment construction                                                                                             |                                                                     |
|                                  |                                                                 | - Operating status monitoring                                                                                                    |                                                                     |
|                                  |                                                                 | <ul> <li>Necessary tasks after an<br/>architectural modification of<br/>the system as well as product<br/>maintenance</li> </ul> |                                                                     |
|                                  |                                                                 | - Command reference                                                                                                    |                                                                     |
|                                  | AdvancedCopy Manager Operation Guide (for Windows)              | - Starting and stopping the software                                                                                             |                                                                     |
|                                  | AdvancedCopy Manager Operation Guide (for Solaris)              | - Data backup/restore inside the storage system                                                                                  |                                                                     |
|                                  | AdvancedCopy Manager Operation<br>Guide (for Linux)             | - Necessary tasks after an architectural modification of                                                                         |                                                                     |
|                                  | AdvancedCopy Manager Operation<br>Guide (for HP-UX)             | the system as well as product<br>maintenance                                                                                     |                                                                     |
|                                  | AdvancedCopy Manager Operation<br>Guide (for AIX)               | - Command reference                                                                                                    |                                                                     |
|                                  | AdvancedCopy Manager Operation<br>Guide for Copy Control Module |                                                                                                    |                                                                     |
|                                  | Storage Cruiser / AdvancedCopy<br>Manager Operation Guide for   | - Operating environment construction                                                                                             |                                                                     |
|                                  | VMware vSphere Virtual Volumes                                  | - Virtual machine operation using a virtual volume                                                                               |                                                                     |
|                                  |                                                                 | - Backup/restore of the virtual machine                                                                                          |                                                                     |
|                                  |                                                                 | <ul> <li>Necessary tasks after an<br/>architectural modification of<br/>the system as well as product<br/>maintenance</li> </ul> |                                                                     |
|                                  | Web Console Guide                                               | - Operating environment - Screen layout description                                                                              | Read if you want to<br>understand the ETERNUS SF                    |
| Dealing with messages            | Messages                                                        | - Messages and their explanations                                                                                                | Web Console.  Read if you want a practical way of investigating and |
| issued by the software           |                                                                 | - Parameter (variable information) description                                                                                   | dealing with messages issued by the software.                       |
|                                  |                                                                 | - System action                                                                                                    |                                                                     |
|                                  |                                                                 | - Countermeasures                                                                                                    |                                                                     |
| Dealing with                     | Event Guide                                                     | - Phenomenon of event                                                                                                    | Read if you need to find a                                          |
| events issued<br>by the software |                                                                 | - Countermeasures                                                                                                    | practical way of investigating and dealing with events.             |

| Purpose                                                                                     | Manual   | Main Contents                                                                                                    | How to Read                                                                                                    |
|---------------------------------------------------------------------------------------------|----------|----------------------------------------------------------------------------------------------------|----------------------------------------------------------------------------------------------------|
| Researching the meaning of specific terms related to the products and other important terms | Glossary | <ul> <li>Product specific terminology explanation</li> <li>Explanation of important terminology appearing in the manual</li> <li>Synonyms and related terms</li> <li>Proper form of abbreviated terms</li> </ul> | Read if you want to learn the meaning of important terms, product specific terms or abbreviations used in the manuals. |

# **Contents**

| Chapter 1 Overview of New Features.                                                    |    |
|----------------------------------------------------------------------------------------|----|
| 1.1 New Functions of Common for All Products                                           | 1  |
| 1.1.1 Support of Quick Launch in Web Console                                           | 1  |
| 1.1.2 Support of New Operation Systems                                                 | 1  |
| 1.2 New Functions of Express                                                           | 2  |
| 1.2.1 Compatibility with New Functions of ETERNUS Disk Storage Systems                 | 2  |
| 1.3 New Functions of Storage Cruiser                                                   |    |
| 1.3.1 New Functions Available With Standard License                                    |    |
| 1.3.1.1 Support of New Devices                                                         |    |
| 1.3.1.2 Compatibility with New Functions of ETERNUS Disk Storage Systems               | ,  |
| 1.4 New Functions of AdvancedCopy Manager                                              |    |
| 1.4.1 Support of New Devices                                                           |    |
|                                                                                        |    |
| Chapter 2 Upgrade to This Version                                                      |    |
| 2.1 Possible Upgrades from Previous Versions                                           |    |
| 2.2 Notes on Combining Different Versions                                              |    |
| Chapter 3 Compatibility Information.                                                   | _  |
| 3.1 Incompatible Information List.                                                     |    |
| 3.1.1 Incompatible Information List of Express                                         |    |
| 3.1.2 Incompatible Information List of Storage Cruiser                                 |    |
| 3.1.3 Incompatible Information List of AdvancedCopy Manager                            |    |
| 3.2 Incompatible Information of Express                                                |    |
|                                                                                        |    |
| 3.2.1 Changes for Supported Storage Devices                                            |    |
| 3.2.2 Changes for Supported Web Browsers                                               |    |
|                                                                                        |    |
| 3.2.4 Administrator's Belonging Group                                                  |    |
| 3.2.6 Troubleshooting Information Sending Function                                     |    |
| 3.2.7 Copy Group Definition Export/Import Function                                     |    |
| 3.2.8 RAID Group Automatic Creation Function                                           |    |
| 3.2.9 Different Name Setting Function for Device Information                           |    |
| 3.2.10 Web Console Connection Address                                                  |    |
| 3.2.11 Changes License Management Operation                                            |    |
| 3.2.12 Messages and Event Logs                                                         |    |
| 3.2.13 Express diag Command                                                            |    |
| 3.2.14 Storageadm Perfdata Command Path Name (for Windows)                             |    |
| 3.2.15 Troubleshooting Information Collection Command Name and Path Name (for Windows) |    |
| 3.2.16 Response Time Displayed by Performance Management                               |    |
| 3.2.17 Monitor Volume Range for Performance Management                                 |    |
| 3.2.18 Selectable RAID Type and Reliability When Using High-Capacity Disks             |    |
| 3.2.19 Output Messages                                                                 |    |
| 3.3 Incompatible Information of Storage Cruiser                                        |    |
| 3.3.1 First Argument Value to Be Handed Over to Event Linkage Function                 |    |
|                                                                                        |    |
| 3.3.2 Daemon Start/Stop Command                                                        |    |
| •                                                                                      |    |
| 3.3.4 Displayed Contents for LVM (for HP-UX)                                           |    |
|                                                                                        |    |
| 3.3.6 Ssmgr3228 Message                                                                |    |
| 3.3.7 SNMP Trap Reception Program Specification                                        |    |
| 3.3.9 Troubleshooting Information Collection Command Name and Path Name                |    |
| ווויטוסוון או אוויטווון ווויטווון ווויטווון ווויטווון פונטווו פ.כ.כ וויטווון אוויטווון | 33 |

|   | 3.3.10 Changes for Supported Devices                                                                            |       |
|---|----------------------------------------------------------------------------------------------------|-------|
|   | 3.3.11 Changes for Supported Operating Systems                                                                  | 34    |
|   | 3.3.12 Changes for Supported Web Browsers                                                                       | 36    |
|   | 3.3.13 Changes for Supported Agent Version                                                                      | 36    |
|   | 3.3.14 Storage Volume Configuration Navigator                                                                   | 36    |
|   | 3.3.15 Supports of GUI Client                                                                                   | 37    |
|   | 3.3.16 Changes for Login Account                                                                                | 37    |
|   | 3.3.17 Memo Information Table and Revolving Light Icon                                                          | 37    |
|   | 3.3.18 Beacon Function for Solaris Server Node                                                                  | 37    |
|   | 3.3.19 Display Information of Correlation Management                                                            |       |
|   | 3.3.20 Changes for Performance Management                                                                       | 38    |
|   | 3.3.21 Information Required for ETERNUS Disk Storage System Registration                                        |       |
|   | 3.3.22 SNMP Trap Setup Function Checking at Device Registration                                                 |       |
|   | 3.3.23 SNMP Trap Setup After Registering Fibre Channel Switch                                                   |       |
|   | 3.3.24 Thin Provisioning Pool Threshold Monitoring Icon.                                                        |       |
|   | 3.3.25 Display Method of Thin Provisioning Pool Capacity Chart                                                  |       |
|   | 3.3.26 Managed Server Deletion Process                                                                          |       |
|   | 3.3.27 VM Host Deletion Procedure if VM Guests Exist on VM Host                                                 |       |
|   | 3.3.28 Displayed Contents of End to End View                                                                    |       |
|   | 3.3.29 Changes for Map View                                                                                     |       |
|   | 3.3.30 Output Information of Storageadm Port Command and Storageadm Iscsiport Command                           |       |
|   | 3.3.31 Firmware Version Notation of ETERNUS Disk Storage System                                                 |       |
|   | 3.3.32 Sanadmsh Chtraprcvip Command Format                                                                      |       |
|   | 3.3.33 Changes Connection Method Between Storage Cruiser's Manager and Managed Switches                         |       |
|   | 3.3.34 Response Time Displayed by Performance Management                                                        |       |
|   | 3.3.35 Tiering Policy Import Command Name                                                                       |       |
|   | 3.3.36 Output Message IDs of Storage Cruiser                                                                    |       |
|   | 3.3.37 Output Messages of Automated Storage Tiering                                                             |       |
|   | 3.3.38 Item Name of Tiering Policy                                                                              |       |
|   | 3.3.39 Action Name of Tier Pool                                                                                 |       |
|   | 3.3.40 Item Name of Tier Pool.                                                                                  |       |
|   | 3.3.41 Item Name of FTV                                                                                         |       |
|   | 3.3.42 Display Contents in TFO Group List Screen for Storage Cluster Function                                   |       |
|   | 3.3.43 Output Messages of Storage Cluster Function.                                                             |       |
|   | 3.3.44 Monitor Volume Range for Performance Management.                                                         |       |
|   | 3.3.45 Selectable RAID Type and Reliability When Using High-Capacity Disks                                      |       |
|   | 3.3.46 Recognition Methods for VM Guests                                                                        |       |
|   | 3.3.47 Item Name of Automated QoS Function.                                                                     |       |
|   | 3.3.48 Output Messages of Automated QoS Function                                                                |       |
|   | 3.3.49 Output Messages                                                                                          |       |
|   | 3.3.51 Capacity Displayed for Automated Storage Tiering                                                         |       |
|   | 3.3.52 Status Displayed for Automated Storage Cluster Function                                                  |       |
|   | 3.3.53 Port Selection Method for WOL Access Path Settings in Web Console                                        |       |
|   | 3.3.54 Port Display for WOL Access Path Setting in Web Console                                                  |       |
| 2 | 4 Incompatible Information of AdvancedCopy Manager                                                              |       |
| ر | 3.4.1 Registration Method for Remote ETERNUS Disk Storage System Using AdvancedCopy Manager Copy Control Module |       |
|   | 3.4.2 Host Affinity Group List Display Command Name of AdvancedCopy Manager Copy Control Module                 |       |
|   | 3.4.3 Output Messages of AdvancedCopy Manager Copy Control Module                                               |       |
|   | 3.4.4 Name of Term Used with AdvancedCopy Manager Copy Control Module                                           |       |
|   | 3.4.5 Supports of GUI Client                                                                                    |       |
|   | 3.4.6 Changes for Supported Storage Devices.                                                                    |       |
|   | 3.4.7 Changes for Supported Operating Systems.                                                                  |       |
|   | SERVICE CHARGES FOR SUPPORTED OPERATING SYSTEMS.                                                                | ٠. ٠. |

| 3.4.8 Changes for Supported Web Browsers                                   |                                                |
|----------------------------------------------------------------------------|------------------------------------------------|
| 3.4.9 Changes for Supported Agent Version                                  |                                                |
| 3.4.10 Changes for Supported Software                                      |                                                |
| 3.4.11 Default Installation Path of Programs (for Windows)                 | 59                                             |
| 3.4.12 Installation Destination Directory of Program (for Solaris, Linux)  | 59                                             |
| 3.4.13 Command Preview                                                     |                                                |
| 3.4.14 Stgmgrinfobkup Command Processing at -t Option Specification        | 60                                             |
| 3.4.15 Output Information of Stgenvdisp Command                            |                                                |
| 3.4.16 Swstbackup Command Processing (for Windows)                         |                                                |
| 3.4.17 Swsrpmake Command and Swsrpcancel Command Processing (for Wir       | ndows)61                                       |
| 3.4.18 Environment Setup/Deletion Methods for PRIMECLUSTER (for Linux)     |                                                |
| 3.4.19 Troubleshooting Information Collection Command Name and Path Na     | me                                             |
| 3.4.20 Swsrpmake Command Processing on Combining Cascade Copy and Co       | ncurrent OPC63                                 |
| 3.4.21 Acopc Start Command and Acsnap Start Command Processing             |                                                |
| 3.4.22 Environment Setup/Deletion Methods for Clustered Systems (for Solar | is, HP-UX)63                                   |
| 3.4.23 AdvancedCopy Manager Copy Control Module Customization Procedur     |                                                |
| 3.4.24 Copy Progress Rate of QuickOPC                                      |                                                |
| 3.4.25 Information to Be Displayed If Hardware Error, etc. Occurs          |                                                |
| 3.4.26 Automatic Configuration of Maintenance Mode of MSCS or WSFC         |                                                |
| 3.4.27 Database Backup/Restore Method                                      |                                                |
| 3.4.28 Database Save/Recovery Method                                       |                                                |
| 3.4.29 Target of Management Information Package Backup of AdvancedCopy     |                                                |
| 3.4.30 Commands/Services/Daemons Related to AdvancedCopy Manager Dat       |                                                |
| 3.4.31 Items Displayed by Stgenvdisp Command                               |                                                |
| 3.4.32 Meaning of -d Option of Stgrepocnv Command                          |                                                |
| 3.4.33 Meaning of -b Option of Stgforcedelsrv Command                      |                                                |
| 3.4.34 Name of NAS Backup Volume and Copy Group Created by Setting of NA   |                                                |
| 3.4.35 Behavior When Specifying Copy Groups with Execution Type Command    | ds of AdvancedCopy Manager Copy Control Module |
|                                                                            |                                                |
| 3.5 Incompatible Information of Common for All Products                    |                                                |
| 3.5.1 Count Method in Extended Copy Sessions and Default Filter on Session | List Screen                                    |
| 3.5.2 Setting Method and Minimum Value for Copy Table Size                 |                                                |
| 3.5.3 Screen Refresh Interval and Display/Input Unit of Web Console        |                                                |
| 3.5.4 Help Button Design and Online Help Display Procedures of Web Consol  | e71                                            |
| 3.5.5 Changes Communication Port Default Value                             | 72                                             |
| 3.5.6 Sanma.conf Configuration Checking for Device Registration            | 72                                             |
| 3.5.7 Customizing Configuration File                                       | 72                                             |
| 3.5.8 Operations for Host Response                                         | 73                                             |
| 3.5.9 Changes Character Strings in Performance Chart Window                | 73                                             |
| 3.5.10 Online Manual in DVD-ROM Media                                      | 74                                             |
| 3.5.11 Online Help Feature                                                 | 74                                             |
| 3.5.12 Changes Configuration File Path for Port Number                     |                                                |
| 3.5.13 Name of Commands Related to Configuration Import                    | 74                                             |
| 3.5.14 Holding of Checks Placed in Table Checkboxes and Table Radio Button | ıs75                                           |
| 3.5.15 Displayed Strings for CA Type Information                           |                                                |
| 3.5.16 Category Pane Related to NAS Management Operation in Web Consolo    |                                                |
| 3.5.17 Change of Input Condition for Shared Folder Name                    |                                                |
| 3.5.18 Change of Web Console Dashboard                                     |                                                |
| 3.5.19 Change of Column Name on Web Console Various Log Screens            |                                                |
| 3.5.20 Change of Action Name for Record Count Preference on Web Console    |                                                |
| 3.5.21 Displayed Contents of NAS Management Operation on Web Console       |                                                |
| 3.5.22 Displayed Contents Related to AntiVirus Function of Web Console     |                                                |
| 3.5.23 Change of Column Name on Web Console Thin Provisioning Screen       |                                                |

| Cha | ntor | / Droc | ıram Fix    | lict |      |       | <br>QΛ   |
|-----|------|--------|-------------|------|------|-------|----------|
| CHa | ptCi | 71100  | jiaiii i iz | LISC | <br> | ••••• | <br>. 00 |

## Chapter 1 Overview of New Features

## 1.1 New Functions of Common for All Products

## 1.1.1 Support of Quick Launch in Web Console

Quick Launch provides a function for configuring frequently used storage system settings on a single screen with a minimal input. With Quick Launch, users who are unfamiliar with storage systems can easily conduct basic operations.

The following functions are available.

- Creation of pools (Thin Provisioning Pools)
- Creation of volumes (Thin Provisioning Volumes) and assignment of volumes to a server
- Creation of snapshots for a business volume
- Restore from snapshots to a business volume
- Deletion of snapshots for a business volume

For details on the usage conditions and operational procedure of Quick Launch, refer to "Requirements for Using Quick Launch", "Quick Launch" in "Web Console Screen Layout", and "Operations for Quick Launch" in the ETERNUS SF Web Console Guide.

## 1.1.2 Support of New Operation Systems

Operation with Windows Server 2019 is supported from this version.

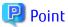

To run Express, Storage Cruiser, or AdvancedCopy Manager on Windows Server 2019, Program Urgent Fix may need to be applied to the software.

- To run Express

The Program Urgent Fix for enabling the use of Express on Windows Server 2019 must be applied to the manager program.

- To run Storage Cruiser

The Program Urgent Fix for enabling the use of Storage Cruiser on Windows Server 2019 must be applied to the manager program.

No Program Urgent Fix needs to be applied to the Storage Cruiser's agent.

- To run AdvancedCopy Manager

For Agent-based operating models, the Program Urgent Fix for enabling the use of AdvancedCopy Manager on Windows Server 2019 must be applied to the manager program and AdvancedCopy Manager's agent.

For Agent-less operating models, the Program Urgent Fix does not need to be applied to AdvancedCopy Manager Copy Control Module.

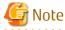

If a Windows Server 2019 server is installed with the Storage Cruiser's agent and is registered to Storage Cruiser, that server appears in Web Console with "6.2" for the OS level and "Windows 2012" for the OS name.

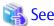

Refer to the following sections in the ETERNUS SF Installation and Setup Guide for the operating systems that are supported by Express, Storage Cruiser, and AdvancedCopy Manager.

- "Operating Environment of ETERNUS SF Manager"
- "Operating Environment of Storage Cruiser's Agent"
- "Operating Environment of AdvancedCopy Manager's Agent"
- "Operating Environment of AdvancedCopy Manager CCM"

## 1.2 New Functions of Express

## 1.2.1 Compatibility with New Functions of ETERNUS Disk Storage Systems

Web Console screens that show the volume information (such as the Volume Overview screen and the Volume Detail screen) can display snapshot volumes that are used for Veeam. This function is supported for the following storage devices.

- ETERNUS DX60 S4/DX100 S4/DX200 S4
- ETERNUS AF250 S2

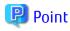

To use the above-mentioned function, the firmware version of the target storage device must be upgraded to a version that supports the Veeam interoperation function. In addition, the Program Urgent Fix for supporting the firmware version must be applied to the manager program of this software.

## 1.3 New Functions of Storage Cruiser

## 1.3.1 New Functions Available With Standard License

## 1.3.1.1 Support of New Devices

The following device can be used from this version.

- ETERNUS DX8900 S4

The following functions can be used with this device. The support level is "A".

- Fault monitoring (receiving and analyzing SNMP Traps, monitoring polling with SNMP, and obtaining the device status)
- Linkage through management window
- Performance management
- ETERNUS LT140

The following functions can be used with this device. The support level is "E".

- Fault monitoring (receiving and analyzing SNMP Traps, monitoring polling with ping)
- Linkage through management window

Refer to "Support Levels" in the ETERNUS SF Storage Cruiser Operation Guide for details.

Refer to the ETERNUS SF Event Guide for information on the event traps notified from the device.

## 1.3.1.2 Compatibility with New Functions of ETERNUS Disk Storage Systems

The following functions that have been added to the ETERNUS DX8900 S4 can be executed from Storage Cruiser:

- Setting, releasing, or displaying Extreme Cache
- Setting and displaying the Compression of the Thin Provisioning Pool

- Expanding the maximum capacity of the Thin Provisioning Pool and Tier Pool to 128 PB
- Displaying the Compression performance information of the Thin Provisioning Volume
- Changing the line speed of the REC path (if at least one of the REC connection storage devices is the ETERNUS DX8900 S4)
- Displaying the QoS Pattern Settings that are changed in the storage device

The following function that has been added to the ETERNUS DX100 S4/DX200 S4, DX500 S4/DX600 S4, DX S3 series (excluding the ETERNUS DX60 S3), and the ETERNUS AF All-Flash Arrays can be executed from Storage Cruiser:

- Displaying the QoS Pattern Settings that are changed in the storage device

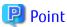

To use the above-mentioned function for the ETERNUS DX100 S4/DX200 S4, DX500 S4/DX600 S4, DX S3 series (excluding the ETERNUS DX60 S3), and the ETERNUS AF All-Flash Arrays, the firmware version of the storage device must be upgraded to a version that supports the function.

Web Console screens that show the volume information (such as the Volume Overview screen and the Volume Detail screen) can display snapshot volumes that are used for Veeam. This function is supported for the following storage devices.

- ETERNUS DX S4 series (excluding the ETERNUS DX8900 S4)
- ETERNUS AF S2 series

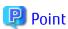

To use the above-mentioned function, the firmware version of the target storage device must be upgraded to a version that supports the Veeam interoperation function. In addition, the Program Urgent Fix for supporting the firmware version must be applied to the manager program of this software.

## 1.4 New Functions of AdvancedCopy Manager

## 1.4.1 Support of New Devices

The ETERNUS DX8900 S4 can be used from this version.

# Chapter 2 Upgrade to This Version

This chapter describes the information related to upgrading to this version.

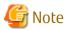

The "Upgrade" in the manuals for this product indicates the updating of the currently installed program with a new version. Accordingly, the content described in this chapter does not include the following migration information:

- Migrating the currently installed program to a different server on the same platform
- Migrating the currently installed program to a different platform

With these migrations, you must uninstall the currently installed program, re-install the program in a new environment, and set it up again.

## 2.1 Possible Upgrades from Previous Versions

This section explains the upgrade possibilities to this version.

The points that are not described by the platform are shared information in platforms supported by this product.

## **Upgrade Possibilities for Express**

Table 2.1 Upgrade Possibilities from Previous Versions (for Express)

| Program         | Version Before Upgrading | Possibility of Upgrading to<br>This Version | Possibility of Performing the<br>Upgrade Installation |
|-----------------|--------------------------|---------------------------------------------|-------------------------------------------------------|
| Manager program | 14.x                     | Α                                           | А                                                     |
|                 | 15.x                     | Α                                           | А                                                     |
|                 | 16.x                     | А                                           | А                                                     |

A=Available, N/A=Not Available

#### **Upgrade Possibilities for Storage Cruiser**

Table 2.2 Upgrade Possibilities from Previous Versions (for Storage Cruiser)

| Program         | Version Before Upgrading | Possibility of Upgrading to<br>This Version | Possibility of Performing the<br>Upgrade Installation |
|-----------------|--------------------------|---------------------------------------------|-------------------------------------------------------|
| Manager program | 14.x                     | Α                                           | A                                                     |
|                 | 15.x                     | А                                           | А                                                     |
|                 | 16.x                     | А                                           | A                                                     |
| Agent program   | 14.x                     | Α                                           | N/A                                                   |
|                 | 15.x                     | А                                           | A (*1)                                                |
|                 | 16.x                     | А                                           | A (*1)                                                |

A=Available, N/A=Not Available

## Upgrade Possibilities for AdvancedCopy Manager

<sup>\*1:</sup> Available for Windows/Solaris/Linux environment only

Table 2.3 Upgrade Possibilities from Previous Versions (for AdvancedCopy Manager)

| Program                   | Version Before Upgrading | Possibility of Upgrading to<br>This Version | Possibility of Performing the<br>Upgrade Installation |
|---------------------------|--------------------------|---------------------------------------------|-------------------------------------------------------|
| Manager program           | 14.x                     | Α                                           | А                                                     |
|                           | 15.x                     | А                                           | А                                                     |
|                           | 16.x                     | А                                           | А                                                     |
| Agent program             | 14.x                     | Α                                           | N/A                                                   |
|                           | 15.x                     | Α                                           | A (*1)                                                |
|                           | 16.x                     | Α                                           | A (*1)                                                |
| AdvancedCopy Manager Copy | 14.x                     | Α                                           | А                                                     |
| Control Module program    | 15.x                     | А                                           | А                                                     |
|                           | 16.x                     | А                                           | А                                                     |

A=Available, N/A=Not Available

<sup>\*1:</sup> Available for Windows/Solaris/Linux environment only

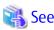

Refer to the ETERNUS SF Migration Guide for the procedure to upgrade.

## 2.2 Notes on Combining Different Versions

The possibility of combining versions of the manager program and the agent program with Storage Cruiser or AdvancedCopy Manager are as follows.

Table 2.4 Possibility of Combining Manager Programs and Agent Programs

| Version of the Manager Program<br>(Management Server) | Version of the Agent Program<br>(Managed Server) |      |      |      |  |  |  |
|-------------------------------------------------------|--------------------------------------------------|------|------|------|--|--|--|
| (Management Server)                                   | 13.x                                             | 14.x | 15.x | 16.x |  |  |  |
| 13.x                                                  | А                                                | С    | С    | С    |  |  |  |
| 14.x                                                  | В                                                | А    | С    | С    |  |  |  |
| 15.x                                                  | В                                                | В    | А    | С    |  |  |  |
| 16.x                                                  | С                                                | В    | В    | А    |  |  |  |

A: Operation is possible (however, refer to notes that are described later.)

The following notes apply if the manager program and the agent program are the same version but different levels:

- If the level of the manager program is newer than the level of the agent program (common to all versions)

  Operation is possible. However, functions that are supported by a level newer than the current agent program cannot be used.
- If the current system is Version 16 or later, and the level of the agent program is newer than the level of the manager program Operation is possible. However, functions that are supported by a level newer than the current manager program cannot be used.
- If the current system is Version 15 or earlier, and the level of the agent program is newer than the level of the manager program Operation is not possible.

B: Operation is possible (however, the functions that are supported by a version newer than the current agent program cannot be used.)

C: Operation is not possible

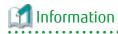

Because there are functional differences according to the version level of Storage Cruiser or AdvancedCopy Manager, it is recommended that you use a manager program and an agent program that are the same version level.

# Chapter 3 Compatibility Information

This chapter describes the contents changed from the previous version of products.

# 3.1 Incompatible Information List

## 3.1.1 Incompatible Information List of Express

Refer to the following tables related to the version before upgrading:

- Table 3.1 Incompatible Information List of Express (When the Version before Upgrading is Version 16)
- Table 3.2 Incompatible Information List of Express (When the Version before Upgrading is Version 15 or Earlier)

Table 3.1 Incompatible Information List of Express (When the Version before Upgrading is Version 16)

| Franking and Consolidation laws                                                     | Version Before Upgrade |      |      |      |      |      |      |  |  |
|-------------------------------------------------------------------------------------|------------------------|------|------|------|------|------|------|--|--|
| Functions and Compatibility Issues                                                  | 16.0                   | 16.1 | 16.2 | 16.3 | 16.4 | 16.5 | 16.6 |  |  |
| Changes for Supported Storage Devices                                               | I                      | ı    | I    | I    | С    | С    | С    |  |  |
| Changes for Supported Web Browsers                                                  | I                      | I    | I    | I    | С    | С    | С    |  |  |
| Changes for Supported Operating Systems                                             | С                      | С    | С    | С    | С    | С    | С    |  |  |
| Administrator's Belonging Group                                                     | С                      | С    | С    | С    | С    | С    | С    |  |  |
| Specification of FQDN (Fully Qualified Domain Name)                                 | С                      | С    | С    | С    | С    | С    | С    |  |  |
| Troubleshooting Information Sending Function                                        | С                      | С    | С    | С    | С    | С    | С    |  |  |
| Copy Group Definition Export/Import Function                                        | С                      | С    | С    | С    | С    | С    | С    |  |  |
| RAID Group Automatic Creation Function                                              | С                      | С    | С    | С    | С    | С    | С    |  |  |
| Different Name Setting Function for Device Information                              | С                      | С    | С    | С    | С    | С    | С    |  |  |
| Web Console Connection Address                                                      | С                      | С    | С    | С    | С    | С    | С    |  |  |
| Changes License Management Operation                                                | С                      | С    | С    | С    | С    | С    | С    |  |  |
| Messages and Event Logs                                                             | С                      | С    | С    | С    | С    | С    | С    |  |  |
| Express_diag Command                                                                | С                      | С    | С    | С    | С    | С    | С    |  |  |
| Storageadm Perfdata Command Path Name (for Windows)                                 | С                      | С    | С    | С    | С    | С    | С    |  |  |
| Troubleshooting Information Collection Command Name and Path<br>Name (for Windows)  | С                      | С    | С    | С    | С    | С    | С    |  |  |
| Response Time Displayed by Performance Management                                   | I                      | С    | С    | С    | С    | С    | С    |  |  |
| Monitor Volume Range for Performance Management                                     | I                      | I    | С    | С    | С    | С    | С    |  |  |
| Selectable RAID Type and Reliability When Using High-Capacity Disks                 | I                      | I    | С    | С    | С    | С    | С    |  |  |
| Output Messages                                                                     | I                      | I    | I    | С    | С    | С    | С    |  |  |
| Count Method in Extended Copy Sessions and Default Filter on Session<br>List Screen | С                      | С    | С    | С    | С    | С    | С    |  |  |
| Setting Method and Minimum Value for Copy Table Size                                | С                      | С    | С    | С    | С    | С    | С    |  |  |
| Screen Refresh Interval and Display/Input Unit of Web Console                       | С                      | С    | С    | С    | С    | С    | С    |  |  |
| Help Button Design and Online Help Display Procedures of Web Console                | С                      | С    | С    | С    | С    | С    | С    |  |  |
| Changes Communication Port Default Value                                            | С                      | С    | С    | С    | С    | С    | С    |  |  |
| Sanma.conf Configuration Checking for Device Registration                           | С                      | С    | С    | С    | С    | С    | С    |  |  |

| Functions and Compatibility Issues                                   |   | ,    | Version | Before I  | Upgrade | 2    |      |
|----------------------------------------------------------------------|---|------|---------|-----------|---------|------|------|
| Functions and Compatibility Issues  Customizing Configuration File   |   | 16.1 | 16.2    | 16.3      | 16.4    | 16.5 | 16.6 |
| Customizing Configuration File                                       | С | C    | C       | С         | С       | С    | С    |
| Operations for Host Response                                         | С | С    | С       | С         | С       | С    | С    |
| Changes Character Strings in Performance Chart Window                | С | С    | С       | С         | С       | С    | С    |
| Online Manual in DVD-ROM Media                                       | С | С    | С       | С         | С       | С    | С    |
| Online Help Feature                                                  | С | С    | С       | С         | С       | С    | С    |
| Changes Configuration File Path for Port Number                      | С | С    | С       | С         | С       | С    | С    |
| Name of Commands Related to Configuration Import                     | С | С    | С       | С         | С       | С    | С    |
| Holding of Checks Placed in Table Checkboxes and Table Radio Buttons | I | С    | С       | С         | С       | С    | С    |
| Displayed Strings for CA Type Information                            | I | С    | С       | С         | С       | С    | С    |
| Category Pane Related to NAS Management Operation in Web Console     | I | С    | С       | С         | С       | С    | С    |
| Change of Input Condition for Shared Folder Name                     | I | I    | С       | С         | С       | С    | С    |
| Change of Web Console Dashboard                                      | I | I    | I       | С         | С       | С    | С    |
| Change of Column Name on Web Console Various Log Screens             | I | I    | I       | С         | С       | С    | С    |
| Change of Action Name for Record Count Preference on Web Console     | С | I    | I       | С         | С       | С    | С    |
| Displayed Contents of NAS Management Operation on Web Console        | I | I    | I       | l<br>(*1) | С       | С    | С    |
| Displayed Contents Related to AntiVirus Function of Web Console      | С | С    | I       | I         | С       | С    | С    |
| Change of Column Name on Web Console Thin Provisioning Screen        | С | С    | I       | I         | I       | I    | I    |

C: Compatible. No known compatibility issues.

I: Incompatible. Possible compatibility issues.

Table 3.2 Incompatible Information List of Express (When the Version before Upgrading is Version 15 or Earlier)

|                                                        | ,                         | Version | Before I | Jpgrade | !    |
|--------------------------------------------------------|---------------------------|---------|----------|---------|------|
| Functions and Compatibility Issues                     | 14.2<br>or<br>Earlie<br>r | 15.0    | 15.1     | 15.2    | 15.3 |
| Changes for Supported Storage Devices                  | I                         | I       | I        | Ι       | I    |
| Changes for Supported Web Browsers                     | I                         | ı       | ı        | I       | I    |
| Changes for Supported Operating Systems                | I                         | ı       | ı        | I       | I    |
| Administrator's Belonging Group                        | I                         | С       | С        | С       | С    |
| Specification of FQDN (Fully Qualified Domain Name)    | I                         | С       | С        | С       | С    |
| Troubleshooting Information Sending Function           | I                         | С       | C        | С       | С    |
| Copy Group Definition Export/Import Function           | I                         | С       | С        | С       | С    |
| RAID Group Automatic Creation Function                 | I                         | С       | С        | С       | С    |
| Different Name Setting Function for Device Information | I                         | С       | С        | С       | С    |

<sup>\*1:</sup> This incompatibility occurs only when upgrading from an environment in which the Management Server is not applied with the Program Urgent Fix for supporting the ETERNUS DX100 S3/DX200 S3 that has a firmware version V10L51 or later.

|                                                                                     | ,                         | Version | Before I | Jpgrade | !    |
|-------------------------------------------------------------------------------------|---------------------------|---------|----------|---------|------|
| Functions and Compatibility Issues                                                  | 14.2<br>or<br>Earlie<br>r | 15.0    | 15.1     | 15.2    | 15.3 |
| Web Console Connection Address                                                      | I                         | C       | С        | C       | С    |
| Changes License Management Operation                                                | I                         | C       | С        | C       | С    |
| Messages and Event Logs                                                             | ı                         | C       | С        | C       | С    |
| Express_diag Command                                                                | I                         | C       | С        | С       | С    |
| Storageadm Perfdata Command Path Name (for Windows)                                 | I                         | C       | С        | С       | С    |
| Troubleshooting Information Collection Command Name and Path<br>Name (for Windows)  | _                         | С       | С        | С       | С    |
| Response Time Displayed by Performance Management                                   | I                         | I       | I        | ı       | I    |
| Monitor Volume Range for Performance Management                                     | С                         | _       | I        | -       | I    |
| Selectable RAID Type and Reliability When Using High-Capacity Disks                 | С                         | I       | I        | ı       | I    |
| Output Messages                                                                     | ı                         | I       | ı        | I       | I    |
| Count Method in Extended Copy Sessions and Default Filter on Session<br>List Screen | С                         | I       | С        | С       | С    |
| Setting Method and Minimum Value for Copy Table Size                                | С                         | I       | С        | С       | С    |
| Screen Refresh Interval and Display/Input Unit of Web Console                       | С                         | - 1     | I        | С       | С    |
| Help Button Design and Online Help Display Procedures of Web<br>Console             | С                         | I       | I        | С       | С    |
| Changes Communication Port Default Value                                            | ı                         | I       | ı        | I       | I    |
| Sanma.conf Configuration Checking for Device Registration                           | С                         | - 1     | ı        | I       | I    |
| Customizing Configuration File                                                      | С                         | - 1     | ı        | I       | I    |
| Operations for Host Response                                                        | ı                         | - 1     | ı        | I       | I    |
| Changes Character Strings in Performance Chart Window                               | С                         | - 1     | I        | I       | I    |
| Online Manual in DVD-ROM Media                                                      | ı                         | I       | ı        | ı       | I    |
| Online Help Feature                                                                 | С                         | I       | ı        | ı       | I    |
| Changes Configuration File Path for Port Number                                     | С                         | I       | I        | ı       | I    |
| Name of Commands Related to Configuration Import                                    | С                         | I       | ı        | ı       | I    |
| Holding of Checks Placed in Table Checkboxes and Table Radio Buttons                | I                         | I       | I        | ı       | I    |
| Displayed Strings for CA Type Information                                           | С                         | С       | С        | С       | С    |
| Category Pane Related to NAS Management Operation in Web Console                    | С                         | С       | С        | С       | С    |
| Change of Input Condition for Shared Folder Name                                    | С                         | С       | С        | С       | С    |
| Change of Web Console Dashboard                                                     | С                         | I       | I        | I       | I    |
| Change of Column Name on Web Console Various Log Screens                            | С                         | I       | I        | I       | I    |
| Change of Action Name for Record Count Preference on Web Console                    | С                         | С       | С        | С       | С    |
| Displayed Contents of NAS Management Operation on Web Console                       | С                         | С       | С        | С       | С    |
| Displayed Contents Related to AntiVirus Function of Web Console                     | С                         | С       | С        | С       | С    |

|                                                               |        | Version | Before I | Upgrade |      |
|---------------------------------------------------------------|--------|---------|----------|---------|------|
| Functions and Compatibility Issues                            | 14.2   | 15.0    | 15.1     | 15.2    | 15.3 |
| Functions and Compatibility Issues                            | or     |         |          |         |      |
|                                                               | Earlie |         |          |         |      |
|                                                               | ſ      |         |          |         |      |
| Change of Column Name on Web Console Thin Provisioning Screen | С      | С       | С        | С       | С    |

C: Compatible. No known compatibility issues. I: Incompatible. Possible compatibility issues.

## 3.1.2 Incompatible Information List of Storage Cruiser

Refer to the following tables related to the version before upgrading:

- Table 3.3 Incompatible Information List of Storage Cruiser (When the Version before Upgrading is Version 16)
- Table 3.4 Incompatible Information List of Storage Cruiser (When the Version before Upgrading is Version 15)
- Table 3.5 Incompatible Information List of Storage Cruiser (When the Version before Upgrading is Version 14 or Earlier)

Table 3.3 Incompatible Information List of Storage Cruiser (When the Version before Upgrading is Version 16)

| Functions and Compatibility Issues                                   | Version Before Upgrade |      |      |      |      |      |      |
|----------------------------------------------------------------------|------------------------|------|------|------|------|------|------|
| Functions and Compatibility Issues                                   | 16.0                   | 16.1 | 16.2 | 16.3 | 16.4 | 16.5 | 16.6 |
| First Argument Value to Be Handed Over to Event Linkage Function     | С                      | С    | С    | С    | С    | С    | С    |
| Daemon Start/Stop Command                                            | С                      | С    | С    | С    | С    | С    | С    |
| Cmdline Resource for Clustered Systems                               | С                      | С    | С    | С    | С    | С    | С    |
| Displayed Contents for LVM (for HP-UX)                               | С                      | С    | С    | С    | С    | С    | С    |
| Message of Communication Recovery Event                              | С                      | С    | С    | С    | С    | С    | С    |
| Ssmgr3228 Message                                                    | С                      | С    | С    | С    | С    | С    | С    |
| SNMP Trap Reception Program Specification                            | С                      | С    | С    | С    | С    | С    | С    |
| Default Installation Path of Programs (for Windows)                  | С                      | С    | С    | С    | С    | С    | С    |
| Troubleshooting Information Collection Command Name and Path<br>Name | С                      | С    | С    | С    | С    | С    | С    |
| Changes for Supported Devices                                        | I                      | I    | ı    | ı    | С    | С    | С    |
| Changes for Supported Operating Systems                              | I                      | I    | ı    | ı    | ı    | ı    | С    |
| Changes for Supported Web Browsers                                   | I                      | I    | I    | ı    | С    | С    | С    |
| Changes for Supported Agent Version                                  | С                      | С    | С    | С    | С    | С    | С    |
| Storage Volume Configuration Navigator                               | С                      | С    | С    | С    | С    | С    | С    |
| Supports of GUI Client                                               | С                      | С    | С    | С    | С    | С    | С    |
| Changes for Login Account                                            | С                      | С    | С    | С    | С    | С    | С    |
| Memo Information Table and Revolving Light Icon                      | С                      | С    | С    | С    | С    | С    | С    |
| Beacon Function for Solaris Server Node                              | С                      | С    | С    | С    | С    | С    | С    |
| Display Information of Correlation Management                        | С                      | С    | С    | С    | С    | С    | С    |
| Changes for Performance Management                                   | С                      | С    | С    | С    | С    | С    | С    |
| Information Required for ETERNUS Disk Storage System Registration    | С                      | С    | С    | С    | С    | С    | С    |

| E ii le iilii l                                                                     |      | ,    | Version   | Before I | Upgrade | 5    |      |
|-------------------------------------------------------------------------------------|------|------|-----------|----------|---------|------|------|
| Functions and Compatibility Issues                                                  | 16.0 | 16.1 | 16.2      | 16.3     | 16.4    | 16.5 | 16.6 |
| SNMP Trap Setup Function Checking at Device Registration                            | С    | С    | С         | С        | С       | С    | С    |
| SNMP Trap Setup After Registering Fibre Channel Switch                              | С    | С    | С         | С        | С       | С    | С    |
| Thin Provisioning Pool Threshold Monitoring Icon                                    | С    | С    | С         | С        | С       | С    | С    |
| Display Method of Thin Provisioning Pool Capacity Chart                             | С    | С    | С         | С        | С       | С    | С    |
| Managed Server Deletion Process                                                     | С    | С    | С         | С        | С       | С    | С    |
| VM Host Deletion Procedure if VM Guests Exist on VM Host                            | С    | С    | С         | С        | С       | С    | С    |
| Displayed Contents of End to End View                                               | С    | С    | С         | С        | С       | С    | С    |
| Changes for Map View                                                                | С    | С    | С         | С        | С       | С    | С    |
| Output Information of Storageadm Port Command and Storageadm Iscsiport Command      | С    | С    | С         | С        | С       | С    | С    |
| Firmware Version Notation of ETERNUS Disk Storage System                            | C    | С    | С         | С        | С       | С    | С    |
| Sanadmsh Chtraprcvip Command Format                                                 | C    | С    | С         | С        | С       | С    | С    |
| Changes Connection Method Between Storage Cruiser's Manager and<br>Managed Switches | 1    | С    | С         | С        | С       | С    | С    |
| Response Time Displayed by Performance Management                                   | I    | С    | С         | С        | С       | С    | С    |
| Tiering Policy Import Command Name                                                  | С    | С    | С         | С        | С       | С    | С    |
| Output Message IDs of Storage Cruiser                                               | С    | С    | С         | С        | С       | С    | С    |
| Output Messages of Automated Storage Tiering                                        | I    | С    | С         | С        | С       | С    | С    |
| Item Name of Tiering Policy                                                         | - 1  | С    | С         | С        | С       | С    | С    |
| Action Name of Tier Pool                                                            | I    | С    | С         | С        | С       | С    | С    |
| Item Name of Tier Pool                                                              | - 1  | С    | С         | С        | С       | С    | С    |
| Item Name of FTV                                                                    | - 1  | С    | С         | С        | С       | С    | С    |
| Display Contents in TFO Group List Screen for Storage Cluster Function              | С    | I    | С         | С        | С       | С    | С    |
| Output Messages of Storage Cluster Function                                         | С    | I    | С         | С        | С       | С    | С    |
| Monitor Volume Range for Performance Management                                     | I    | I    | С         | С        | С       | С    | С    |
| Selectable RAID Type and Reliability When Using High-Capacity Disks                 | I    | I    | С         | С        | С       | С    | С    |
| Recognition Methods for VM Guests                                                   | I    | I    | С         | С        | С       | С    | С    |
| Item Name of Automated QoS Function                                                 | С    | I    | С         | С        | С       | С    | С    |
| Output Messages of Automated QoS Function                                           | С    | I    | С         | С        | С       | С    | С    |
| Output Messages                                                                     | I    | I    | I         | С        | С       | С    | С    |
| Action Name for Enabling/Disabling Extreme Cache Function                           | I    | I    | I         | С        | С       | С    | С    |
| Capacity Displayed for Automated Storage Tiering                                    | I    | I    | I         | I        | С       | С    | С    |
| Status Display of TFO Group Regarding Storage Cluster Function                      | С    | I    | I         | I        | I       | С    | С    |
| Port Selection Method for VVOL Access Path Settings in Web Console                  | С    | С    | l<br>(*1) | I        | I       | С    | С    |
| Port Display for VVOL Access Path Setting in Web Console                            | С    | С    | l<br>(*1) | I        | I       | С    | С    |

| Functions and Compatibility Issues                                                  |      | ,    | Version | Before I  | Upgrade | <u>.</u> |      |
|-------------------------------------------------------------------------------------|------|------|---------|-----------|---------|----------|------|
| Functions and Compatibility Issues                                                  | 16.0 | 16.1 | 16.2    | 16.3      | 16.4    | 16.5     | 16.6 |
| Count Method in Extended Copy Sessions and Default Filter on Session<br>List Screen | С    | С    | С       | С         | С       | С        | С    |
| Setting Method and Minimum Value for Copy Table Size                                | С    | С    | С       | С         | С       | С        | С    |
| Screen Refresh Interval and Display/Input Unit of Web Console                       | С    | С    | С       | С         | С       | С        | С    |
| Help Button Design and Online Help Display Procedures of Web Console                | С    | С    | С       | С         | С       | С        | С    |
| Sanma.conf Configuration Checking for Device Registration                           | C    | C    | С       | С         | С       | С        | С    |
| Customizing Configuration File                                                      | C    | C    | С       | С         | С       | С        | С    |
| Operations for Host Response                                                        | C    | C    | С       | С         | С       | С        | С    |
| Changes Character Strings in Performance Chart Window                               | C    | C    | С       | С         | С       | С        | С    |
| Online Manual in DVD-ROM Media                                                      | C    | C    | С       | С         | С       | С        | С    |
| Online Help Feature                                                                 | С    | С    | С       | С         | С       | С        | С    |
| Changes Configuration File Path for Port Number                                     | С    | С    | С       | С         | С       | С        | С    |
| Name of Commands Related to Configuration Import                                    | С    | С    | С       | С         | С       | С        | С    |
| Holding of Checks Placed in Table Checkboxes and Table Radio Buttons                | ı    | С    | С       | С         | С       | С        | С    |
| Displayed Strings for CA Type Information                                           | ı    | С    | С       | С         | С       | С        | C    |
| Category Pane Related to NAS Management Operation in Web Console                    | ı    | С    | С       | С         | С       | С        | С    |
| Change of Input Condition for Shared Folder Name                                    | ı    | I    | С       | С         | С       | С        | С    |
| Change of Web Console Dashboard                                                     | ı    | I    | I       | С         | С       | С        | С    |
| Change of Column Name on Web Console Various Log Screens                            | ı    | I    | I       | С         | С       | С        | C    |
| Change of Action Name for Record Count Preference on Web Console                    | С    | I    | I       | С         | С       | С        | C    |
| Displayed Contents of NAS Management Operation on Web Console                       | I    | I    | I       | l<br>(*2) | С       | С        | С    |
| Displayed Contents Related to AntiVirus Function of Web Console                     | С    | С    | I       | I         | С       | С        | С    |
| Change of Column Name on Web Console Thin Provisioning Screen                       | С    | С    | I       | I         | I       | I        | I    |

C: Compatible. No known compatibility issues.

I: Incompatible. Possible compatibility issues.

Table 3.4 Incompatible Information List of Storage Cruiser (When the Version before Upgrading is Version 15)

| Functions and Compatibility Issues                               | Ver  | ade  |      |      |
|------------------------------------------------------------------|------|------|------|------|
| Functions and Compatibility Issues                               | 15.0 | 15.1 | 15.2 | 15.3 |
| First Argument Value to Be Handed Over to Event Linkage Function | С    | С    | С    | С    |
| Daemon Start/Stop Command                                        | I    | I    | I    | I    |
| Cmdline Resource for Clustered Systems                           | I    | I    | I    | Ţ    |

<sup>\*1:</sup> This incompatibility occurs only when upgrading from an environment in which the Management Server is applied with the Program Urgent Fix for supporting the VMware vSphere Virtual Volumes function.

<sup>\*2:</sup> This incompatibility occurs only when upgrading from an environment in which the Management Server is not applied with the Program Urgent Fix for supporting the ETERNUS DX100 S3/DX200 S3, DX500 S3/DX600 S3 that has a firmware version V10L51 or later.

| 5 11 16 1191                                                                        | Version Before Upgrad |      | ade  |      |
|-------------------------------------------------------------------------------------|-----------------------|------|------|------|
| Functions and Compatibility Issues                                                  | 15.0                  | 15.1 | 15.2 | 15.3 |
| Displayed Contents for LVM (for HP-UX)                                              | С                     | С    | С    | С    |
| Message of Communication Recovery Event                                             | С                     | С    | С    | С    |
| Ssmgr3228 Message                                                                   | С                     | С    | С    | С    |
| SNMP Trap Reception Program Specification                                           | _                     | I    | I    | С    |
| Default Installation Path of Programs (for Windows)                                 | С                     | С    | С    | С    |
| Troubleshooting Information Collection Command Name and Path<br>Name                | С                     | С    | С    | С    |
| Changes for Supported Devices                                                       | I                     | I    | I    | I    |
| Changes for Supported Operating Systems                                             | I                     | ı    | I    | I    |
| Changes for Supported Web Browsers                                                  | I                     | I    | I    | I    |
| Changes for Supported Agent Version                                                 | I                     | I    | I    | I    |
| Storage Volume Configuration Navigator                                              | С                     | С    | С    | С    |
| Supports of GUI Client                                                              | С                     | С    | С    | С    |
| Changes for Login Account                                                           | С                     | С    | С    | С    |
| Memo Information Table and Revolving Light Icon                                     | С                     | С    | С    | С    |
| Beacon Function for Solaris Server Node                                             | С                     | С    | С    | С    |
| Display Information of Correlation Management                                       | С                     | С    | С    | С    |
| Changes for Performance Management                                                  | С                     | С    | С    | С    |
| Information Required for ETERNUS Disk Storage System Registration                   | С                     | С    | С    | С    |
| SNMP Trap Setup Function Checking at Device Registration                            | С                     | С    | С    | С    |
| SNMP Trap Setup After Registering Fibre Channel Switch                              | _                     | I    | I    | I    |
| Thin Provisioning Pool Threshold Monitoring Icon                                    | С                     | С    | С    | С    |
| Display Method of Thin Provisioning Pool Capacity Chart                             | С                     | С    | С    | С    |
| Managed Server Deletion Process                                                     | С                     | С    | С    | С    |
| VM Host Deletion Procedure if VM Guests Exist on VM Host                            | С                     | С    | С    | С    |
| Displayed Contents of End to End View                                               | _                     | С    | С    | С    |
| Changes for Map View                                                                | Ι                     | С    | С    | С    |
| Output Information of Storageadm Port Command and Storageadm Iscsiport Command      | _                     | С    | С    | С    |
| Firmware Version Notation of ETERNUS Disk Storage System                            | Ι                     | I    | С    | С    |
| Sanadmsh Chtraprcvip Command Format                                                 | 1                     | I    | I    | 1    |
| Changes Connection Method Between Storage Cruiser's Manager and<br>Managed Switches | _                     | Ι    | I    | Ι    |
| Response Time Displayed by Performance Management                                   | _                     | I    | I    | I    |
| Tiering Policy Import Command Name                                                  | С                     | С    | I    | 1    |
| Output Message IDs of Storage Cruiser                                               | _                     | Ι    | I    | 1    |
| Output Messages of Automated Storage Tiering                                        | Ι                     | I    | I    | I    |

| 5 16 11/19                                                                          | Version Before Upgrade |      |      | ade  |
|-------------------------------------------------------------------------------------|------------------------|------|------|------|
| Functions and Compatibility Issues                                                  | 15.0                   | 15.1 | 15.2 | 15.3 |
| Item Name of Tiering Policy                                                         | С                      | С    | С    | С    |
| Action Name of Tier Pool                                                            | С                      | С    | С    | С    |
| Item Name of Tier Pool                                                              | С                      | С    | С    | - 1  |
| Item Name of FTV                                                                    | С                      | С    | С    | С    |
| Display Contents in TFO Group List Screen for Storage Cluster Function              | С                      | С    | С    | С    |
| Output Messages of Storage Cluster Function                                         | С                      | С    | С    | С    |
| Monitor Volume Range for Performance Management                                     | Ι                      | I    | I    | - 1  |
| Selectable RAID Type and Reliability When Using High-Capacity Disks                 | I                      | I    | I    | - 1  |
| Recognition Methods for VM Guests                                                   | Ι                      | I    | I    | Ι    |
| Item Name of Automated QoS Function                                                 | С                      | С    | С    | С    |
| Output Messages of Automated QoS Function                                           | С                      | С    | С    | С    |
| Output Messages                                                                     | Ţ                      | I    | I    | I    |
| Action Name for Enabling/Disabling Extreme Cache Function                           | С                      | С    | С    | С    |
| Capacity Displayed for Automated Storage Tiering                                    | Ι                      | I    | I    | Ι    |
| Status Display of TFO Group Regarding Storage Cluster Function                      | С                      | С    | С    | С    |
| Port Selection Method for VVOL Access Path Settings in Web Console                  | С                      | С    | С    | С    |
| Port Display for VVOL Access Path Setting in Web Console                            | С                      | С    | С    | С    |
| Count Method in Extended Copy Sessions and Default Filter on Session<br>List Screen | I                      | С    | С    | С    |
| Setting Method and Minimum Value for Copy Table Size                                | I                      | С    | С    | С    |
| Screen Refresh Interval and Display/Input Unit of Web Console                       | I                      | I    | С    | С    |
| Help Button Design and Online Help Display Procedures of Web Console                | I                      | I    | С    | С    |
| Sanma.conf Configuration Checking for Device Registration                           | I                      | I    | I    | - 1  |
| Customizing Configuration File                                                      | - 1                    | I    | I    | - 1  |
| Operations for Host Response                                                        | I                      | I    | I    | I    |
| Changes Character Strings in Performance Chart Window                               | - 1                    | I    | I    | - 1  |
| Online Manual in DVD-ROM Media                                                      | 1                      | I    | I    | - 1  |
| Online Help Feature                                                                 | I                      | I    | I    | - 1  |
| Changes Configuration File Path for Port Number                                     | I                      | I    | I    | I    |
| Name of Commands Related to Configuration Import                                    | Ι                      | I    | I    | Ι    |
| Holding of Checks Placed in Table Checkboxes and Table Radio Buttons                | Ι                      | I    | I    | Ι    |
| Displayed Strings for CA Type Information                                           | С                      | С    | С    | С    |
| Category Pane Related to NAS Management Operation in Web Console                    | С                      | С    | С    | С    |
| Change of Input Condition for Shared Folder Name                                    | С                      | С    | С    | С    |
| Change of Web Console Dashboard                                                     | I                      | I    | I    | 1    |
| Change of Column Name on Web Console Various Log Screens                            | Ţ                      | I    | I    | 1    |
| Change of Action Name for Record Count Preference on Web Console                    | С                      | С    | С    | С    |

| Functions and Compatibility Issues                              | Ver  | sion Bef | ore Upgr | ade  |
|-----------------------------------------------------------------|------|----------|----------|------|
| runctions and compatibility issues                              | 15.0 | 15.1     | 15.2     | 15.3 |
| Displayed Contents of NAS Management Operation on Web Console   | С    | С        | С        | С    |
| Displayed Contents Related to AntiVirus Function of Web Console | С    | С        | С        | С    |
| Change of Column Name on Web Console Thin Provisioning Screen   | С    | С        | С        | С    |

C: Compatible. No known compatibility issues. I: Incompatible. Possible compatibility issues.

Table 3.5 Incompatible Information List of Storage Cruiser (When the Version before Upgrading is Version 14 or Earlier)

| Table 5.3 incompatible information List of Storage Cruiser (When     |      |      |      |      | Upgrade |               | T OT Ed |
|----------------------------------------------------------------------|------|------|------|------|---------|---------------|---------|
| Functions and Compatibility Issues                                   | 13.0 | 13.1 | 13.2 | 13.3 | 13.4    | 14.0,<br>14.1 | 14.2    |
| First Argument Value to Be Handed Over to Event Linkage Function     | I    | I    | С    | С    | С       | С             | С       |
| Daemon Start/Stop Command                                            | I    | I    | I    | I    | I       | I             | - 1     |
| Cmdline Resource for Clustered Systems                               | I    | I    | I    | I    | I       | I             | - 1     |
| Displayed Contents for LVM (for HP-UX)                               | I    | I    | I    | I    | С       | С             | С       |
| Message of Communication Recovery Event                              | I    | I    | I    | I    | I       | С             | С       |
| Ssmgr3228 Message                                                    | С    | С    | С    | С    | С       | I             | С       |
| SNMP Trap Reception Program Specification                            | I    | I    | I    | I    | I       | I             | I       |
| Default Installation Path of Programs (for Windows)                  | I    | I    | I    | I    | I       | I             | I       |
| Troubleshooting Information Collection Command Name and Path<br>Name | I    | I    | I    | I    | I       | Ι             | I       |
| Changes for Supported Devices                                        | I    | I    | I    | I    | I       | I             | I       |
| Changes for Supported Operating Systems                              | I    | I    | I    | I    | I       | I             | I       |
| Changes for Supported Web Browsers                                   | С    | С    | С    | С    | С       | С             | С       |
| Changes for Supported Agent Version                                  | I    | I    | I    | I    | I       | I             | I       |
| Storage Volume Configuration Navigator                               | С    | I    | I    | I    | I       | I             | I       |
| Supports of GUI Client                                               | I    | I    | I    | I    | I       | I             | I       |
| Changes for Login Account                                            | I    | I    | I    | I    | I       | I             | I       |
| Memo Information Table and Revolving Light Icon                      | I    | I    | I    | I    | I       | I             | I       |
| Beacon Function for Solaris Server Node                              | 1    | I    | -    | -    | I       | _             | -       |
| Display Information of Correlation Management                        | I    | I    | I    | I    | I       | I             | I       |
| Changes for Performance Management                                   | I    | I    | I    | I    | I       | I             | I       |
| Information Required for ETERNUS Disk Storage System Registration    | I    | I    | I    | I    | I       | I             | I       |
| SNMP Trap Setup Function Checking at Device Registration             | I    | I    | I    | I    | I       | I             | I       |
| SNMP Trap Setup After Registering Fibre Channel Switch               | С    | С    | С    | С    | С       | С             | С       |
| Thin Provisioning Pool Threshold Monitoring Icon                     | С    | С    | С    | С    | С       | Ι             | I       |
| Display Method of Thin Provisioning Pool Capacity Chart              | С    | С    | С    | С    | С       | I             | ı       |
| Managed Server Deletion Process                                      | I    | I    | I    | I    | I       | I             | ı       |

|                                                                                     |      | ,    | Version | Before | Upgrade | 2             |      |
|-------------------------------------------------------------------------------------|------|------|---------|--------|---------|---------------|------|
| Functions and Compatibility Issues                                                  | 13.0 | 13.1 | 13.2    | 13.3   | 13.4    | 14.0,<br>14.1 | 14.2 |
| VM Host Deletion Procedure if VM Guests Exist on VM Host                            | С    | С    | С       | С      | ı       | ı             | ı    |
| Displayed Contents of End to End View                                               | I    | ı    | ı       | ı      | ı       | ı             | I    |
| Changes for Map View                                                                | ı    | ı    | ı       | ı      | ı       | ı             | ı    |
| Output Information of Storageadm Port Command and Storageadm Iscsiport Command      | С    | С    | С       | С      | С       | С             | I    |
| Firmware Version Notation of ETERNUS Disk Storage System                            | I    | I    | I       | I      | ı       | ı             | I    |
| Sanadmsh Chtraprcvip Command Format                                                 | I    | ı    | I       | ı      | ı       | ı             | I    |
| Changes Connection Method Between Storage Cruiser's Manager and<br>Managed Switches | I    | I    | I       | I      | I       | I             | I    |
| Response Time Displayed by Performance Management                                   | I    | I    | I       | ı      | ı       | ı             | I    |
| Tiering Policy Import Command Name                                                  | С    | С    | С       | С      | С       | С             | С    |
| Output Message IDs of Storage Cruiser                                               | С    | С    | С       | ı      | ı       | ı             | I    |
| Output Messages of Automated Storage Tiering                                        | С    | С    | С       | С      | С       | С             | С    |
| Item Name of Tiering Policy                                                         | С    | С    | С       | С      | С       | С             | С    |
| Action Name of Tier Pool                                                            | С    | С    | С       | С      | С       | С             | С    |
| Item Name of Tier Pool                                                              | С    | С    | С       | С      | С       | С             | С    |
| Item Name of FTV                                                                    | С    | С    | С       | С      | С       | С             | С    |
| Display Contents in TFO Group List Screen for Storage Cluster Function              | С    | С    | С       | С      | С       | С             | С    |
| Output Messages of Storage Cluster Function                                         | С    | С    | С       | С      | С       | С             | С    |
| Monitor Volume Range for Performance Management                                     | С    | С    | С       | С      | С       | С             | С    |
| Selectable RAID Type and Reliability When Using High-Capacity Disks                 | С    | С    | С       | С      | С       | С             | С    |
| Recognition Methods for VM Guests                                                   | С    | С    | С       | С      | ı       | ı             | ı    |
| Item Name of Automated QoS Function                                                 | С    | С    | С       | С      | С       | С             | С    |
| Output Messages of Automated QoS Function                                           | С    | С    | С       | С      | С       | С             | С    |
| Output Messages                                                                     | С    | С    | С       | С      | ı       | ı             | ı    |
| Action Name for Enabling/Disabling Extreme Cache Function                           | С    | С    | С       | С      | С       | С             | С    |
| Capacity Displayed for Automated Storage Tiering                                    | С    | С    | С       | С      | С       | С             | С    |
| Status Display of TFO Group Regarding Storage Cluster Function                      | С    | С    | С       | С      | С       | С             | С    |
| Port Selection Method for VVOL Access Path Settings in Web Console                  | С    | С    | С       | С      | С       | С             | С    |
| Port Display for VVOL Access Path Setting in Web Console                            | С    | С    | С       | С      | С       | С             | С    |
| Count Method in Extended Copy Sessions and Default Filter on Session<br>List Screen | С    | С    | С       | С      | С       | С             | С    |
| Setting Method and Minimum Value for Copy Table Size                                | С    | С    | С       | С      | С       | С             | С    |
| Screen Refresh Interval and Display/Input Unit of Web Console                       | С    | С    | С       | С      | С       | С             | С    |
| Help Button Design and Online Help Display Procedures of Web Console                | С    | С    | С       | С      | С       | С             | С    |
| Sanma.conf Configuration Checking for Device Registration                           | С    | С    | С       | С      | С       | С             | С    |
| Customizing Configuration File                                                      | ı    | ı    | ı       | ı      | ı       | ı             | ı    |

|                                                                      | Version Before Upgrade |      |      |      |      |               |      |  |  |
|----------------------------------------------------------------------|------------------------|------|------|------|------|---------------|------|--|--|
| Functions and Compatibility Issues 13.                               | 13.0                   | 13.1 | 13.2 | 13.3 | 13.4 | 14.0,<br>14.1 | 14.2 |  |  |
| Operations for Host Response                                         | С                      | С    | С    | С    | С    | С             | С    |  |  |
| Changes Character Strings in Performance Chart Window                | С                      | С    | С    | С    | С    | С             | С    |  |  |
| Online Manual in DVD-ROM Media                                       | I                      | I    | I    | I    | ı    | I             | 1    |  |  |
| Online Help Feature                                                  | С                      | С    | С    | С    | С    | С             | С    |  |  |
| Changes Configuration File Path for Port Number                      | С                      | С    | С    | С    | С    | С             | С    |  |  |
| Name of Commands Related to Configuration Import                     | С                      | С    | С    | С    | С    | С             | С    |  |  |
| Holding of Checks Placed in Table Checkboxes and Table Radio Buttons | I                      | ı    | I    | I    | ı    | ı             | 1    |  |  |
| Displayed Strings for CA Type Information                            | С                      | С    | С    | С    | С    | С             | С    |  |  |
| Category Pane Related to NAS Management Operation in Web Console     | С                      | С    | С    | С    | С    | С             | С    |  |  |
| Change of Input Condition for Shared Folder Name                     | С                      | С    | С    | С    | С    | С             | С    |  |  |
| Change of Web Console Dashboard                                      | С                      | С    | С    | С    | С    | С             | С    |  |  |
| Change of Column Name on Web Console Various Log Screens             | С                      | С    | С    | С    | С    | С             | С    |  |  |
| Change of Action Name for Record Count Preference on Web Console     | С                      | С    | С    | С    | С    | С             | С    |  |  |
| Displayed Contents of NAS Management Operation on Web Console        | С                      | С    | С    | С    | С    | С             | С    |  |  |
| Displayed Contents Related to AntiVirus Function of Web Console      | С                      | С    | С    | С    | С    | С             | С    |  |  |
| Change of Column Name on Web Console Thin Provisioning Screen        | С                      | С    | С    | С    | С    | С             | С    |  |  |

C: Compatible. No known compatibility issues.

I: Incompatible. Possible compatibility issues.

## 3.1.3 Incompatible Information List of AdvancedCopy Manager

Refer to the following tables related to the version before upgrading:

- Table 3.6 Incompatible Information List of AdvancedCopy Manager (When the Version before Upgrading is Version 16)
- Table 3.7 Incompatible Information List of AdvancedCopy Manager (When the Version before Upgrading is Version 15)
- Table 3.8 Incompatible Information List of AdvancedCopy Manager (When the Version before Upgrading is Version 14 or Earlier)

Table 3.6 Incompatible Information List of AdvancedCopy Manager (When the Version before Upgrading is Version 16)

| Functions and Compatibility Issues                                                                        | Version Before Upgrade |      |      |      |      |      |      |  |
|----------------------------------------------------------------------------------------------------|------------------------|------|------|------|------|------|------|--|
| runctions and compatibility issues                                                                        | 16.0                   | 16.1 | 16.2 | 16.3 | 16.4 | 16.5 | 16.6 |  |
| Registration Method for Remote ETERNUS Disk Storage System Using AdvancedCopy Manager Copy Control Module | С                      | С    | С    | С    | С    | С    | С    |  |
| Host Affinity Group List Display Command Name of AdvancedCopy<br>Manager Copy Control Module              | С                      | С    | С    | С    | С    | С    | С    |  |
| Output Messages of AdvancedCopy Manager Copy Control Module                                               | С                      | С    | С    | С    | С    | С    | С    |  |
| Name of Term Used with AdvancedCopy Manager Copy Control Module                                           | С                      | С    | С    | С    | С    | С    | С    |  |
| Supports of GUI Client                                                                                    | С                      | С    | С    | С    | С    | С    | С    |  |
| Changes for Supported Storage Devices                                                                     | I                      | I    | I    | I    | С    | С    | С    |  |
| Changes for Supported Operating Systems                                                                   | Ī                      | I    | I    | I    | Ī    | Ī    | С    |  |

| Functions and Compatibility Issues   16.0   16.1   16.2   16.3   16.4   16.5   16.6   16.5   16.6   16.5   16.6   16.5   16.6   16.5   16.6   16.5   16.6   16.5   16.6   16.5   16.6   16.5   16.6   16.5   16.6   16.5   16.6   16.5   16.6   16.5   16.6   16.5   16.6   16.5   16.6   16.5   16.5   16.6   16.5   16.5   16.5   16.5   16.5   16.5   16.5   16.5   16.5   16.5   16.5   16.5   16.5   16.5   16.5   16.5   16.5   16.5   16.5   16.5   16.5   16.5   16.5   16.5   16.5   16.5   16.5   16.5   16.5   16.5   16.5   16.5   16.5   16.5   16.5   16.5   16.5   16.5   16.5   16.5   16.5   16.5   16.5   16.5   16.5   16.5   16.5   16.5   16.5   16.5   16.5   16.5   16.5   16.5   16.5   16.5   16.5   16.5   16.5   16.5   16.5   16.5   16.5   16.5   16.5   16.5   16.5   16.5   16.5   16.5   16.5   16.5   16.5   16.5   16.5   16.5   16.5   16.5   16.5   16.5   16.5   16.5   16.5   16.5   16.5   16.5   16.5   16.5   16.5   16.5   16.5   16.5   16.5   16.5   16.5   16.5   16.5   16.5   16.5   16.5   16.5   16.5   16.5   16.5   16.5   16.5   16.5   16.5   16.5   16.5   16.5   16.5   16.5   16.5   16.5   16.5   16.5   16.5   16.5   16.5   16.5   16.5   16.5   16.5   16.5   16.5   16.5   16.5   16.5   16.5   16.5   16.5   16.5   16.5   16.5   16.5   16.5   16.5   16.5   16.5   16.5   16.5   16.5   16.5   16.5   16.5   16.5   16.5   16.5   16.5   16.5   16.5   16.5   16.5   16.5   16.5   16.5   16.5   16.5   16.5   16.5   16.5   16.5   16.5   16.5   16.5   16.5   16.5   16.5   16.5   16.5   16.5   16.5   16.5   16.5   16.5   16.5   16.5   16.5   16.5   16.5   16.5   16.5   16.5   16.5   16.5   16.5   16.5   16.5   16.5   16.5   16.5   16.5   16.5   16.5   16.5   16.5   16.5   16.5   16.5   16.5   16.5   16.5   16.5   16.5   16.5   16.5   16.5   16.5   16.5   16.5   16.5   16.5   16.5   16.5   16.5   16.5   16.5   16.5   16.5   16.5   16.5   16.5   16.5   16.5   16.5   16.5   16.5   16.5   16.5   16.5   16.5   16.5   16.5   16.5   16.5   16.5   16.5   16.5   16.5   16.5   16.5   16.5   16.5   16.5   16.5   16.5   16.5   16.5 |                                                                    | Version Before Upgrade        |   |   |   |   |      |      |  |
|----------------------------------------------------------------------------------------------------|--------------------------------------------------------------------|-------------------------------|---|---|---|---|------|------|--|
| Changes for Supported Agent Version  C C C C C C C C C C C C C C C C C C C                                                                                                    | Functions and Compatibility Issues                                 | 16.0 16.1 16.2 16.3 16.4 16.5 |   |   |   |   | 16.5 | 16.6 |  |
| Changes for Supported Software                                                                                                    | Changes for Supported Web Browsers                                 | ı                             | ı | ı | ı | С | С    | С    |  |
| Default Installation Path of Programs (for Windows)  C C C C C C C C C C C C C C C C C C                                                                                                    | Changes for Supported Agent Version                                | С                             | С | С | С | С | С    | С    |  |
| Installation Destination Directory of Program (for Solaris, Linux)  C Command Preview  C C C C C C C C C C C C C C C C C C                                                                                                    | Changes for Supported Software                                     | ı                             | ı | ı | ı | С | С    | С    |  |
| Command Preview C C C C C C C C C C C C C C C C C C C                                                                                                    | Default Installation Path of Programs (for Windows)                | С                             | С | С | С | С | С    | С    |  |
| Stgmgrinfobkup Command Processing at -t Option Specification C C C C C C C C C C C C C C C C C C C                                                                                                    | Installation Destination Directory of Program (for Solaris, Linux) | С                             | С | С | С | С | С    | С    |  |
| Output Information of Stgenvdisp Command C C C C C C C C C C C C C C C C C C C                                                                                                    | Command Preview                                                    | С                             | С | С | С | С | С    | С    |  |
| Swistbackup Command Processing (for Windows)  C C C C C Swispmake Command and Swispcancel Command Processing (for Windows)  Environment Setup/Deletion Methods for PRIMECLUSTER (for Linux)  C C C C C C C C C C C C C C C C C C                                                                                                    | Stgmgrinfobkup Command Processing at -t Option Specification       | С                             | С | С | С | С | С    | С    |  |
| Swsrpmake Command and Swsrpcancel Command Processing (for Windows)  Environment Setup/Deletion Methods for PRIMECLUSTER (for Linux)  C C C C C C C C C C C C C C C C C C C                                                                                                    | Output Information of Stgenvdisp Command                           | С                             | С | С | С | С | С    | С    |  |
| Environment Setup/Deletion Methods for PRIMECLUSTER (for Linux)  C C C C C C C C C C C C C C C C C C C                                                                                                    | Swstbackup Command Processing (for Windows)                        | С                             | С | С | С | С | С    | С    |  |
| Troubleshooting Information Collection Command Name and Path Name  Swsrpmake Command Processing on Combining Cascade Copy and Concurrent OPC  Acopc Start Command and Acsnap Start Command Processing  C C C C C C C C C C C C C C C C C C C                                                                                                    |                                                                    | С                             | С | С | С | С | С    | С    |  |
| Swsrpmake Command Processing on Combining Cascade Copy and Concurrent OPC  Acopc Start Command and Acsnap Start Command Processing  C  C  C  C  C  C  C  C  C  C  C  C  C                                                                                                    | Environment Setup/Deletion Methods for PRIMECLUSTER (for Linux)    | С                             | С | С | С | С | С    | С    |  |
| Concurrent OPC  Acopc Start Command and Acsnap Start Command Processing CCCCCCCCCCCCCCCCCCCCCCCCCCCCCCCCCCCC                                                                                                    |                                                                    | С                             | С | С | С | С | С    | С    |  |
| Environment Setup/Deletion Methods for Clustered Systems (for Solaris, HP-UX)  AdvancedCopy Manager Copy Control Module Customization Procedure C C C C C C C C C C C C C C C C C C C                                                                                                    |                                                                    | С                             | С | С | С | С | С    | С    |  |
| Solaris, HP-UX)  AdvancedCopy Manager Copy Control Module Customization Procedure  C Copy Progress Rate of OuickOPC  Information to Be Displayed If Hardware Error, etc. Occurs  C C C C C C C C C C C C C C C C C C                                                                                                    | Acopc Start Command and Acsnap Start Command Processing            | С                             | С | С | С | С | С    | С    |  |
| Copy Progress Rate of QuickOPC  Information to Be Displayed If Hardware Error, etc. Occurs  C C C C C C C C C C C C C C C C C C                                                                                                    |                                                                    | С                             | С | С | С | С | С    | С    |  |
| Information to Be Displayed If Hardware Error, etc. Occurs  Automatic Configuration of Maintenance Mode of MSCS or WSFC  Database Backup/Restore Method  I C C C C C C C C C C C C C C C C C C                                                                                                    | AdvancedCopy Manager Copy Control Module Customization Procedure   | С                             | С | С | С | С | С    | С    |  |
| Automatic Configuration of Maintenance Mode of MSCS or WSFC I C C C C C C C Database Backup/Restore Method I C C C C C C C C C Database Save/Recovery Method I C C C C C C C C C C C C C C C C C C                                                                                                    | Copy Progress Rate of QuickOPC                                     | С                             | С | С | С | С | С    | С    |  |
| Database Backup/Restore Method  I C C C C C C  Database Save/Recovery Method  I C C C C C C  Target of Management Information Package Backup of AdvancedCopy Manager  Commands/Services/Daemons Related to AdvancedCopy Manager  Database  I C C C C C C C  Lems Displayed by Stgenvdisp Command  I C C C C C C C  Meaning of -d Option of Stgrepocnv Command  I C C C C C C C  Meaning of -b Option of Stgforcedelsrv Command  I C C C C C C C  Name of NAS Backup Volume and Copy Group Created by Setting of NAS  Behavior When Specifying Copy Groups with Execution Type Commands of AdvancedCopy Manager Copy Control Module  Count Method in Extended Copy Sessions and Default Filter on Session  C C C C C C C C C  C C C C C C C C C                                                                                                    | Information to Be Displayed If Hardware Error, etc. Occurs         | С                             | С | С | С | С | С    | С    |  |
| Database Save/Recovery Method  I C C C C C C  Target of Management Information Package Backup of AdvancedCopy Manager  Commands/Services/Daemons Related to AdvancedCopy Manager Database  I C C C C C C C  Items Displayed by Stgenvdisp Command  I C C C C C C C  Meaning of -d Option of Stgrepocnv Command  I C C C C C C C  Meaning of -b Option of Stgforcedelsrv Command  I C C C C C C C  Name of NAS Backup Volume and Copy Group Created by Setting of NAS Backup  Behavior When Specifying Copy Groups with Execution Type Commands of AdvancedCopy Manager Copy Control Module  Count Method in Extended Copy Sessions and Default Filter on Session List Screen  C C C C C C C C C  C C C C C C C C C                                                                                                    | Automatic Configuration of Maintenance Mode of MSCS or WSFC        | I                             | С | С | С | С | С    | С    |  |
| Target of Management Information Package Backup of AdvancedCopy Manager  Commands/Services/Daemons Related to AdvancedCopy Manager Database  I C C C C C C C  Items Displayed by Stgenvdisp Command I C C C C C C C  Meaning of -d Option of Stgrepocnv Command I C C C C C C C  Meaning of -b Option of Stgforcedelsrv Command I C C C C C C C  Name of NAS Backup Volume and Copy Group Created by Setting of NAS Backup  Behavior When Specifying Copy Groups with Execution Type Commands of AdvancedCopy Manager Copy Control Module  Count Method in Extended Copy Sessions and Default Filter on Session List Screen                                                                                                    | Database Backup/Restore Method                                     | I                             | С | С | С | С | С    | С    |  |
| Manager  Commands/Services/Daemons Related to AdvancedCopy Manager Database  I C C C C C C Database  Items Displayed by Stgenvdisp Command  I C C C C C C C  Meaning of -d Option of Stgrepocnv Command  I C C C C C C C  Meaning of -b Option of Stgforcedelsrv Command  I C C C C C C C  Meaning of NAS Backup Volume and Copy Group Created by Setting of NAS Backup  Behavior When Specifying Copy Groups with Execution Type Commands of AdvancedCopy Manager Copy Control Module  Count Method in Extended Copy Sessions and Default Filter on Session List Screen  I C C C C C C C C  C C C C C C C C C C                                                                                                    | Database Save/Recovery Method                                      | I                             | С | С | С | С | С    | С    |  |
| Database  Items Displayed by Stgenvdisp Command  I C C C C C C C  Meaning of -d Option of Stgrepocnv Command  I C C C C C C C  Meaning of -b Option of Stgforcedelsrv Command  I C C C C C C C  Meaning of -b Option of Stgforcedelsrv Command  I C C C C C C C  Name of NAS Backup Volume and Copy Group Created by Setting of NAS  Backup  Behavior When Specifying Copy Groups with Execution Type Commands of AdvancedCopy Manager Copy Control Module  Count Method in Extended Copy Sessions and Default Filter on Session  List Screen  C C C C C C C C C C C C C C C C C C C                                                                                                    |                                                                    | I                             | С | С | С | С | С    | С    |  |
| Meaning of -d Option of Stgrepocnv Command       I       C       C       C       C       C         Meaning of -b Option of Stgforcedelsrv Command       I       C       C       C       C       C         Name of NAS Backup Volume and Copy Group Created by Setting of NAS Backup       I       I       I       C       C       C       C       C         Behavior When Specifying Copy Groups with Execution Type Commands of AdvancedCopy Manager Copy Control Module       I       I       I       I       I       I       I       I       I       I       I       C       C       C       C       C         Count Method in Extended Copy Sessions and Default Filter on Session List Screen       C       C       C       C       C       C       C       C       C                                                                                                    |                                                                    | I                             | С | С | С | С | С    | С    |  |
| Meaning of -b Option of Stgforcedelsrv Command  I C C C C C  Name of NAS Backup Volume and Copy Group Created by Setting of NAS Backup  Behavior When Specifying Copy Groups with Execution Type Commands of AdvancedCopy Manager Copy Control Module  Count Method in Extended Copy Sessions and Default Filter on Session List Screen  I C C C C C C  C C C C  C C C C  C C C C C  C C C C C C C C C C C C C C C C C C C C                                                                                                    | Items Displayed by Stgenvdisp Command                              | I                             | С | С | С | С | С    | С    |  |
| Name of NAS Backup Volume and Copy Group Created by Setting of NAS  Behavior When Specifying Copy Groups with Execution Type Commands of AdvancedCopy Manager Copy Control Module  Count Method in Extended Copy Sessions and Default Filter on Session                                                                                                    | Meaning of -d Option of Stgrepocnv Command                         | I                             | С | С | С | С | С    | С    |  |
| Backup  Behavior When Specifying Copy Groups with Execution Type Commands of AdvancedCopy Manager Copy Control Module  Count Method in Extended Copy Sessions and Default Filter on Session                                                                                                    | Meaning of -b Option of Stgforcedelsrv Command                     | I                             | С | С | С | С | С    | С    |  |
| of AdvancedCopy Manager Copy Control Module  Count Method in Extended Copy Sessions and Default Filter on Session  C  C  C  C  C  C  C  C  C  C  C  C  C                                                                                                    |                                                                    | I                             | I | С | С | С | С    | С    |  |
| List Screen                                                                                                    |                                                                    | Ī                             | I | Ī | I | Ī | С    | С    |  |
| Setting Method and Minimum Value for Copy Table Size C C C C C C                                                                                                    |                                                                    | С                             | С | С | С | С | С    | С    |  |
|                                                                                                    | Setting Method and Minimum Value for Copy Table Size               | С                             | С | С | С | С | С    | С    |  |

| Functions and Compatibility Issues                                   | Version Before Upgrade |      |      |      |      |      |      |  |  |
|----------------------------------------------------------------------|------------------------|------|------|------|------|------|------|--|--|
| runctions and compatibility issues                                   | 16.0                   | 16.1 | 16.2 | 16.3 | 16.4 | 16.5 | 16.6 |  |  |
| Screen Refresh Interval and Display/Input Unit of Web Console        | С                      | С    | С    | С    | С    | С    | С    |  |  |
| Help Button Design and Online Help Display Procedures of Web Console | С                      | С    | С    | С    | С    | С    | C    |  |  |
| Changes Communication Port Default Value                             | С                      | С    | С    | С    | С    | С    | C    |  |  |
| Sanma.conf Configuration Checking for Device Registration            | С                      | С    | С    | С    | С    | С    | C    |  |  |
| Customizing Configuration File                                       | С                      | С    | С    | С    | С    | С    | C    |  |  |
| Online Manual in DVD-ROM Media                                       | С                      | С    | С    | С    | С    | С    | C    |  |  |
| Online Help Feature                                                  | С                      | С    | С    | С    | С    | С    | С    |  |  |
| Changes Configuration File Path for Port Number                      | С                      | С    | С    | С    | С    | С    | С    |  |  |
| Name of Commands Related to Configuration Import                     | С                      | С    | С    | С    | С    | С    | С    |  |  |
| Holding of Checks Placed in Table Checkboxes and Table Radio Buttons | I                      | С    | С    | С    | С    | С    | C    |  |  |
| Displayed Strings for CA Type Information                            | ı                      | С    | С    | С    | С    | С    | С    |  |  |
| Category Pane Related to NAS Management Operation in Web Console     | ı                      | С    | С    | С    | С    | С    | С    |  |  |
| Change of Input Condition for Shared Folder Name                     | ı                      | I    | С    | С    | С    | С    | С    |  |  |
| Change of Web Console Dashboard                                      | ı                      | I    | I    | С    | С    | С    | С    |  |  |
| Change of Column Name on Web Console Various Log Screens             | I                      | I    | I    | С    | С    | С    | С    |  |  |
| Change of Action Name for Record Count Preference on Web Console     | С                      | I    | I    | С    | С    | С    | С    |  |  |
| Displayed Contents Related to AntiVirus Function of Web Console      | С                      | С    | С    | С    | С    | С    | С    |  |  |
| Change of Column Name on Web Console Thin Provisioning Screen        | С                      | С    | I    | ı    | ı    | I    | I    |  |  |

C: Compatible. No known compatibility issues. I: Incompatible. Possible compatibility issues.

Table 3.7 Incompatible Information List of AdvancedCopy Manager (When the Version before Upgrading is Version 15)

| Functions and Compatibility Issues                                                                        |   | Version Before Upgrade |      |      |  |  |  |  |
|----------------------------------------------------------------------------------------------------|---|------------------------|------|------|--|--|--|--|
|                                                                                                    |   | 15.1                   | 15.2 | 15.3 |  |  |  |  |
| Registration Method for Remote ETERNUS Disk Storage System Using AdvancedCopy Manager Copy Control Module | C | С                      | С    | С    |  |  |  |  |
| Host Affinity Group List Display Command Name of AdvancedCopy<br>Manager Copy Control Module              | С | С                      | С    | С    |  |  |  |  |
| Output Messages of AdvancedCopy Manager Copy Control Module                                               | С | С                      | С    | С    |  |  |  |  |
| Name of Term Used with AdvancedCopy Manager Copy Control Module                                           | С | С                      | С    | С    |  |  |  |  |
| Supports of GUI Client                                                                                    | С | С                      | С    | С    |  |  |  |  |
| Changes for Supported Storage Devices                                                                     | I | I                      | I    | I    |  |  |  |  |
| Changes for Supported Operating Systems                                                                   | I | I                      | I    | 1    |  |  |  |  |
| Changes for Supported Web Browsers                                                                        | I | I                      | I    | 1    |  |  |  |  |
| Changes for Supported Agent Version                                                                       | I | I                      | I    | 1    |  |  |  |  |
| Changes for Supported Software                                                                            | I | I                      | I    | 1    |  |  |  |  |
| Default Installation Path of Programs (for Windows)                                                       | С | С                      | С    | С    |  |  |  |  |

| Functions and Compatibility Issues                                                                            |      | Version Before Upgrade |      |      |  |  |  |  |
|----------------------------------------------------------------------------------------------------|------|------------------------|------|------|--|--|--|--|
| Functions and Compatibility Issues                                                                            | 15.0 | 15.1                   | 15.2 | 15.3 |  |  |  |  |
| Installation Destination Directory of Program (for Solaris, Linux)                                            | С    | С                      | С    | С    |  |  |  |  |
| Command Preview                                                                                               | С    | С                      | С    | С    |  |  |  |  |
| Stgmgrinfobkup Command Processing at -t Option Specification                                                  | С    | С                      | С    | С    |  |  |  |  |
| Output Information of Stgenvdisp Command                                                                      | С    | С                      | С    | С    |  |  |  |  |
| Swstbackup Command Processing (for Windows)                                                                   | С    | С                      | С    | С    |  |  |  |  |
| Swsrpmake Command and Swsrpcancel Command Processing (for Windows)                                            | С    | С                      | С    | С    |  |  |  |  |
| Environment Setup/Deletion Methods for PRIMECLUSTER (for Linux)                                               | С    | С                      | С    | С    |  |  |  |  |
| Troubleshooting Information Collection Command Name and Path<br>Name                                          | С    | С                      | С    | С    |  |  |  |  |
| Swsrpmake Command Processing on Combining Cascade Copy and Concurrent OPC                                     | I    | С                      | С    | С    |  |  |  |  |
| Acopc Start Command and Acsnap Start Command Processing                                                       | I    | С                      | С    | С    |  |  |  |  |
| Environment Setup/Deletion Methods for Clustered Systems (for Solaris, HP-UX)                                 | I    | С                      | С    | С    |  |  |  |  |
| AdvancedCopy Manager Copy Control Module Customization Procedure                                              | I    | С                      | С    | С    |  |  |  |  |
| Copy Progress Rate of QuickOPC                                                                                | I    | С                      | С    | С    |  |  |  |  |
| Information to Be Displayed If Hardware Error, etc. Occurs                                                    | I    | I                      | С    | С    |  |  |  |  |
| Automatic Configuration of Maintenance Mode of MSCS or WSFC                                                   | I    | I                      | I    | I    |  |  |  |  |
| Database Backup/Restore Method                                                                                | I    | I                      | I    | I    |  |  |  |  |
| Database Save/Recovery Method                                                                                 | I    | I                      | I    | 1    |  |  |  |  |
| Target of Management Information Package Backup of AdvancedCopy<br>Manager                                    | I    | I                      | I    | I    |  |  |  |  |
| Commands/Services/Daemons Related to AdvancedCopy Manager<br>Database                                         | I    | I                      | I    | I    |  |  |  |  |
| Items Displayed by Stgenvdisp Command                                                                         | I    | I                      | I    | 1    |  |  |  |  |
| Meaning of -d Option of Stgrepocnv Command                                                                    | I    | 1                      | I    | I    |  |  |  |  |
| Meaning of -b Option of Stgforcedelsrv Command                                                                | I    | 1                      | I    | I    |  |  |  |  |
| Name of NAS Backup Volume and Copy Group Created by Setting of NAS<br>Backup                                  | С    | С                      | С    | С    |  |  |  |  |
| Behavior When Specifying Copy Groups with Execution Type Commands of AdvancedCopy Manager Copy Control Module | I    | I                      | I    | I    |  |  |  |  |
| Count Method in Extended Copy Sessions and Default Filter on Session<br>List Screen                           | I    | С                      | С    | С    |  |  |  |  |
| Setting Method and Minimum Value for Copy Table Size                                                          | I    | С                      | С    | С    |  |  |  |  |
| Screen Refresh Interval and Display/Input Unit of Web Console                                                 | I    | I                      | С    | С    |  |  |  |  |
| Help Button Design and Online Help Display Procedures of Web Console                                          | I    | I                      | С    | С    |  |  |  |  |
| Changes Communication Port Default Value                                                                      | I    | I                      | I    | I    |  |  |  |  |
| Sanma.conf Configuration Checking for Device Registration                                                     | I    | I                      | I    | I    |  |  |  |  |

| Functions and Compatibility Issues                                   |      | Version Before Upgrade |      |      |  |
|----------------------------------------------------------------------|------|------------------------|------|------|--|
| runctions and compatibility issues                                   | 15.0 | 15.1                   | 15.2 | 15.3 |  |
| Customizing Configuration File                                       | _    | _                      | _    | 1    |  |
| Online Manual in DVD-ROM Media                                       | _    | _                      | _    | 1    |  |
| Online Help Feature                                                  | _    | _                      | _    | 1    |  |
| Changes Configuration File Path for Port Number                      | _    | _                      | _    | 1    |  |
| Name of Commands Related to Configuration Import                     | _    | _                      | _    | 1    |  |
| Holding of Checks Placed in Table Checkboxes and Table Radio Buttons |      | _                      | _    | 1    |  |
| Displayed Strings for CA Type Information                            |      | C                      | C    | С    |  |
| Category Pane Related to NAS Management Operation in Web Console     |      | C                      | C    | С    |  |
| Change of Input Condition for Shared Folder Name                     |      | C                      | C    | С    |  |
| Change of Web Console Dashboard                                      |      | I                      | I    | I    |  |
| Change of Column Name on Web Console Various Log Screens             |      | Ι                      | Ι    | I    |  |
| Change of Action Name for Record Count Preference on Web Console     |      | С                      | С    | C    |  |
| Displayed Contents Related to AntiVirus Function of Web Console      |      | С                      | С    | С    |  |
| Change of Column Name on Web Console Thin Provisioning Screen        |      | С                      | С    | С    |  |

#### Key

C: Compatible. No known compatibility issues.

I: Incompatible. Possible compatibility issues.

Table 3.8 Incompatible Information List of AdvancedCopy Manager (When the Version before Upgrading is Version 14 or Earlier)

|                                                                                                    |                           | Version Before<br>Upgrade |      |  |
|----------------------------------------------------------------------------------------------------|---------------------------|---------------------------|------|--|
| Functions and Compatibility Issues                                                                        | 14.0<br>or<br>Earlie<br>r | 14.1                      | 14.2 |  |
| Registration Method for Remote ETERNUS Disk Storage System Using AdvancedCopy Manager Copy Control Module | -                         | _                         | С    |  |
| Host Affinity Group List Display Command Name of AdvancedCopy<br>Manager Copy Control Module              | I                         | I                         | С    |  |
| Output Messages of AdvancedCopy Manager Copy Control Module                                               | I                         | I                         | С    |  |
| Name of Term Used with AdvancedCopy Manager Copy Control Module                                           | -                         | -                         | 1    |  |
| Supports of GUI Client                                                                                    | -                         | -                         | 1    |  |
| Changes for Supported Storage Devices                                                                     | 1                         | _                         | I    |  |
| Changes for Supported Operating Systems                                                                   | Ι                         | _                         | I    |  |
| Changes for Supported Web Browsers                                                                        |                           | C                         | С    |  |
| Changes for Supported Agent Version                                                                       |                           | _                         | I    |  |
| Changes for Supported Software                                                                            | Ι                         | -                         | I    |  |
| Default Installation Path of Programs (for Windows)                                                       | Ι                         | -                         | I    |  |
| Installation Destination Directory of Program (for Solaris, Linux)                                        | _                         | Ι                         | I    |  |

|                                                                                                    |                           | sion Bel<br>Upgrade |      |
|----------------------------------------------------------------------------------------------------|---------------------------|---------------------|------|
| Functions and Compatibility Issues                                                                            | 14.0<br>or<br>Earlie<br>r | 14.1                | 14.2 |
| Command Preview                                                                                               | I                         | Ι                   | I    |
| Stgmgrinfobkup Command Processing at -t Option Specification                                                  | I                         | I                   | I    |
| Output Information of Stgenvdisp Command                                                                      | I                         | I                   | I    |
| Swstbackup Command Processing (for Windows)                                                                   | I                         | I                   | I    |
| Swsrpmake Command and Swsrpcancel Command Processing (for Windows)                                            | ı                         | _                   | I    |
| Environment Setup/Deletion Methods for PRIMECLUSTER (for Linux)                                               | I                         | I                   | I    |
| Troubleshooting Information Collection Command Name and Path<br>Name                                          | l                         | _                   | -    |
| Swsrpmake Command Processing on Combining Cascade Copy and Concurrent OPC                                     | С                         | C                   | С    |
| Acopc Start Command and Acsnap Start Command Processing                                                       | С                         | С                   | С    |
| Environment Setup/Deletion Methods for Clustered Systems (for Solaris, HP-UX)                                 | I                         | I                   | I    |
| AdvancedCopy Manager Copy Control Module Customization Procedure                                              | С                         | С                   | С    |
| Copy Progress Rate of QuickOPC                                                                                | I                         | I                   | I    |
| Information to Be Displayed If Hardware Error, etc. Occurs                                                    | I                         | _                   | -    |
| Automatic Configuration of Maintenance Mode of MSCS or WSFC                                                   | I                         | _                   | -    |
| Database Backup/Restore Method                                                                                | I                         | _                   | -    |
| Database Save/Recovery Method                                                                                 | I                         | _                   | -    |
| Target of Management Information Package Backup of AdvancedCopy<br>Manager                                    | I                         | _                   | I    |
| Commands/Services/Daemons Related to AdvancedCopy Manager<br>Database                                         | I                         | I                   | I    |
| Items Displayed by Stgenvdisp Command                                                                         | I                         | I                   | ı    |
| Meaning of -d Option of Stgrepocnv Command                                                                    | I                         | _                   | -    |
| Meaning of -b Option of Stgforcedelsrv Command                                                                | I                         | I                   | I    |
| Name of NAS Backup Volume and Copy Group Created by Setting of NAS<br>Backup                                  | С                         | С                   | С    |
| Behavior When Specifying Copy Groups with Execution Type Commands of AdvancedCopy Manager Copy Control Module | I                         | I                   | I    |
| Count Method in Extended Copy Sessions and Default Filter on Session<br>List Screen                           | С                         | С                   | С    |
| Setting Method and Minimum Value for Copy Table Size                                                          | С                         | С                   | С    |
| Screen Refresh Interval and Display/Input Unit of Web Console                                                 | С                         | С                   | С    |
| Help Button Design and Online Help Display Procedures of Web Console                                          | С                         | С                   | С    |
| Changes Communication Port Default Value                                                                      | I                         | I                   | I    |

| Functions and Compatibility Issues                                   |   | Version Before<br>Upgrade |      |  |
|----------------------------------------------------------------------|---|---------------------------|------|--|
|                                                                      |   | 14.1                      | 14.2 |  |
| Sanma.conf Configuration Checking for Device Registration            | C | C                         | С    |  |
| Customizing Configuration File                                       | C | C                         | C    |  |
| Online Manual in DVD-ROM Media                                       | Ι | I                         | I    |  |
| Online Help Feature                                                  | С | С                         | С    |  |
| Changes Configuration File Path for Port Number                      | С | С                         | С    |  |
| Name of Commands Related to Configuration Import                     | С | С                         | С    |  |
| Holding of Checks Placed in Table Checkboxes and Table Radio Buttons | I | I                         | I    |  |
| Displayed Strings for CA Type Information                            | С | С                         | С    |  |
| Category Pane Related to NAS Management Operation in Web Console     | С | С                         | С    |  |
| Change of Input Condition for Shared Folder Name                     | С | С                         | С    |  |
| Change of Web Console Dashboard                                      | С | С                         | С    |  |
| Change of Column Name on Web Console Various Log Screens             | С | С                         | С    |  |
| Change of Action Name for Record Count Preference on Web Console     | С | С                         | С    |  |
| Displayed Contents Related to AntiVirus Function of Web Console      | С | С                         | С    |  |
| Change of Column Name on Web Console Thin Provisioning Screen        | С | С                         | С    |  |

#### Key

C: Compatible. No known compatibility issues.

I: Incompatible. Possible compatibility issues.

# 3.2 Incompatible Information of Express

This section describes the changes from the previous version of Express.

#### 3.2.1 Changes for Supported Storage Devices

The following storage devices are no longer supported.

| Version       | Details           |
|---------------|-------------------|
| 16.4 or later | ETERNUS DX80/DX90 |

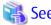

Refer to "Supported Devices" in the ETERNUS SF Installation and Setup Guide for information on the devices that can be managed by this version of Express.

# 3.2.2 Changes for Supported Web Browsers

The following web browsers are no longer supported.

| Version       | Details                         |
|---------------|---------------------------------|
| 15.0 or later | Internet Explorer 7 Firefox 3.5 |
| 16.0 or later | Firefox 3.6 Firefox ESR 10      |
| 16.4 or later | Internet Explorer 8             |

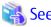

Refer to "Supported Web Browsers" in the ETERNUS SF Web Console Guide for the version of the supported web browsers.

#### 3.2.3 Changes for Supported Operating Systems

The following operating systems are no longer supported.

| Version       | Details                                                                                                    |
|---------------|----------------------------------------------------------------------------------------------------|
| 15.0 or later | Windows Server 2003, Standard Edition (non-SP) Windows Server 2003, Standard x64 Edition (non-SP and SP2) Windows Server 2003, Enterprise Edition (non-SP) Windows Server 2003, Enterprise x64 Edition (non-SP and SP2) Windows Server 2003 R2, Standard Edition (non-SP) Windows Server 2003 R2, Standard x64 Edition (non-SP and SP2) Windows Server 2003 R2, Enterprise Edition (non-SP) Windows Server 2003 R2, Enterprise x64 Edition (non-SP and SP2)                                                                                                    |
| 16.0 or later | Windows Server 2003, Standard Edition SP2 Windows Server 2003 R2, Standard Edition SP2 Windows Server 2003 R2, Standard Edition SP2 Windows Server 2003 R2, Enterprise Edition SP2 Windows Server 2008 Standard without Hyper-V (32-bit) Windows Server 2008 Enterprise without Hyper-V (32-bit) Windows Server 2008 Datacenter without Hyper-V (32-bit) Windows Server 2008 Standard SP2 without Hyper-V (32-bit) Windows Server 2008 Enterprise SP2 without Hyper-V (32-bit) Windows Server 2008 Datacenter SP2 without Hyper-V (32-bit) Windows Server 2008 Standard (32-bit) Windows Server 2008 Enterprise (32-bit) Windows Server 2008 Enterprise (32-bit) Windows Server 2008 Datacenter (32-bit) Windows Server 2008 Enterprise SP2 (32-bit) Windows Server 2008 Enterprise SP2 (32-bit) Windows Server 2008 Datacenter SP2 (32-bit) Windows Server 2008 Datacenter SP2 (32-bit) Red Hat Enterprise Linux 5 (for x86) Red Hat Enterprise Linux 6 (for x86) |

If Express is installed in the above operating systems, the upgrade to this version cannot be performed. If you wish to use Express of this version, it is necessary to install it newly in the operating systems supported by Express.

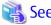

Refer to "Operating Environment of ETERNUS SF Manager" in the ETERNUS SF Installation and Setup Guide for the operating systems supported by this version of Express.

#### 3.2.4 Administrator's Belonging Group

The administrator's belonging group has been changed.

| Version         | Details                                                                                                    |
|-----------------|----------------------------------------------------------------------------------------------------|
| 14.2 or earlier | System administrator: User in the Administrators group<br>Business administrator: User in the Administrators group         |
| 15.0 or later   | System administrator: User in the ESFAdmin role group<br>Business administrator: User in the ESFMon or ESFAdmin role group |

#### 3.2.5 Specification of FQDN (Fully Qualified Domain Name)

The specification of FQDN has been changed.

| Version         | Details                                                       |
|-----------------|---------------------------------------------------------------|
| 14.2 or earlier | In Web Console, the following operations can specify FQDN.    |
|                 | - Registering or changing ETERNUS Disk storage system         |
|                 | - SMTP server setting in Contacts information settings        |
| 15.0 or later   | In Web Console, the following operations cannot specify FQDN. |
|                 | - Registering or changing ETERNUS Disk storage system         |
|                 | - SMTP server setting in Contacts information settings        |

#### 3.2.6 Troubleshooting Information Sending Function

The function to send troubleshooting information by e-mail is no longer supported.

| Version         | Details                                                                                    |
|-----------------|--------------------------------------------------------------------------------------------|
| 14.2 or earlier | It is possible to send the troubleshooting information to the address specified by e-mail. |
| 15.0 or later   | The function is no longer supported.                                                       |

# 3.2.7 Copy Group Definition Export/Import Function

The copy group definition export/import function is no longer supported.

| Version         | Details                                                                                                    |
|-----------------|----------------------------------------------------------------------------------------------------|
| 14.2 or earlier | It is possible to use the copy group definition export/import function, and move the local site's copy group definition to the remote site.                                             |
|                 | When performing a forced cancel or forced suspend operation to the remote copy session at the remote site, it is necessary to first export the copy group definition at the local site. |
| 15.0 or later   | The copy group definition export/import function is no longer supported.                                                                                                    |
|                 | Instead, perform a forced cancel or forced suspend of the remote copy session without moving the copy group definition to the remote site.                                              |

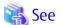

Refer to the following manuals for information on the forced cancel or forced suspend of remote copy sessions on this version:

- "Display/Forcible Suspend/Forcible Cancel Copy Session" in the ETERNUS SF Web Console Guide

- "Forcibly Stopping Copy Sessions" and "Forcibly Suspending REC Sessions" in the ETERNUS SF AdvancedCopy Manager Operation Guide for Copy Control Module

#### 3.2.8 RAID Group Automatic Creation Function

The RAID group automatic creation function for some models is no longer supported.

| Version         | Details                                                                                                    |
|-----------------|----------------------------------------------------------------------------------------------------|
| 14.2 or earlier | It is possible to be selected required disks automatically and created RAID groups with the RAID group automatic creation function. |
| 15.0 or later   | The RAID group automatic creation function is not supported for ETERNUS DX60/DX60 S2/DX80/DX90.                                     |

#### 3.2.9 Different Name Setting Function for Device Information

The function to set different names from names on the devices is no longer supported.

| Version         | Details                                                                                                    |  |
|-----------------|----------------------------------------------------------------------------------------------------|--|
| 14.2 or earlier | It is possible to set different names (alias names) from names on the devices for servers, storage devices, and volumes.             |  |
| 15.0 or later   | It is no longer supported to set different names (alias names) from names on the devices for servers, storaged devices, and volumes. |  |

#### 3.2.10 Web Console Connection Address

The address to connect to the Management Server has been changed.

| Version         | Details                               |  |
|-----------------|---------------------------------------|--|
| 14.2 or earlier | https://ipAddress:portNumber/express/ |  |
| 15.0 or later   | https://ipAddress:portNumber/         |  |

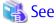

Refer to "How to Start Web Console" in the ETERNUS SF Web Console Guide for details.

## 3.2.11 Changes License Management Operation

The license management process has been changed.

| Version         | Details                                                                                                    |  |  |
|-----------------|----------------------------------------------------------------------------------------------------|--|--|
| 14.2 or earlier | - The Advanced Copy license is selected in install options.                                                                                                    |  |  |
|                 | <ul> <li>For product upgrades to Storage Cruiser and AdvancedCopy Manager, it is necessary to uninstall/install each<br/>product.</li> </ul>                           |  |  |
| 15.0 or later   | - The Advanced Copy license can be set from Web Console and command.                                                                                                   |  |  |
|                 | <ul> <li>Product upgrades to Storage Cruiser and AdvancedCopy Manager are possible only through software license<br/>registration of the relevant products.</li> </ul> |  |  |
| 16.0 or later   | - In order to use Express, the ETERNUS SF Express license is required.                                                                                                 |  |  |

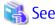

Refer to "License Management" in the ETERNUS SF Installation and Setup Guide for details.

#### 3.2.12 Messages and Event Logs

The messages and event logs have been changed.

| Version         | Details                                                         |  |
|-----------------|-----------------------------------------------------------------|--|
| 14.2 or earlier | Output the Express unique messages and event logs.              |  |
| 15.0 or later   | Output the messages and event logs the same as Storage Cruiser. |  |

#### 3.2.13 Express\_diag Command

The express\_diag command is no longer supported.

| Version         | Details                                                                                                    |  |  |
|-----------------|----------------------------------------------------------------------------------------------------|--|--|
| 14.2 or earlier | It is possible to use express_diag command.                                                                                                    |  |  |
| 15.0 or later   | The express_diag command is no longer supported. If a problem occurs with the Express's manager, collect the required troubleshooting information and contact Fujitsu Technical Support. |  |  |

#### 3.2.14 Storageadm Perfdata Command Path Name (for Windows)

The path name of the storageadm perfdata command has been changed.

| Version         | Details                                        |  |
|-----------------|------------------------------------------------|--|
| 14.2 or earlier | installDir\Express\Manager\bin (*1)            |  |
| 15.0 or later   | installDir\ESC\Manager\opt\FJSVssmgr\sbin (*2) |  |

<sup>\*1:</sup> The installDir is "Program Directory" specified at the Express installation.

# 3.2.15 Troubleshooting Information Collection Command Name and Path Name (for Windows)

The troubleshooting information collection command name and path have been changed.

| Version         | Details                                                 |  |
|-----------------|---------------------------------------------------------|--|
| 14.2 or earlier | installDir\Express\Manager\bin\express_managersnap (*1) |  |
| 15.0 or later   | installDir\Common\bin\esfsnap (*2)                      |  |

<sup>\*1:</sup> The installDir is "Program Directory" specified at the Express installation.

## 3.2.16 Response Time Displayed by Performance Management

The response time of volumes and RAID groups has been changed.

| Version         | Details                                                                                                    |  |
|-----------------|----------------------------------------------------------------------------------------------------|--|
| 16.0 or earlier | The response time of volumes and RAID groups is a value influenced by I/O generated by operations of Advanced Copy. |  |

<sup>\*2:</sup> The installDir is "Program Directory" specified at the ETERNUS SF Manager installation.

<sup>\*2:</sup> The installDir is "Program Directory" specified at the ETERNUS SF Manager installation.

| Version       | Details                                                                                                    |
|---------------|----------------------------------------------------------------------------------------------------|
| 16.1 or later | The response time of volumes and RAID groups is a value not influenced by I/O generated by operations of Advanced Copy.  If Advanced Copy operates, it may be higher than values displayed on Version 16.0 or earlier. |

# 3.2.17 Monitor Volume Range for Performance Management

The specification when "All" is selected for the range of the monitoring volume at the start of performance management has been changed.

| Version       | Details                                                                                                    |  |  |  |
|---------------|----------------------------------------------------------------------------------------------------|--|--|--|
| 15.0 to 16.1  | Even if a volume has been created or deleted, that volume is not included as a target for performance management.  |  |  |  |
| 16.2 or later | By detecting the creation or deletion of a volume, that volume is included as a target for performance management. |  |  |  |

# 3.2.18 Selectable RAID Type and Reliability When Using High-Capacity Disks

The selectable RAID type and reliability type when using a high-capacity disk (for example, 6 TB disk) in Web Console have been changed.

| Version         | Details                                                                                                    |  |  |
|-----------------|----------------------------------------------------------------------------------------------------|--|--|
| 16.1 or earlier | When creating a RAID group, all the RAID levels can be selected.<br>When creating/expanding a Thin Provisioning Pool and a Tier pool, all reliability types can be selected. |  |  |
| 16.2 or later   | The RAID levels that can be selected when creating a RAID group are as follows:                                                                                              |  |  |
|                 | - RAIDO                                                                                                    |  |  |
|                 | - RAID1                                                                                                    |  |  |
|                 | - RAID6                                                                                                    |  |  |
|                 | - RAID6-FR                                                                                                    |  |  |
|                 | The reliability types can be selected when creating/expanding a Thin Provisioning Pool and a Tier pool are as follows:                                                       |  |  |
|                 | - Striping (RAIDO)                                                                                                    |  |  |
|                 | - Mirroring (RAID1)                                                                                                    |  |  |
|                 | - High Reliability (RAID6)                                                                                                    |  |  |
|                 | - High Reliability (RAID6-FR)                                                                                                    |  |  |

# 3.2.19 Output Messages

The output messages of Express have been changed.

| Message ID | Version         | Details                                                                        |
|------------|-----------------|--------------------------------------------------------------------------------|
| ssmgr3411  | 16.1 or earlier | The volume of the unsupport is registered in specified RAID group ( $\{0\}$ ). |
|            | 16.2 or later   | An unsupported volume is registered on the specified RAID group ({0}).         |
| ssmgr3417  | 16.1 or earlier | The type of specified volume ({0}) is a unsupport.                             |
|            | 16.2 or later   | The type of the specified volume ({0}) is not supported.                       |
| ssmgr3421  | 16.1 or earlier | Connection AffinityGroup({0}) is a unsupport.                                  |

| Message ID | Version         | Details                                                                                                    |  |
|------------|-----------------|----------------------------------------------------------------------------------------------------|--|
|            | 16.2 or later   | Connection AffinityGroup ({0}) is not supported.                                                               |  |
| ssmgr3450  | 16.1 or earlier | The specified device ({0}) is an unsupport Thin Provisioning.                                                  |  |
|            | 16.2 or later   | The specified device ({0}) does not support Thin Provisioning.                                                 |  |
| ssmgr3458  | 16.1 or earlier | The specified port({0}) is a unsupport.                                                                        |  |
|            | 16.2 or later   | The specified port ({0}) is not supported.                                                                     |  |
| ssmgr3552  | 16.1 or earlier | The specified REC buffer is an unsupport.                                                                      |  |
|            | 16.2 or later   | The specified REC buffer is not supported.                                                                     |  |
| ssmgr3559  | 16.1 or earlier | CHAP setting is an unsupport.                                                                                  |  |
|            | 16.2 or later   | CHAP setting is not supported.                                                                                 |  |
| ssmgr3561  | 16.1 or earlier | The specified device ({0}) is an unsupport Flexible Tier function.                                             |  |
|            | 16.2 or later   | The specified device ({0}) does not support Flexible Tier function.                                            |  |
| ssmgr3616  | 16.1 to 16.2    | The specified quota setting does not exist. Quota Setting=(NAS Volume No.=volumeNumber, Type=type, Name=name), |  |
|            | 16.3 or later   | The specified quota setting does not exist.                                                                    |  |

# 3.3 Incompatible Information of Storage Cruiser

This section describes the changes from the previous version of Storage Cruiser.

#### 3.3.1 First Argument Value to Be Handed Over to Event Linkage Function

In the trouble message handed by first argument, the product name of SN200 has been changed.

| Version         | Details                |
|-----------------|------------------------|
| 13.1 or earlier | "SilkWorm productName" |
| 13.2 or later   | "productName"          |

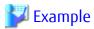

- For Version 13.1 or earlier

"AP:SSC: INFO: swsag4203:FC Port No.0 Online in M540(SilkWorm 48000[192.0.2.1])"

- For Version 13.2 or later

"AP:SSC: INFO: swsag4203:FC Port No.0 Online in M540(48000[192.0.2.1])"

#### 3.3.2 Daemon Start/Stop Command

The daemon start/stop command is no longer supported.

When these commands are built in operation on the system of previous version, delete them before upgrading to this version.

#### For Solaris

| Version         | Details                                    |
|-----------------|--------------------------------------------|
| 13.1 or earlier | /opt/FJSVrcxmr/sbin/rcxmgrctl is provided. |

| Version       | Details                                        |
|---------------|------------------------------------------------|
| 13.2 to 15.3  | /opt/FJSVssmgr/sbin/managerctl is provided.    |
| 16.0 or later | The daemon start/stop command is not provided. |

#### For Linux

| Version         | Details                                        |
|-----------------|------------------------------------------------|
| 15.3 or earlier | /opt/FJSVssmgr/sbin/managerctl is provided.    |
| 16.0 or later   | The daemon start/stop command is not provided. |

## 3.3.3 Cmdline Resource for Clustered Systems

The Cmdline resource for clustered systems is no longer supported.

When these scripts are built in operation on the system of previous version, delete them before upgrading to this version.

#### For Solaris

| Type of Script | Version         | Details                                               |
|----------------|-----------------|-------------------------------------------------------|
| Start script   | 13.1 or earlier | /opt/FJSVrcxmr/cluster/cmd/rcxclstartcmd is provided. |
|                | 13.2 to 15.3    | /opt/FJSVssmgr/cluster/cmd/rcxclstartcmd is provided. |
|                | 16.0 or later   | The Cmdline resource is not provided.                 |
| Stop script    | 13.1 or earlier | /opt/FJSVrcxmr/cluster/cmd/rcxclstopcmd is provided.  |
|                | 13.2 to 15.3    | /opt/FJSVssmgr/cluster/cmd/rcxclstopcmd is provided.  |
|                | 16.0 or later   | The Cmdline resource is not provided.                 |
| Check script   | 13.1 or earlier | /opt/FJSVrcxmr/cluster/cmd/rcxclcheckcmd is provided. |
|                | 13.2 to 15.3    | /opt/FJSVssmgr/cluster/cmd/rcxclcheckcmd is provided. |
|                | 16.0 or later   | The Cmdline resource is not provided.                 |

#### **For Linux**

| Type of Script | Version         | Details                                               |
|----------------|-----------------|-------------------------------------------------------|
| Start script   | 15.3 or earlier | /opt/FJSVssmgr/cluster/cmd/rcxclstartcmd is provided. |
|                | 16.0 or later   | The Cmdline resource is not provided.                 |
| Stop script    | 15.3 or earlier | /opt/FJSVssmgr/cluster/cmd/rcxclstopcmd is provided.  |
|                | 16.0 or later   | The Cmdline resource is not provided.                 |
| Check script   | 15.3 or earlier | /opt/FJSVssmgr/cluster/cmd/rcxclcheckcmd is provided. |
|                | 16.0 or later   | The Cmdline resource is not provided.                 |

# 3.3.4 Displayed Contents for LVM (for HP-UX)

The integration icon name and basic information for LVM logical/physical volume have been changed.

| ltem                                     | Version         | Details                            |
|------------------------------------------|-----------------|------------------------------------|
| Integration icon name for logical volume | 13.3 or earlier | PVLink Logical Volumes(volumeName) |
|                                          | 13.4 to 14.2    | LVM Logical Volumes(volumeName)    |

| Item                                      | Version         | Details                                                                                                    |
|-------------------------------------------|-----------------|----------------------------------------------------------------------------------------------------|
|                                           | 15.0 or later   | The icon for integrating two or more volumes is not displayed.<br>In Web Console, each volume is displayed individually. |
| Basic information of integration icon for | 13.3 or earlier | PVLink Logical Volumes(volumeName)                                                                                       |
| logical volume                            | 13.4 to 14.2    | LVM Logical Volumes(volumeName)                                                                                          |
|                                           | 15.0 or later   | The icon for integrating two or more volumes is not displayed.<br>In Web Console, each volume is displayed individually. |
| Basic information of integration icon for | 13.3 or earlier | PVLink Physical Volumes(volumeName)                                                                                      |
| physical volume                           | 13.4 to 14.2    | LVM Physical Volumes(volumeName)                                                                                         |
|                                           | 15.0 or later   | The icon for integrating two or more volumes is not displayed.<br>In Web Console, each volume is displayed individually. |

Basic information of integration icon is displayed by clicking **Basic information** tab in property screen for the integration icon.

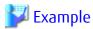

For Version 13.3 or earlier

Integration icon name for logical volume: PVLink Logical Volumes(vg01)
Integration icon for logical volume - **Basic information** tab: PVLink Logical Volumes(vg01)
Integration icon for physical volume - **Basic information** tab: PVLink Physical Volumes(c2t0d0-7)

- For Version 13.4 to 14.2

Integration icon name for logical volume: LVM Logical Volumes(vg01)
Integration icon for logical volume - **Basic information** tab: LVM Logical Volumes(vg01)
Integration icon for physical volume - **Basic information** tab: LVM Physical Volumes(c2t0d0-7)

# 3.3.5 Message of Communication Recovery Event

For the Managed devices using the "Communication status check" polling method, the messages of communication recovery event have been changed.

| Version         | Details                                                                               |
|-----------------|---------------------------------------------------------------------------------------|
| 13.4 or earlier | Unit status changed: OK<br>Unit status changed: Warning<br>Unit status changed: Error |
| 14.0 or later   | Connection OK                                                                         |

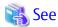

Refer to "Device Polling" in the ETERNUS SF Storage Cruiser Operation Guide for information on the polling methods.

#### 3.3.6 Ssmgr3228 Message

The ssmgr3228 message output by storage management commands has been changed.

| Version         | Details                                                                |
|-----------------|------------------------------------------------------------------------|
| 14.1 or earlier | The specified raid group number is used in the Thin Provisioning Pool. |
| 14.2 or later   | The specified raid group cannot operate.                               |

# 3.3.7 SNMP Trap Reception Program Specification

The SNMP Trap reception program specification has been changed.

#### For Windows

| Version         | Details                                                                                                    |  |
|-----------------|----------------------------------------------------------------------------------------------------|--|
| 14.1 or earlier | - SystemWalker MpWksttr is used as the SNMP Trap monitoring service.                                                                                                   |  |
|                 | - If in use with ServerView AlarmService, the mpmsts ON command must be executed.                                                                                      |  |
|                 | - If in use with Systemwalker Centric Manager, no special settings are required.                                                                                       |  |
| 14.2 or later   | - The OS standard SNMP Trap monitoring service is used.                                                                                                    |  |
|                 | For Windows Server 2003: SNMP Trap Service<br>For Windows Server 2008 or later: SNMP Trap                                                                              |  |
|                 | - If in use with ServerView AlarmService, the mpmsts ON command need not be executed.                                                                                  |  |
|                 | - If in use with Systemwalker Centric Manager, the settings indicating coexistence with ServerView AlarmService are required at the Systemwalker Centric Manager side. |  |

#### For Linux

| Version         | Details                                                                                                    |
|-----------------|----------------------------------------------------------------------------------------------------|
| 14.1 or earlier | - FJSVswstt is used as the SNMP Trap monitoring daemon.                                                                                                    |
|                 | - No special settings are required to use FJSVswstt.                                                                                                    |
|                 | - If in use with ServerView AlarmService, the ServerView trap transfer program is required.                                                                                                    |
|                 | - If in use with any of the Systemwalker Centric Manager versions or with ServerView Resource Coordinator VE<br>Version 2.1.1 to 2.1.3, no special settings are required.                                                                                                    |
| 14.2 or later   | - The snmptrapd in the OS standard net-snmp package is used as the SNMP Trap monitoring daemon.                                                                                                    |
|                 | - The snmptrapd settings must be changed in order to use the snmptrapd.                                                                                                    |
|                 | - If in use with ServerView AlarmService, the ServerView trap transfer program (SMAWtrpsv) is not required.                                                                                                    |
|                 | <ul> <li>If in use with any of the Systemwalker Centric Manager versions or with ServerView Resource Coordinator VE<br/>Version 2.1.1 to 2.1.3, the settings indicating use with ServerView AlarmService are required at the<br/>Systemwalker Centric Manager or ServerView Resource Coordinator VE side.</li> </ul> |

#### **For Solaris**

| Version         | Details                                                                                                  |
|-----------------|----------------------------------------------------------------------------------------------------|
| 15.2 or earlier | - If in use with Systemwalker Centric Manager Version 13.5 or earlier, no special settings are required. |
|                 | - The coexistence with Systemwalker Centric Manager Version 13.6 or later cannot be done.                |
| 15.3 or later   | - The coexistence with Systemwalker Centric Manager Version 13.5 or earlier cannot be done.              |
|                 | - If in use with Systemwalker Centric Manager Version 13.6 or later, no special settings are required.   |

# 3.3.8 Default Installation Path of Programs (for Windows)

The default installation path for programs that include manager functions has been changed.

| Version         | Details                              |
|-----------------|--------------------------------------|
| 14.2 or earlier | C:\Program Files\ETERNUS-SSC\Manager |

| Version       | Details                   |
|---------------|---------------------------|
| 15.0 or later | C:\ETERNUS_SF\ESC\Manager |

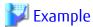

When having installed a program to the default installation location, the absolute path for the shell script used with a shell linkage function is as follows:

- For Version 14.2 or earlier
  - C:\Program Files\ETERNUS-SSC\Manager\opt\FJSVssmgr\lib\sample\trapop.bat
- For Version 15.0 or later
  - C:\ETERNUS\_SF\ESC\Manager\opt\FJSVssmgr\lib\sample\trapop.bat

#### 3.3.9 Troubleshooting Information Collection Command Name and Path Name

The name and path name of the troubleshooting information collection command for the Storage Cruiser's manager have been changed.

#### For Windows

| Version         | Details                                                |
|-----------------|--------------------------------------------------------|
| 14.2 or earlier | installDir\Manager\opt\FJSVssmgr\sbin\managersnap (*1) |
| 15.0 or later   | installDir\Common\bin\esfsnap (*2)                     |

<sup>\*1:</sup> The installDir is "Program Directory" specified at the Storage Cruiser's manager installation.

#### For Solaris

| Version         | Details                         |
|-----------------|---------------------------------|
| 13.1 or earlier | /opt/FJSVrcxmr/sbin/rcxmgrsnap  |
| 13.2 to 14.2    | /opt/FJSVssmgr/sbin/managersnap |
| 15.0 or later   | /opt/FJSVesfcm/bin/esfsnap      |

#### For Linux

| Version         | Details                         |
|-----------------|---------------------------------|
| 14.2 or earlier | /opt/FJSVssmgr/sbin/managersnap |
| 15.0 or later   | /opt/FJSVesfcm/bin/esfsnap      |

## 3.3.10 Changes for Supported Devices

The following devices are no longer supported.

| Version       | Details                                                                                           |
|---------------|---------------------------------------------------------------------------------------------------|
| 15.0 or later | ETERNUS4000 models 80 and 100 ETERNUS3000 (all models) ETERNUS6000 (all models) ETERNUS GR series |

<sup>\*2:</sup> The installDir is "Program Directory" specified at the ETERNUS SF Manager installation.

| Version       | Details                                                                                                    |
|---------------|----------------------------------------------------------------------------------------------------|
|               | ETERNUS SX300, SX300S ETERNUS VS900 ETERNUS LT120/LT130/LT160 FibreCAT SX series EMC Symmetrix DMX, Clarix HITACHI HDS (HITACHI DATA SYSTEM) Disk array                               |
| 16.0 or later | ETERNUS2000 (all models) ETERNUS4000 (all models) ETERNUS8000 (all models) ETERNUS VD800 Virtual Disk Controller ETERNUS SN200MDS Cisco MDS McDATA Intrepid 6140 McDATA Sphereon 4500 |
| 16.4 or later | ETERNUS DX80/DX90<br>ETERNUS LT60                                                                                                    |

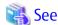

Refer to "Supported Devices" in the ETERNUS SF Installation and Setup Guide for information on the devices that can be managed by this version of Storage Cruiser.

# 3.3.11 Changes for Supported Operating Systems

The following operating systems are no longer supported.

| Version       | Details                                                                                                    |
|---------------|----------------------------------------------------------------------------------------------------|
| 15.0 or later | - Storage Cruiser's manager                                                                                                    |
|               | Windows Server 2008 R2 Foundation (non-SP and SP2) Windows Server 2003, Standard Edition (non-SP) Windows Server 2003, Enterprise Edition (non-SP) Windows Server 2003 R2, Standard Edition (non-SP) Windows Server 2003 R2, Standard x64 Edition (non-SP and SP2) Windows Server 2003 R2, Enterprise Edition (non-SP) Windows Server 2003 R2, Enterprise x64 Edition (non-SP and SP2)                                                                                                    |
|               | - Storage Cruiser's agent  Windows Server 2008 for Itanium-Based Systems (non-SP and SP2)  Windows Server 2003, Standard Edition (non-SP)  Windows Server 2003, Enterprise Edition (non-SP)  Windows Server 2003, Enterprise Edition (non-SP)  Windows Server 2003, Enterprise x64 Edition (non-SP)  Windows Server 2003, Enterprise Edition for Itanium-based Systems SP2  Windows Server 2003 R2, Standard Edition (non-SP)  Windows Server 2003 R2, Standard x64 Edition (non-SP)  Windows Server 2003 R2, Enterprise Edition (non-SP)  Windows Server 2003 R2, Enterprise x64 Edition (non-SP)  Solaris 8 Operating System  Red Hat Enterprise Linux S (for Intel Itanium)  Red Hat Enterprise Linux AS (v.4 for Itanium)  Red Hat Enterprise Linux AS (v.3 for x86) |

| Version       | Details                                                                                                    |
|---------------|----------------------------------------------------------------------------------------------------|
|               | Red Hat Enterprise Linux ES (v.3 for x86)<br>SUSE Linux Enterprise Server 9 for EM64T                                                                                                    |
| 16.0 or later | - Storage Cruiser's manager                                                                                                    |
|               | Windows Server 2003, Standard Edition SP2 Windows Server 2003 R2, Standard Edition SP2 Windows Server 2003 R2, Standard Edition SP2 Windows Server 2003 R2, Enterprise Edition SP2 Windows Server 2008 Standard without Hyper-V (32-bit) Windows Server 2008 Enterprise without Hyper-V (32-bit) Windows Server 2008 Datacenter without Hyper-V (32-bit) Windows Server 2008 Standard SP2 without Hyper-V (32-bit) Windows Server 2008 Enterprise SP2 without Hyper-V (32-bit) Windows Server 2008 Datacenter SP2 without Hyper-V (32-bit) Windows Server 2008 Standard (32-bit) Windows Server 2008 Enterprise (32-bit) Windows Server 2008 Enterprise (32-bit) Windows Server 2008 Enterprise SP2 (32-bit) Windows Server 2008 Enterprise SP2 (32-bit) Windows Server 2008 Datacenter SP2 (32-bit) Solaris 9 Operating System Red Hat Enterprise Linux 5 (for x86) Red Hat Enterprise Linux 6 (for x86) |
|               | - Storage Cruiser's agent  HP-UX 11.0  AIX 5L 5.3  VMware Infrastructure 3 Foundation  VMware Infrastructure 3 Standard  VMware Infrastructure 3 Enterprise                                                                                                    |
| 16.2 or later | - Storage Cruiser's agent                                                                                                    |
|               | Red Hat Enterprise Linux AS (v.4 for x86) Red Hat Enterprise Linux AS (v.4 for EM64T) Red Hat Enterprise Linux ES (v.4 for x86) Red Hat Enterprise Linux ES (v.4 for EM64T)                                                                                                    |
| 16.3 or later | - Storage Cruiser's agent                                                                                                    |
|               | Windows Server 2003, Standard Edition SP2 Windows Server 2003, Standard x64 Edition SP2 Windows Server 2003, Enterprise Edition SP2 Windows Server 2003, Enterprise x64 Edition SP2 Windows Server 2003 R2, Standard Edition SP2 Windows Server 2003 R2, Standard x64 Edition SP2 Windows Server 2003 R2, Enterprise Edition SP2 Windows Server 2003 R2, Enterprise x64 Edition SP2                                                                                                    |
| 16.4 or later | - Storage Cruiser's agent                                                                                                    |
|               | HP-UX 11i v1<br>HP-UX 11i v2(PA-RISC)<br>HP-UX 11i v2(Itanium)                                                                                                    |
| 16.5 or later | - Storage Cruiser's agent                                                                                                    |
|               | SUSE Linux Enterprise Server 11 Service Pack 1 for x86 SUSE Linux Enterprise Server 11 Service Pack 1 for EM64T                                                                                                    |

| Version | Details                                                                                                    |
|---------|----------------------------------------------------------------------------------------------------|
|         | SUSE Linux Enterprise Server 11 Service Pack 2 for x86<br>SUSE Linux Enterprise Server 11 Service Pack 2 for EM64T |
| 16.6    | - Storage Cruiser's agent                                                                                          |
|         | Solaris 9 Operating System                                                                                         |

If Storage Cruiser is installed in the above operating systems, the upgrade to this version cannot be performed. If you wish to use Storage Cruiser of this version, it is necessary to install it newly in the operating systems supported by Storage Cruiser.

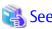

Refer to "Operating Environment of ETERNUS SF Manager" and "Operating Environment of Storage Cruiser's Agent" in the ETERNUS SF Installation and Setup Guide for the operating systems supported by this version of Storage Cruiser.

#### 3.3.12 Changes for Supported Web Browsers

The following web browsers are no longer supported.

| Version       | Details                    |
|---------------|----------------------------|
| 16.0 or later | Firefox 3.6 Firefox ESR 10 |
| 16.4 or later | Internet Explorer 8        |

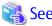

Refer to "Supported Web Browsers" in the ETERNUS SF Web Console Guide for the version of the supported web browsers.

#### 3.3.13 Changes for Supported Agent Version

Connection to the following Storage Cruiser's agents is no longer supported.

| Version       | Details                                                                                       |
|---------------|-----------------------------------------------------------------------------------------------|
| 16.0 or later | Softek Storage Cruiser's agent (all versions) ETERNUS SF Storage Cruiser's agent Version 13.x |

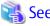

Refer to "2.2 Notes on Combining Different Versions" for the supported combinations of the manager program and the agent program.

## 3.3.14 Storage Volume Configuration Navigator

Storage Volume Configuration Navigator is no longer supported.

| Version         | Details                                                           |
|-----------------|-------------------------------------------------------------------|
| 14.2 or earlier | It is possible to use the Storage Volume Configuration Navigator. |
| 15.0 or later   | Storage Volume Configuration Navigator is no longer supported.    |

#### 3.3.15 Supports of GUI Client

The GUI client has been replaced with Web Console. Uninstall the installed GUI client.

| Version         | Details                                                                                                    |
|-----------------|----------------------------------------------------------------------------------------------------|
| 14.2 or earlier | When operating the Storage Cruiser function with a GUI, the operation is performed from the Storage Cruiser GUI client installed on the PC. |
| 15.0 or later   | When operating the Storage Cruiser function with a GUI, the operation is performed from a web browser.                                      |

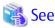

Refer to the ETERNUS SF Web Console Guide for information on the usable web browsers and how to use Web Console.

#### 3.3.16 Changes for Login Account

The login account has been changed.

| Version         | Details                                                                                                    |
|-----------------|----------------------------------------------------------------------------------------------------|
| 14.2 or earlier | In order to connect to the Management Server from the Storage Cruiser client, a dedicated Storage Cruiser account is necessary.                                  |
| 15.0 or later   | In order to connect to the Management Server from Web Console, a dedicated Storage Cruiser account is not necessary. The Management Server's OS account is used. |

#### 3.3.17 Memo Information Table and Revolving Light Icon

The memo information table and the revolving light icon are no longer supported.

| Version         | Details                                                                                                    |
|-----------------|----------------------------------------------------------------------------------------------------|
| 14.2 or earlier | - Display and edition of memo information is possible.                                                                                                |
|                 | - The revolving light icon is displayed on the Resource view.                                                                                         |
| 15.0 or later   | - Display and edition of memo information is not possible. The memo information created with previous versions cannot be restored in the new version. |
|                 | - The revolving light icon is not displayed.                                                                                                    |

#### 3.3.18 Beacon Function for Solaris Server Node

The beacon function for the Solaris server node has been changed.

| Version         | Details                               |
|-----------------|---------------------------------------|
| 14.2 or earlier | The beacon function is available.     |
| 15.0 or later   | The beacon function is not available. |

## 3.3.19 Display Information of Correlation Management

The correlation management display has been changed.

| Version         | Details                                                                                                    |
|-----------------|----------------------------------------------------------------------------------------------------|
| 14.2 or earlier | <ul> <li>It is possible to display the detailed relational management configuration within the device as a separate<br/>window element.</li> </ul> |

| Version       | Details                                                                       |
|---------------|-------------------------------------------------------------------------------|
| 15.0 or later | - List view is possible but not as a separate window element.                 |
|               | - The following items relative to correlation management cannot be displayed: |
|               | - Business components (application) display                                   |
|               | - DBMS display                                                                |
|               | - File system (mount point) display                                           |
|               | - Mirror drive display                                                        |
|               | - Multipath driver display                                                    |
|               | - Raw Device display                                                          |
|               | - IOB display                                                                 |
|               | - Router display                                                              |
|               | - DE display                                                                  |
|               | - Battery display                                                             |
|               | - Element integrated display                                                  |
|               | - Connection display                                                          |
|               | - Configuration information saving                                            |

## 3.3.20 Changes for Performance Management

The performance management processing has changed.

| Version         | Details                                                                                                    |
|-----------------|----------------------------------------------------------------------------------------------------|
| 14.2 or earlier | - The processing for threshold monitoring of performance management function displays the condition report.         |
|                 | - The content displaying in the performance management graph is available to output as a JPEG file.                 |
| 15.0 or later   | - The processing for threshold monitoring of performance management function does not display the condition report. |
|                 | - The content displaying in the performance management graph is not available to output as a JPEG file.             |

# 3.3.21 Information Required for ETERNUS Disk Storage System Registration

The information necessary for device registration of the following storage devices has been changed:

- ETERNUS DX60/DX60 S2/DX80/DX90
- ETERNUS DX400 series
- ETERNUS DX8000 series
- ETERNUS2000, ETERNUS4000, ETERNUS8000

| Version         | Details                                                          |
|-----------------|------------------------------------------------------------------|
| 14.2 or earlier | It is not necessary to specify an account of the storage device. |
| 15.0 or later   | It is necessary to specify an account of the storage device.     |

# 3.3.22 SNMP Trap Setup Function Checking at Device Registration

The setup function checking of SNMP Trap for registering ETERNUS Disk storage system and Fibre Channel switch has been changed.

| Version         | Details                                                                                     |
|-----------------|---------------------------------------------------------------------------------------------|
| 14.2 or earlier | The automatic setting function for SNMP Trap destination address is checked by default.     |
| 15.0 or later   | The automatic setting function for SNMP Trap destination address is not checked by default. |

## 3.3.23 SNMP Trap Setup After Registering Fibre Channel Switch

Support for SNMP Trap setup after a Fibre Channel switch has been registered has changed.

| Version         | Details                                                                                                    |
|-----------------|----------------------------------------------------------------------------------------------------|
| 14.2 or earlier | SNMP Trap setup can be enabled after a Fibre Channel switch has been registered.                                     |
| 15.0 to 15.3    | If SNMP Trap settings are changed after a Fibre Channel switch has been registered, the device must be reregistered. |
| 16.0 or later   | SNMP Trap setup can be enabled after a Fibre Channel switch has been registered.                                     |

# 3.3.24 Thin Provisioning Pool Threshold Monitoring Icon

The icon displayed when the usage of Thin Provisioning Pool exceed "alarm threshold" has been changed.

| Version         | Details       |
|-----------------|---------------|
| 14.2 or earlier | Displays "①". |
| 15.0 or later   | Displays "".  |

#### 3.3.25 Display Method of Thin Provisioning Pool Capacity Chart

The display method for Capacity Chart of Thin Provisioning Pool has been changed.

| Version         | Details                                                                                    |
|-----------------|--------------------------------------------------------------------------------------------|
| 14.2 or earlier | - The following items that can be selected as the content to be displayed:                 |
|                 | - Used capacity                                                                            |
|                 | - Remain capacity                                                                          |
|                 | - The following items that can be selected as the unit:                                    |
|                 | - ТВ                                                                                       |
|                 | - %                                                                                        |
|                 | - The following items that can be selected as the Duration:                                |
|                 | - Past 1 month                                                                             |
|                 | - Past <i>n</i> year ( <i>n</i> : 1 - 10)                                                  |
|                 | - Two or more graph windows of Thin Provisioning Pool can be displayed with one direction. |
| 15.0 or later   | - The content to be displayed is only "Used Capacity".                                     |
|                 | - The unit is only TB.                                                                     |
|                 | - The following items that can be selected as the Duration:                                |
|                 | - Past 1 month                                                                             |
|                 | - Past 1 Year                                                                              |
|                 | - Past 10 years                                                                            |

| Version | Details                                                                           |
|---------|-----------------------------------------------------------------------------------|
|         | - One graph window of Thin Provisioning Pool can be displayed with one direction. |

## 3.3.26 Managed Server Deletion Process

The process for deleting a Management Server with a set access path has been changed.

| Version         | Details                                                                                                    |
|-----------------|----------------------------------------------------------------------------------------------------|
| 14.2 or earlier | In the case of the access path being set when deleting the Management Server, the access path is deleted at the same time.                   |
| 15.0 or later   | In the case of the access path being set when deleting the Management Server, it is not possible to delete the access path at the same time. |

#### 3.3.27 VM Host Deletion Procedure if VM Guests Exist on VM Host

The process for deleting a VM host if VM quests exist under this VM host has been changed.

| Version         | Details                                                                                                    |
|-----------------|----------------------------------------------------------------------------------------------------|
| 14.2 or earlier | When a VM host is deleted, all the VM guests under that VM host are deleted as well from the ETERNUS SF system.                                                                       |
| 15.0 or later   | If a VM host with existing VM guests is deleted, all the VM guests must be first deleted from the ETERNUS SF system. The VM guests cannot be deleted as the same time as the VM host. |

#### 3.3.28 Displayed Contents of End to End View

In the displayed contents of the End to End view, the mount points and multipath driver devices fetched from Storage Cruiser's agent are added. The same applies for CSV output.

| Displayed Contents            |                             | Version of Storage Cruiser |               |
|-------------------------------|-----------------------------|----------------------------|---------------|
| Category                      | ltem                        | 15.0 or Earlier            | 15.1 or Later |
| Server                        | Name                        | Displayed                  | Displayed     |
|                               | Туре                        | Displayed                  | Displayed     |
|                               | Mount Point                 | Not displayed              | Displayed     |
|                               | Multipath Driver Device     | Not displayed              | Displayed     |
|                               | Interface Type              | Displayed                  | Displayed     |
|                               | HBA WWPN                    | Displayed                  | Displayed     |
|                               | HBA iSCSI Name / IP Address | Displayed                  | Displayed     |
| Switch (connected to Server)  | Name                        | Displayed                  | Displayed     |
|                               | Port                        | Displayed                  | Displayed     |
| Switch (connected to Storage) | Name                        | Displayed                  | Displayed     |
|                               | Port                        | Displayed                  | Displayed     |
| Storage                       | Name                        | Displayed                  | Displayed     |
|                               | Port                        | Displayed                  | Displayed     |
|                               | AG                          | Displayed                  | Displayed     |
|                               | LUN                         | Displayed                  | Displayed     |
|                               | Volume                      | Displayed                  | Displayed     |

| Displayed Contents |                   | Version of Storage Cruiser |               |
|--------------------|-------------------|----------------------------|---------------|
| Category           | ltem              | 15.0 or Earlier            | 15.1 or Later |
|                    | ТРР               | Displayed                  | Displayed     |
|                    | RG                | Displayed                  | Displayed     |
|                    | RG (Concatenated) | Displayed                  | Displayed     |

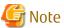

The items [Mount Point] and [Multipath Driver Device] display a hyphen ("-") when:

- The OS of the Managed Server is Windows, and the version of Storage Cruiser's agent is Version 15.0 or earlier.

#### 3.3.29 Changes for Map View

The map view function has been changed.

| Version         | Details                                                                                                    |
|-----------------|----------------------------------------------------------------------------------------------------|
| 14.2 or earlier | A map (icon) display and a list display are available. The map display can display connecting lines between icons, statuses of access paths, and physical lines that are forming access paths, and allows for drag-and-drop setting of access paths.                            |
| 15.0            | Only a list display, but no map display is available. Settings for the map display (display of connecting lines between icons, statuses of access paths, and physical lines that are forming access paths, as well as drag-and-drop setting of access paths) are not available. |
| 15.1 or later   | A map display and a list display are available. The map display allows for display of connecting lines between icons, statuses of access paths, and physical lines that are forming access paths. Drag-and-drop setting of access paths is not available.                       |

# 3.3.30 Output Information of Storageadm Port Command and Storageadm Iscsiport Command

The output information of the storageadm port command and storageadm iscsiport command for the following devices has been changed.

| Device Name          | Number of CMs<br>per Device | Number of ports<br>per CM | Remarks                          |
|----------------------|-----------------------------|---------------------------|----------------------------------|
| ETERNUS DX60/DX60 S2 | 1                           | 2                         |                                  |
| ETERNUS DX80         | 2                           | 1                         |                                  |
| ETERNUS DX90         | 1                           | 4                         | The storageadm port command only |

[Output information of the storageadm port command]

| Version         | Details                                                                                                    |  |  |  |
|-----------------|----------------------------------------------------------------------------------------------------|--|--|--|
| 15.0 or earlier | Absent port information is displayed. The command execution example is as follows.                                                                                                    |  |  |  |
|                 | <pre># /opt/FJSVssmgr/sbin/storageadm port info -ipaddr 1.2.3.4 -csv PORT ID,PORT NAME,STATUS,TYPE,AFFINITY,PORT ADDRESS,SUPPLEMENT INFORMATION 00,CM0Port0,Online,FC-CA,On,1234567890ABCDEE,- 01,CM0Port1,Undefined,FC-CA,Off,00000000000000,-</pre> |  |  |  |

| Version       | Details                                                                                                    |  |  |  |
|---------------|----------------------------------------------------------------------------------------------------|--|--|--|
|               | 10,CMlPort0,Online,FC-CA,On,1234567890ABCDEF,- 11,CMlPort1,Undefined,FC-CA,Off,0000000000000,-                                                                                                    |  |  |  |
| 15.1 or later | Absent port information is not displayed. The command execution example is as follows.  # /opt/FJSVssmgr/sbin/storageadm port info -ipaddr 1.2.3.4 -csv PORT ID,PORT NAME,STATUS,TYPE,AFFINITY,PORT ADDRESS,SUPPLEMENT INFORMATION 00,CM0Port0,Online,FC-CA,On,1234567890ABCDEE,- 10,CM1Port0,Online,FC-CA,On,1234567890ABCDEF,- |  |  |  |

[Output information of the storageadm iscsiport command]

| Version         | Details                                                                                                    |  |  |
|-----------------|----------------------------------------------------------------------------------------------------|--|--|
| 15.0 or earlier | Absent port information is displayed. The command execution example is as follows.                                                                                                    |  |  |
|                 | <pre># /opt/FJSVssmgr/sbin/storageadm iscsiport info -ipaddr 1.2.3.4 -csv PORT ID,NAME,STATUS,TYPE,AFFINITY,ISCSI NAME,IP ADDRESS 00,CM0Port0,Online,iSCSI-CA,On,iqn.2000-09.com.fujitsu:storage- system.e2000:0000000029,172.16.4.40 01,CM0Port1,Undefined,iSCSI-CA,Off, ,- 10,CM1Port0,Online,iSCSI-CA,On,iqn.2000-09.com.fujitsu:storage- system.e2000:000000029,172.16.4.41 11,CM1Port1,Undefined,iSCSI-CA,Off, ,-</pre> |  |  |
| 15.1 or later   | Absent port information is not displayed. The command execution example is as follows.  # /opt/FJSVssmgr/sbin/storageadm iscsiport info -ipaddr 1.2.3.4 -csv PORT ID,NAME,STATUS,TYPE,AFFINITY,ISCSI NAME,IP ADDRESS 00,CM0Port0,Online,iSCSI-CA,On,iqm.2000-09.com.fujitsu:storage- system.e2000:0000000029,172.16.4.40 10,CM1Port0,Online,iSCSI-CA,On,iqm.2000-09.com.fujitsu:storage- system.e2000:0000000029,172.16.4.41 |  |  |

# 3.3.31 Firmware Version Notation of ETERNUS Disk Storage System

The firmware version notation of ETERNUS Disk storage system has been changed.

| Version         | Details     | Remarks                               |
|-----------------|-------------|---------------------------------------|
| 15.1 or earlier | VxxLyyPzzzz | xx: Version, yy: Level, zzzz: Release |
| 15.2 or later   | VxxLyy-zzzz |                                       |

# 3.3.32 Sanadmsh Chtraprcvip Command Format

The values that can be specified for *DeviceID* operand of the sanadmsh chtraprcvip command have changed.

| Version         | Details                                          |  |  |
|-----------------|--------------------------------------------------|--|--|
| 15.3 or earlier | The following can be specified as a device type: |  |  |
|                 | host                                             |  |  |
|                 | storage                                          |  |  |
|                 | library                                          |  |  |
|                 | switch                                           |  |  |
|                 | hub                                              |  |  |
|                 | bridge                                           |  |  |

| Version       | Details                                                                                                    |  |  |
|---------------|----------------------------------------------------------------------------------------------------|--|--|
|               | Specify one of the following as the way to identify a device:                                                                                                    |  |  |
|               | - ip: IP address of a device                                                                                                    |  |  |
|               | - sysname: SysName name of SNMP that is set to the device                                                                                                    |  |  |
|               | - nickname: Device management name that is set for this software                                                                                                    |  |  |
| 16.0 or later | The following can be specified as a device type:                                                                                                    |  |  |
|               | all                                                                                                    |  |  |
|               | host                                                                                                    |  |  |
|               | storage                                                                                                    |  |  |
|               | library                                                                                                    |  |  |
|               | switch                                                                                                    |  |  |
|               | If "-all" is specified as a device type, it is unnecessary to specify the way to identify a device. If a value other than "-all" is specified as the device type, specify either of the following as the way to specify a device: |  |  |
|               | - ip: IP address of a device                                                                                                    |  |  |
|               | - sysname: SysName name of SNMP that is set to the device                                                                                                    |  |  |

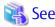

Refer to "Command References" in the ETERNUS SF Storage Cruiser Operation Guide for information on the command.

# 3.3.33 Changes Connection Method Between Storage Cruiser's Manager and Managed Switches

The communication method between the Storage Cruiser's manager and Fibre Channel switch has changed.

| Version         | Details                                                                                                    |  |  |  |
|-----------------|----------------------------------------------------------------------------------------------------|--|--|--|
| 16.0 or earlier | elnet communication is used.                                                                                                    |  |  |  |
| 16.1 or later   | Telnet communication is used for Fibre Channel switches with Fabric OS v6.2 or earlier. SSH communication is used for Fibre Channel switches with Fabric OS v6.3 or later. |  |  |  |

# 3.3.34 Response Time Displayed by Performance Management

The response time of volumes and RAID groups has been changed.

| Version         | Details                                                                                                    |  |  |
|-----------------|----------------------------------------------------------------------------------------------------|--|--|
| 16.0 or earlier | The response time of volumes and RAID groups is a value influenced by I/O generated by operations of Advanced Copy.                                                                                                    |  |  |
| 16.1 or later   | The response time of volumes and RAID groups is a value not influenced by I/O generated by operations of Advanced Copy.  If Advanced Copy operates, it may be higher than values displayed on Version 16.0 or earlier. |  |  |

# 3.3.35 Tiering Policy Import Command Name

The Tiering policy import command name has been changed.

| Version       | Details                                         |  |  |
|---------------|-------------------------------------------------|--|--|
| 15.2 to 15.3  | The command name is "esfimporttierpolicy".      |  |  |
| 16.0 or later | The command name is "esfadm tierpolicy import". |  |  |

# 3.3.36 Output Message IDs of Storage Cruiser

The IDs of messages output by Storage Cruiser have been changed.

| Message ID | Version       | Details                                           |
|------------|---------------|---------------------------------------------------|
| ssmgr3210  | 13.3 to 15.3  | The ssmgr3210 is output.                          |
|            | 16.0 or later | The ssmgr3210 or ssmgr3400 is output.             |
| ssmgr3219  | 13.3 to 15.3  | The ssmgr3219 is output.                          |
|            | 16.0 or later | The ssmgr3219 or ssmgr3405 is output.             |
| ssmgr3401  | 13.4 to 15.3  | The ssmgr3401 is output.                          |
|            | 16.0 or later | The ssmgr3021, ssmgr3401, or ssmgr3402 is output. |
| ssmgr3450  | 14.0 to 15.3  | The ssmgr3450 is output.                          |
|            | 16.0 or later | The ssmgr3450 or ssmgr3490 is output.             |
| ssmgr7003  | 14.0 to 15.3  | The ssmgr7003 is output.                          |
|            | 16.0 or later | The ssmgr7003 or swsag0187 is output.             |

# 3.3.37 Output Messages of Automated Storage Tiering

The messages output by Automated Storage Tiering have been changed.

| Message ID | Version         | Details                                                                                                    |
|------------|-----------------|----------------------------------------------------------------------------------------------------|
| esast0107  | 15.3 or earlier | Illegal internal processing has been detected. Unable to use the service ( $\{0\}$ ) from any remote clients.                                                                 |
|            | 16.0 or later   | Invalid internal processing has been detected. Unable to use the service ({0}) from any remote clients.                                                                       |
| esast0111  | 15.3 or earlier | Illegal internal processing has been detected. Unknown remote object ({3}) has been detected in communication between client and manager. The manager address is {0}:{1}/{2}. |
|            | 16.0 or later   | Invalid internal processing has been detected. Unknown remote object ({3}) has been detected in communication between client and manager. The manager address is {0}:{1}/{2}. |
| esast0112  | 15.3 or earlier | Illegal internal processing has been detected on the manager. Unable to create the service ({0}).                                                                             |
|            | 16.0 or later   | Invalid internal processing has been detected on the manager. Unable to create the service ( $\{0\}$ ).                                                                       |
| esast0113  | 15.3 or earlier | Illegal internal processing has been detected: {0}                                                                                                    |
|            | 16.0 or later   | Invalid internal processing has been detected: {0}                                                                                                    |
| esast0997  | 15.3 or earlier | Encoding string list for ({0}) is failed.                                                                                                    |
|            | 16.0 or later   | Encoding string for ({0}) failed.                                                                                                    |
| esast1101  | 15.3 or earlier | Internal error. License information is not set.                                                                                                    |
|            | 16.0 or later   | Internal error occurred in license information settings.                                                                                                    |
| esast1103  | 15.3 or earlier | The expiration date of the license ({0}) has passed.                                                                                                    |
|            | 16.0 or later   | Required license ({0}) to enable this function is expired.                                                                                                    |

| Message ID | Version         | Details                                                                                                    |
|------------|-----------------|----------------------------------------------------------------------------------------------------|
| esast2001  | 15.3 or earlier | Reading the policy datafile is failed.                                                                                                    |
|            | 16.0            | Loading tiering policy data file failed.                                                                                                    |
|            | 16.1 or later   | Loading Tiering policy data file failed.                                                                                                    |
| esast2002  | 15.3 or earlier | Making backup of the policy datafile is failed.                                                                                                    |
|            | 16.0            | Making backup of tiering policy data file is failed.                                                                                                    |
|            | 16.1 or later   | Making backup of Tiering policy data file failed.                                                                                                    |
| esast2003  | 15.3 or earlier | The policy data ({0}) was not able to be added to the policy datafile.                                                                                                    |
|            | 16.0            | Tiering policy ( $\{0\}$ ) was not able to be added to tiering policy data file.                                                                                               |
|            | 16.1 or later   | Tiering policy ( $\{0\}$ ) was not able to be added to Tiering policy data file.                                                                                               |
| esast2004  | 15.3 or earlier | The policy data ({0}) was not able to be updated to the policy datafile.                                                                                                    |
|            | 16.0            | Tiering policy ( $\{0\}$ ) was not able to be updated to tiering policy data file.                                                                                             |
|            | 16.1 or later   | Tiering policy ({0}) was not able to be updated to Tiering policy data file.                                                                                                   |
| esast2005  | 15.3 or earlier | The policy data ({0}) was not able to be removed to the policy datafile.                                                                                                    |
|            | 16.0            | Tiering policy ( $\{0\}$ ) was not able to be removed to tiering policy data file.                                                                                             |
|            | 16.1 or later   | Tiering policy ({0}) was not able to be removed from Tiering policy data file.                                                                                                 |
| esast2006  | 15.3 or earlier | The policy data ({0}) is already existed.                                                                                                    |
|            | 16.0 or later   | Tiering policy ({0}) exists.                                                                                                    |
| esast2007  | 15.3 or earlier | The policy data ({0}) does not exist.                                                                                                    |
|            | 16.0 or later   | Tiering policy ({0}) does not exist.                                                                                                    |
| esast2008  | 15.3 or earlier | The Auto tier service ({0}) has already been started. policy name={1}                                                                                                    |
|            | 16.0            | The Automated Storage Tiering ({0}) has already been started. Policy Name={1}                                                                                                  |
|            | 16.1 or later   | Automated Storage Tiering ({0}) has already been started. Policy Name={1}                                                                                                    |
| esast2009  | 15.3 or earlier | The number of policy data is already the maximum numbers.                                                                                                    |
|            | 16.0            | The number of policy is already the maximum numbers.                                                                                                    |
|            | 16.1 or later   | The number of Tiering policies has reached maximum.                                                                                                    |
| esast2010  | 15.3 or earlier | The policy data ( $\{0\}$ ) has inaccurate the range of level. level= $\{1\}$                                                                                                  |
|            | 16.0            | There is error in Data Range of Tier Level in tiering policy ({0}). Data Range of Tier Level={1}                                                                               |
|            | 16.1 or later   | There is error in Data Range of Layer in Tiering policy ({0}). Data Range of Layer={1}                                                                                         |
| esast2011  | 15.3 or earlier | The tier pool ( $\{0\}$ ) used by policy data ( $\{1\}$ ) is already existed.                                                                                                  |
|            | 16.0            | Tier pool ({0}) using tiering policy ({1}) exists.                                                                                                    |
|            | 16.1 or later   | Tier pool ({0}) using Tiering policy ({1}) exists.                                                                                                    |
| esast2012  | 15.3 or earlier | The policy data ({0}) has inaccurate expire. type={1} expire={2}                                                                                                    |
|            | 16.0            | There is error in specified Automated Storage Tiering Time Limit in tiering policy ( $\{0\}$ ). Evaluation Period(type)= $\{1\}$ Automated Storage Tiering Time Limit= $\{2\}$ |
|            | 16.1 or later   | There is error in specified Automated Storage Tiering Time Limit in Tiering policy ( $\{0\}$ ). Evaluation Period(type)= $\{1\}$ Automated Storage Tiering Time Limit= $\{2\}$ |
| esast2013  | 15.3 or earlier | The policy data ({0}) has inaccurate interval. type={1} interval={2}                                                                                                    |

| Message ID | Version         | Details                                                                                                    |
|------------|-----------------|----------------------------------------------------------------------------------------------------|
|            | 16.0            | There is error in specified Evaluation Period in tiering policy ( $\{0\}$ ). Evaluation Period(type)= $\{1\}$ Evaluation Period(interval)= $\{2\}$ |
|            | 16.1 or later   | There is error in specified Evaluation Period in Tiering policy ( $\{0\}$ ). Evaluation Period(type)= $\{1\}$ Evaluation Period(interval)= $\{2\}$ |
| esast2999  | 16.0 or earlier | PolicyFileService is internal error occurred.                                                                                                    |
|            | 16.1 or later   | Internal error occurred in PolicyFileService.                                                                                                    |
| esast3001  | 15.3 or earlier | Reading the tier datafile ( $\{0\}$ ) is failed.                                                                                                   |
|            | 16.0            | Loading tier pool data file ({0}) failed.                                                                                                    |
|            | 16.1 or later   | Loading Tier pool data file ({0}) failed.                                                                                                    |
| esast3002  | 15.3 or earlier | Making backup of the tier datafile ( $\{0\}$ ) is failed.                                                                                          |
|            | 16.0            | Making backup of tier pool data file ({0}) is failed.                                                                                              |
|            | 16.1 or later   | Making backup of Tier pool data file ({0}) failed.                                                                                                 |
| esast3003  | 15.3 or earlier | The tier data ({0}) was not able to be added to the tier datafile.                                                                                 |
|            | 16.0            | Tier pool ({0}) was not able to be added to tier pool data file.                                                                                   |
|            | 16.1 or later   | Tier pool ({0}) was not able to be added to Tier pool data file.                                                                                   |
| esast3004  | 15.3 or earlier | The tier data ({0}) was not able to be updated to the tier datafile.                                                                               |
|            | 16.0            | Tier pool ({0}) was not able to be updated to tier pool data file.                                                                                 |
|            | 16.1 or later   | Tier pool ({0}) was not able to be updated to Tier pool data file.                                                                                 |
| esast3005  | 15.3 or earlier | The tier data ({0}) was not able to be removed to the tier datafile.                                                                               |
|            | 16.0            | Tier pool ({0}) was not able to be removed to tier pool data file.                                                                                 |
|            | 16.1 or later   | Tier pool ({0}) was not able to be removed from Tier pool data file.                                                                               |
| esast3006  | 15.3 or earlier | The tier data ({0}) is already existed.                                                                                                    |
|            | 16.0            | Tier pool ({0}) is already existed.                                                                                                    |
|            | 16.1 or later   | Tier pool ({0}) already exists.                                                                                                    |
| esast3007  | 15.3 or earlier | The tier data ({0}) does not exist.                                                                                                    |
|            | 16.0 or later   | Tier pool ({0}) does not exist.                                                                                                    |
| esast3012  | 15.3 or earlier | Group setting of Flexible Tier Sub Pool set to the Tier pool $(\{0\})$ is not corresponding to the level setting of policy data $(\{1\})$ .        |
|            | 16.0            | Configuration of Sub Pool set to Tier pool ( $\{0\}$ ) does not agree with level configuration of tiering policy ( $\{1\}$ ).                      |
|            | 16.1 or later   | Tiering policy ( $\{1\}$ ) is not applicable to the number of sub-pools set to Tier pool ( $\{0\}$ ).                                              |
| esast3013  | 15.3 or earlier | The tier data ({0}) is not exist Flexible tier sub pool number ({1}).                                                                              |
|            | 16.0 or later   | FTSP Number ({1}) does not exist in Tier pool ({0}).                                                                                               |
| esast3014  | 15.3 or earlier | Ratio setting of FTV ({0}) is wrong.                                                                                                    |
|            | 16.0 or later   | FTV Quota Share setting ({0}) is wrong.                                                                                                    |
| esast3015  | 15.3 or earlier | Ratio setting of FTV ( $\{0\}$ ) is not corresponding to the Flexible tier sub pool setting of Tier pool ( $\{1\}$ ).                              |
|            | 16.0            | FTV Quota Share setting ( $\{0\}$ ) is not corresponding to the sub pool setting of tier pool ( $\{1\}$ ).                                         |
|            | 16.1 or later   | FTV Quota Share setting ({0}) is not corresponding to sub-pool setting of Tier pool ({1}).                                                         |
| esast3016  | 15.3 or earlier | FTV number(s) ({0}) does not exist.                                                                                                    |

| Message ID | Version         | Details                                                                                                    |
|------------|-----------------|----------------------------------------------------------------------------------------------------|
|            | 16.0 or later   | FTV Number(s) ({0}) does not exist.                                                                                                    |
| esast3017  | 16.0 or earlier | FTV Quota Share setting is not allowed in tier pool ( $\{0\}$ ).                                                                                                    |
|            | 16.1 or later   | FTV Quota Share setting is not allowed in Tier pool ( $\{0\}$ ).                                                                                                    |
| esast3018  | 16.0 or earlier | The groups of tier pool ({0}) is not set at the {1} level.                                                                                                    |
|            | 16.1 or later   | The groups of Tier pool ({0}) are not set at the {1} level.                                                                                                    |
| esast3020  | 16.0 or earlier | Tier pool ({0}) does not agree with tier pool ({1}) in the storage, in information.                                                                                       |
|            | 16.1 or later   | ETERNUS SF information for Tier pool ( $\{0\}$ ) is different from storage device information for Tier pool ( $\{1\}$ ).                                                  |
| esast3100  | 16.0 or earlier | Import tier pool terminated normally.                                                                                                    |
|            | 16.1 or later   | Import Tier pool terminated normally.                                                                                                    |
| esast3101  | 16.0 or earlier | Warning occurred in Import tier pool.( $\{0\}=\{1\},\{0\}=\{1\},$ )                                                                                                    |
|            | 16.1 or later   | Warning occurred in Import Tier pool.({0}={1},{0}={1},)                                                                                                    |
| esast3102  | 16.0 or earlier | Error occurred with Import tier pool. ({0}={1},{0}={1},)                                                                                                    |
|            | 16.1 or later   | Error occurred with Import Tier pool. ({0}={1},{0}={1},)                                                                                                    |
| esast4900  | 15.3 or earlier | The Automated storage tiering of specified Tier pool name ( $\{0\}$ ) has already been started.                                                                           |
|            | 16.0            | The Automated storage tiering of specified Tier Pool Name ({0}) has already been started.                                                                                 |
|            | 16.1 or later   | Automated Storage Tiering of specified Tier Pool Name ({0}) has already been started.                                                                                     |
| esast4901  | 15.3 or earlier | The pool name ({0}) which did not start was appointed. Please begin the Automated storage tiering.                                                                        |
|            | 16.0            | The Tier Pool Name ({0}) which did not start was appointed. Please begin the Automated storage tiering.                                                                   |
|            | 16.1 or later   | Tier pool whose Operating Status is not Start was specified. Start Automated Storage Tiering for the Tier pool ({0}).                                                     |
| esast4902  | 15.3 or earlier | The Automated storage tiering information related to Tier pool name ({0}) does not exist.                                                                                 |
|            | 16.0            | The Automated storage tiering information related to Tier Pool Name ({0}) does not exist.                                                                                 |
|            | 16.1 or later   | Automated Storage Tiering information related to Tier Pool Name ({0}) does not exist.                                                                                     |
| esast4903  | 15.3 or earlier | Illegal start mode ({1}) was specified. Please confirm Tier pool definition ({0}).                                                                                        |
|            | 16.0 or later   | Invalid Execution Mode ({1}) was specified.                                                                                                    |
| esast4904  | 15.3 or earlier | Illegal start time ({1}) was specified. Please confirm Tier pool definition ({0}).                                                                                        |
|            | 16.0 or later   | Invalid start time ({0}) was specified.                                                                                                    |
| esast4905  | 15.3 or earlier | It failed in the acquisition of the definition that related to specified Tier pool name ( $\{0\}$ ). Result( $\{1\}$ )                                                    |
|            | 16.0 or later   | Obtaining definition related to specified Tier Pool Name ({0}) failed. Result ({1})                                                                                       |
| esast4906  | 15.3 or earlier | The specified number of volume is not exists in a list of reallocation. The volume reallocation is discontinued. Tier pool name={0} volume number={1} evaluation date={2} |
|            | 16.0 or later   | Specified FTV Number does not exist in relocated volume list. Discontinue volume relocation. Tier Pool Name={0} FTV Number={1} Evaluation Date={2}                        |
| esast4907  | 15.3 or earlier | The specified number of volume is not exists in a list of reallocation. The volume clear is discontinued. Tier pool name={0} volume number={1} evaluation date={2}        |

| Message ID | Version                                                                     | Details                                                                                                    |
|------------|-----------------------------------------------------------------------------|----------------------------------------------------------------------------------------------------|
|            | 16.0                                                                        | Specified FTV Number does not exist in relocated volume list. Discontinue volume clear. Tier Pool Name={0} FTV Number={1} Evaluation Date={2}    |
|            | 16.1 or later                                                               | Specified FTV Number does not exist in relocated volume list. Discontinue volume deletion. Tier Pool Name={0} FTV Number={1} Evaluation Date={2} |
| esast4999  | 16.0 or earlier                                                             | Automated storage tiering method failed. ({0}) CAUSE({1})                                                                                        |
|            | 16.1 or later                                                               | Automated Storage Tiering failed. ({0}) CAUSE({1})                                                                                               |
| esast5000  | 16.0 or earlier Failed to collect the performance data of the device ({0}). |                                                                                                    |
|            | 16.1 or later                                                               | Failed to collect performance data of device ({0}).                                                                                              |
| esast5001  | 15.3 or earlier                                                             | Failed to extract the performance data of Tier Pool ({0}).                                                                                       |
|            | 16.0                                                                        | Extracting performance data for tier pool ({0}) failed.                                                                                          |
|            | 16.1 or later                                                               | Extracting performance data for Tier pool ({0}) failed.                                                                                          |
| esast5002  | 15.3 or earlier                                                             | Failed to aggregate the performance data of Tier Pool ({0}).                                                                                     |
|            | 16.0                                                                        | Aggregating performance data for tier pool ({0}) failed.                                                                                         |
|            | 16.1 or later                                                               | Aggregating performance data for Tier pool ({0}) failed.                                                                                         |
| esast5003  | 16.0 or earlier                                                             | Unable to find the performance data of Tier Pool ({0}).                                                                                          |
|            | 16.1 or later                                                               | Unable to find performance data of Tier pool ({0}).                                                                                              |
| esast5004  | 16.0 or earlier                                                             | Failed to delete all the performance data of Tier Pool ({0}).                                                                                    |
|            | 16.1 or later                                                               | Failed to delete all the performance data of Tier pool ({0}).                                                                                    |
| esast5050  | 16.0 or earlier                                                             | Failed to evaluate the performance data of Tier Pool ({0}).                                                                                      |
|            | 16.1 or later                                                               | Failed to evaluate performance data of Tier pool ({0}).                                                                                          |
| esast5051  | 15.3 or earlier                                                             | Failed to delete all the performance data of Tier Pool ({0}).                                                                                    |
|            | 16.0                                                                        | Deleting all-tier performances information of tier pool ({0}) failed.                                                                            |
|            | 16.1 or later                                                               | Deleting all-tier performance information of Tier pool ({0}) failed.                                                                             |
| esast5052  | 16.0 or earlier                                                             | Failed to get the summary of evaluation of Tier Pool ( $\{0\}$ ).                                                                                |
|            | 16.1 or later                                                               | Failed to get evaluation summary of Tier pool ({0}).                                                                                             |
| esast5053  | 16.0 or earlier                                                             | Failed to get the details of evaluation of Tier Pool ( $\{0\}$ ).                                                                                |
|            | 16.1 or later                                                               | Failed to get details of evaluation of Tier pool ({0}).                                                                                          |
| esast5054  | 15.3 or earlier                                                             | Failed to update the reallocate status of Tier Pool ({0}).                                                                                       |
|            | 16.0                                                                        | Failed to update the relocation status of Tier Pool ({0}).                                                                                       |
|            | 16.1 or later                                                               | Failed to update relocation status of Tier pool ({0}).                                                                                           |
| esast5100  | 16.0 or earlier                                                             | Failed to create the history of tiers of Tier Pool ({0}).                                                                                        |
|            | 16.1 or later                                                               | Failed to create tier history of Tier pool ({0}).                                                                                                |
| esast5101  | 16.0 or earlier                                                             | Failed to delete the history of tiers of Tier Pool ({0}).                                                                                        |
|            | 16.1 or later                                                               | Failed to delete tier history of Tier pool ({0}).                                                                                                |
| esast5102  | 15.3 or earlier                                                             | Failed to get all the history of tiers of Tier Pool ({0}).                                                                                       |
|            | 16.0                                                                        | Obtaining all-tier information histories of tier pool ({0}) failed.                                                                              |
|            | 16.1 or later                                                               | Obtaining all-tier information history of Tier pool ({0}) failed.                                                                                |
| esast5950  | 16.0 or earlier                                                             | Failed to initialize the performance management process.                                                                                         |

| Message ID | Version         | Details                                                                            |  |
|------------|-----------------|------------------------------------------------------------------------------------|--|
|            | 16.1 or later   | Failed to initialize performance management process.                               |  |
| esast5951  | 15.3 or earlier | Inconsistency definition has occurred at Tier Pool ({0}).                          |  |
|            | 16.0            | Definition inconsistency occurred at tier pool ({0}).                              |  |
|            | 16.1 or later   | Definition inconsistency occurred at Tier pool ({0}).                              |  |
| esccs02504 | 15.3 or earlier | Re-registration of tier policy failed because some tier policies already exist.    |  |
|            | 16.0 or later   | Re-registration of tiering policy failed because some tier policies already exist. |  |
| esccs02505 | 15.3 or earlier | Tier policy does not exist in the definition file.                                 |  |
|            | 16.0 or later   | There was no policy in tiering policy definition.                                  |  |

# 3.3.38 Item Name of Tiering Policy

Name of items in Tiering policy of Automated Storage Tiering has been changed.

| Name in Version 16.0                             | Name in Version 16.1 or Later     |  |
|--------------------------------------------------|-----------------------------------|--|
| Configuration of Days to exclude from Evaluation | Configure Evaluation Excluded Day |  |
| Data Range of Tier Level                         | Data Range of Layer               |  |

#### 3.3.39 Action Name of Tier Pool

Name of actions related to Tier pool of Automated Storage Tiering has been changed.

| Name in Version 16.0 | Name in Version 16.1 or Later |  |
|----------------------|-------------------------------|--|
| Create(One Tier)     | Create(One Layer)             |  |
| Modify Tier          | Modify Layer                  |  |

#### 3.3.40 Item Name of Tier Pool

Name of items related to Tier pool of Automated Storage Tiering has been changed.

| Name in Version 16.0 | Name in Version 16.1 or Later |
|----------------------|-------------------------------|
| Number of Tiers      | Number of Layers              |

| Name in Version 15.3 | Name in Version 16.0 | Name in Version 16.1 or Later |
|----------------------|----------------------|-------------------------------|
| CM                   | CM                   | Assigned CM                   |
|                      | Specify a CM         | Specify Assigned CM           |
| Assigned CM          | Master CM            | Assigned CM                   |
|                      | Specify a Master CM  | Specify Assigned CM           |

| Name in Version 15.3 or Earlier | Name in Version 16.0 | Name in Version 16.1 or Later |
|---------------------------------|----------------------|-------------------------------|
| Used Capacity                   | Usage Capacity       | Used Capacity                 |

#### 3.3.41 Item Name of FTV

Name of an item in FTV of Automated Storage Tiering has been changed.

| Name in Version 15.3 or Earlier | Name in Version 16.0 | Name in Version 16.1 or Later |
|---------------------------------|----------------------|-------------------------------|
| Used Capacity                   | Usage Capacity       | Used Capacity                 |

#### 3.3.42 Display Contents in TFO Group List Screen for Storage Cluster Function

In the TFO group list screen of the Storage Cluster function, the item display and the order of the display have been changed.

| Version       | Details                                                                                                    |
|---------------|----------------------------------------------------------------------------------------------------|
| 16.1          | The TFO group number is displayed in the TFO group list screen. The TFO group information is displayed in ascending order of the TFO group number.   |
| 16.2 or later | The TFO group number is not displayed in the TFO group list screen. The TFO group information is displayed in ascending order of the TFO group name. |

#### 3.3.43 Output Messages of Storage Cluster Function

Detailed messages regarding the operation history of the Storage Cluster function have been changed.

| Operation       | Version       | Details                                             |  |
|-----------------|---------------|-----------------------------------------------------|--|
| Manual Failover | 16.1          | Primary Storage=%s, Primary TFO Group Number=%s     |  |
|                 | 16.2 or later | Storage=%s, TFO Group Number=%s                     |  |
| Manual Failback | 16.1          | Secondary Storage=%s, Secondary TFO Group Number=%s |  |
|                 | 16.2 or later | Storage=%s, TFO Group Number=%s                     |  |
| Force-Failover  | 16.1          | Primary Storage=%s, Primary TFO Group Number=%s     |  |
|                 | 16.2 or later | Storage=%s, TFO Group Number=%s                     |  |

# 3.3.44 Monitor Volume Range for Performance Management

The specification when "All" is selected for the range of the monitoring volume at the start of performance management has been changed.

| Version       | Details                                                                                                    |
|---------------|----------------------------------------------------------------------------------------------------|
| 15.0 to 16.1  | Even if a volume has been created or deleted, that volume is not included as a target for performance management.  |
| 16.2 or later | By detecting the creation or deletion of a volume, that volume is included as a target for performance management. |

# 3.3.45 Selectable RAID Type and Reliability When Using High-Capacity Disks

The selectable RAID type and reliability type when using a high-capacity disk (for example, 6 TB disk) in Web Console have been changed.

| Version         | Details                                                                                                    |
|-----------------|----------------------------------------------------------------------------------------------------|
| 16.1 or earlier | When creating a RAID group, all the RAID levels can be selected. When creating/expanding a Thin Provisioning Pool and a Tier pool, all reliability types can be selected. |
| 16.2 or later   | The RAID levels that can be selected when creating a RAID group are as follows:                                                                                           |
|                 | - RAIDO                                                                                                    |
|                 | - RAID1                                                                                                    |
|                 | - RAID6                                                                                                    |

| Version | Details                                                                                                    |  |
|---------|----------------------------------------------------------------------------------------------------|--|
|         | - RAID6-FR                                                                                                    |  |
|         | The reliability types can be selected when creating/expanding a Thin Provisioning Pool and a Tier pool are as follows: |  |
|         | - Striping (RAIDO)                                                                                                    |  |
|         | - Mirroring (RAID1)                                                                                                    |  |
|         | - High Reliability (RAID6)                                                                                             |  |
|         | - High Reliability (RAID6-FR)                                                                                          |  |

## 3.3.46 Recognition Methods for VM Guests

Recognition methods for VM guests have been changed.

| Version       | Details                                                                                                    |  |
|---------------|----------------------------------------------------------------------------------------------------|--|
| 13.4 to 16.1  | - In case the VM guest is configured with VMFS                                                                                                    |  |
|               | When a new VM guest is created, and when a VM guest is moved between VM hosts using Storage vMotion or vSphere HA, the following operation is required on the destination VM host:                                                                                                    |  |
|               | - For Version 13.4 to 14.2: Register virtual machines                                                                                                    |  |
|               | - For Version 15.0 to 15.3: Register the VM host                                                                                                    |  |
|               | - For Version 16.0 to 16.1: Reload Conf.                                                                                                    |  |
|               | - In case the VM guest is configured with a VMware Virtual Volume                                                                                                    |  |
|               | Not supported.                                                                                                    |  |
| 16.2 or later | - In case the VM guest is configured with VMFS                                                                                                    |  |
|               | When a new VM guest is created, and when a VM guest is moved between VM hosts using Storage vMotion or vSphere HA, a <b>Reload Conf.</b> operation is required on the destination VM host.                                                                                                    |  |
|               | - In case the VM guest is configured with a VMware Virtual Volume                                                                                                    |  |
|               | When a new VM guest is created, and when a VM guest is moved between VM hosts using Storage vMotion or vSphere HA, that VM guest is automatically recognized when powered on. At the same time, non-VMware Virtual Volumes VM guests that exist on the VM host are also automatically recognized. |  |

## 3.3.47 Item Name of Automated QoS Function

Name of items related to Automated QoS function has been changed.

| Name in Version 16.1       | Name in Version 16.2 or Later |
|----------------------------|-------------------------------|
| Automated QoS:Tier Control | Tune by Quota Share           |

# 3.3.48 Output Messages of Automated QoS Function

The output messages of the Automated QoS function have been changed.

| Version       | Details                                                                                                    |  |
|---------------|----------------------------------------------------------------------------------------------------|--|
| 16.1          | The esqos0103 and esqos0270 messages are output.                                                                                        |  |
| 16.2 or later | In place of the esqos0103 message, the esqos0104 message is output. In place of the esqos0270 message, the esqos0274 message is output. |  |

#### 3.3.49 Output Messages

The output messages of Storage Cruiser have been changed.

| Message ID                | Version         | Details                                                                                                    |
|---------------------------|-----------------|----------------------------------------------------------------------------------------------------|
| ssmgr3411 16.1 or earlier |                 | The volume of the unsupport is registered in specified RAID group ( $\{0\}$ ).                                 |
|                           | 16.2 or later   | An unsupported volume is registered on the specified RAID group ({0}).                                         |
| ssmgr3417                 | 16.1 or earlier | The type of specified volume ({0}) is a unsupport.                                                             |
|                           | 16.2 or later   | The type of the specified volume ({0}) is not supported.                                                       |
| ssmgr3421                 | 16.1 or earlier | Connection AffinityGroup({0}) is a unsupport.                                                                  |
|                           | 16.2 or later   | Connection AffinityGroup ({0}) is not supported.                                                               |
| ssmgr3450                 | 16.1 or earlier | The specified device ({0}) is an unsupport Thin Provisioning.                                                  |
|                           | 16.2 or later   | The specified device ({0}) does not support Thin Provisioning.                                                 |
| ssmgr3458                 | 16.1 or earlier | The specified port({0}) is a unsupport.                                                                        |
|                           | 16.2 or later   | The specified port ({0}) is not supported.                                                                     |
| ssmgr3552                 | 16.1 or earlier | The specified REC buffer is an unsupport.                                                                      |
|                           | 16.2 or later   | The specified REC buffer is not supported.                                                                     |
| ssmgr3559                 | 16.1 or earlier | CHAP setting is an unsupport.                                                                                  |
|                           | 16.2 or later   | CHAP setting is not supported.                                                                                 |
| ssmgr3561                 | 16.1 or earlier | The specified device ({0}) is an unsupport Flexible Tier function.                                             |
|                           | 16.2 or later   | The specified device ({0}) does not support Flexible Tier function.                                            |
| ssmgr3616                 | 16.1 to 16.2    | The specified quota setting does not exist. Quota Setting=(NAS Volume No.=volumeNumber, Type=type, Name=name), |
|                           | 16.3 or later   | The specified quota setting does not exist.                                                                    |

## 3.3.50 Action Name for Enabling/Disabling Extreme Cache Function

In Web Console, the action name, the radio button on the configuration screen, and ETERNUS SF system behavior for enabling/disabling the Extreme Cache function have been changed.

| Incompatibility Itom                          | Version                                                                                           |                                                                                                    |  |
|-----------------------------------------------|---------------------------------------------------------------------------------------------------|----------------------------------------------------------------------------------------------------|--|
| Incompatibility Item                          | 16.0 - 16.2                                                                                       | 16.3 or Later                                                                                                    |  |
| Action name                                   | Configure                                                                                         | Configure/Update capacity                                                                                                    |  |
| Radio button name on the configuration screen | Enable                                                                                            | Enable/Update capacity                                                                                                    |  |
| ETERNUS SF system<br>behavior                 | When the above radio button is checked, the ETERNUS SF system enables the Extreme Cache function. | When the above radio button is checked, the ETERNUS SF system enables the Extreme Cache function. In addition, the ETERNUS SF system updates the Extreme Cache capacity that was added to the ETERNUS Disk storage system. |  |

# 3.3.51 Capacity Displayed for Automated Storage Tiering

To display capacities related to Automated Storage Tiering with Web Console, the capacity display units of 1,024 TB or more have been changed.

| Version         | Details                                                                         |
|-----------------|---------------------------------------------------------------------------------|
| 16.3 or earlier | For example, 1,024 TB is displayed as "1024.00TB" with the terabyte unit value. |
| 16.4 or later   | For example, 1,024 TB is displayed as "1.00PB" with the petabyte unit value.    |

#### 3.3.52 Status Display of TFO Group Regarding Storage Cluster Function

In a Storage Cluster environment, when an inconsistency of the phase/status occurs in the Primary TFO group and the Secondary TFO group, the string that is displayed on the Storage Cluster Overview screen have been changed.

| Item Name That Changed the Displayed String | Version         | Displayed String |
|---------------------------------------------|-----------------|------------------|
| Phase                                       | 16.4 or earlier | Inconsistent     |
|                                             | 16.5 or later   | Attention        |
| Status                                      | 16.4 or earlier | Inconsistent     |
|                                             | 16.5 or later   | Disruption       |

## 3.3.53 Port Selection Method for VVOL Access Path Settings in Web Console

On the **Select HBA and Port** screen (\*1) for the WOL access path settings, the method for selecting a port in the dialog box displayed by clicking **Connect** has been changed.

| Version       | Details      |
|---------------|--------------|
| 16.2 to 16.4  | Radio button |
| 16.5 or later | Checkbox     |

<sup>\*1:</sup> The screen is displayed if you perform the steps 1 to 6 which are described in "WOL Access Path Setting" in the ETERNUS SF Web Console Guide.

## 3.3.54 Port Display for VVOL Access Path Setting in Web Console

On the **Select HBA and Port** screen (\*1) for the WOL access path settings, the displayed content in the **Connected Port** field for each HBA has been changed.

| Version       | Details                                                                                                    |
|---------------|----------------------------------------------------------------------------------------------------|
| 16.2 to 16.4  | The port that is selected in the dialog box, the port that the access path has set, or the port that the WOL access path has set is displayed. |
| 16.5 or later | The ports that are selected in the dialog box are displayed.                                                                                   |

<sup>\*1:</sup> The screen is displayed if you perform the steps 1 to 6 which are described in "WOL Access Path Setting" in the ETERNUS SF Web Console Guide.

## 3.4 Incompatible Information of AdvancedCopy Manager

 $This \ section \ describes \ the \ changes \ from \ the \ previous \ version \ of \ Advanced Copy \ Manager.$ 

# 3.4.1 Registration Method for Remote ETERNUS Disk Storage System Using AdvancedCopy Manager Copy Control Module

In AdvancedCopy Manager Copy Control Module, the method for registering remote ETERNUS Disk storage system has been changed.

| OS      | Version         | Details                                                                  |  |
|---------|-----------------|--------------------------------------------------------------------------|--|
| Windows | 14.0 or earlier | Register by specifying a nonexistent drive letter as an access path (*1) |  |
|         | 14.1 or later   | Register by specifying the Box ID of ETERNUS Disk storage system         |  |
|         |                 | Register by specifying a nonexistent drive letter as an access path (*1) |  |
| Linux   | 14.2 or later   | Register by specifying the Box ID of ETERNUS Disk storage system         |  |

<sup>\*1:</sup> The term "access path" is changed to "access volume" from Version 15.0.

# 3.4.2 Host Affinity Group List Display Command Name of AdvancedCopy Manager Copy Control Module

In AdvancedCopy Manager Copy Control Module, the name of the host affinity group list display command has been changed.

| Version         | Details      |
|-----------------|--------------|
| 14.1 or earlier | acinq hag    |
| 14.2 or later   | acinq hostag |

## 3.4.3 Output Messages of AdvancedCopy Manager Copy Control Module

The messages output by AdvancedCopy Manager Copy Control Module have been changed.

| Message ID | Version 14.1 or Earlier                                                                 | Version 14.2 or Later                                                                                      |
|------------|-----------------------------------------------------------------------------------------|----------------------------------------------------------------------------------------------------|
| ccm1001    | Input parameter is illegal.                                                             | An invalid argument was specified.                                                                         |
| ccm1002    | An invalid option is specified. option=option                                           | An invalid option was specified. option=option                                                             |
| ccm1003    | An invalid parameter is specified. option=option, parameter=parameter                   | An invalid parameter was specified. option=option, parameter=parameter                                     |
| ccm1004    | An invalid option is specified. copy group=copyGroup, copy type=copyType, option=option | An invalid option was specified for the copy type. copy group=copyGroup, copy type=copyType, option=option |
| ccm2001    | This program requires administrative privileges of the operation system.                | This command requires operating system's administrative privileges.                                        |
| ccm3001    | The disk array already exists. disk array=arrayName                                     | The specified disk array is already registered. disk array=arrayName                                       |
| ccm3002    | The copy group already exists. copy group=copyGroup                                     | The specified copy group is already registered. Copy group=copyGroup                                       |
| ccm3003    | The pair already exists. copy group=copyGroup, pair=copyPair                            | The specified copy pair is already registered. copy group=copyGroup, pair=copyPair                         |
| ccm3004    | An invalid pair is specified. pair=copyPair, detail=detail                              | An invalid copy pair was specified. pair=copyPair, detail=detail                                           |
| ccm4001    | The disk array does not exist. disk array=arrayName                                     | The specified disk array does not exist. disk array=arrayName                                              |
| ccm4002    | The disk array does not exist. disk array=boxID                                         | The specified disk array does not exist. disk array=boxID                                                  |
| ccm4003    | The copy group is not found. copy group=copyGroup                                       | The specified copy group was not found. copy group=copyGroup                                               |
| ccm4004    | The pair is not found. copy group=copyGroup                                             | No copy pair was found for the specified copy group. copy group=copyGroup                                  |

| Message ID | Version 14.1 or Earlier                                                      | Version 14.2 or Later                                                         |
|------------|------------------------------------------------------------------------------|-------------------------------------------------------------------------------|
| ccm4005    | The pair is not found. copy group=copyGroup, pair=copyPair                   | The specified copy pair was not found. copy group=copyGroup, pair=copyPair    |
| ccm4006    | The logical volume is not found. logical volume=volumeName                   | The specified logical volume was not found. logical volume=volumeName         |
| ccm4007    | An invalid copy group is specified. copy group=copyGroup, copy type=copyType | An invalid copy group was specified. copy group=copyGroup, copy type=copyType |
| ccm5005    | An invalid mount point is specified. mount point=mountPoint                  | An invalid mount point was specified. mount point=mountPoint                  |
| ccm5006    | An invalid device is specified. device=deviceName                            | An invalid device was specified. device=deviceName                            |

# 3.4.4 Name of Term Used with AdvancedCopy Manager Copy Control Module

The name of the logical volume used to access the ETERNUS Disk storage system via SAN has been changed.

| Version         | Details       |
|-----------------|---------------|
| 14.2 or earlier | Access path   |
| 15.0 or later   | Access volume |

## 3.4.5 Supports of GUI Client

The GUI client has been replaced with Web Console.

| Version         | Details                                                                                                    |
|-----------------|----------------------------------------------------------------------------------------------------|
| 14.2 or earlier | When operating the AdvancedCopy Manager function with a GUI, the operation is performed from the AdvancedCopy Manager GUI client installed on the PC. |
| 15.0 or later   | When operating the AdvancedCopy Manager function with a GUI, the operation is performed from a web browser.                                           |

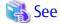

Refer to the ETERNUS SF Web Console Guide for information on the usable web browsers and how to use Web Console.

# 3.4.6 Changes for Supported Storage Devices

The following storage devices are no longer supported.

| Version       | Details                                                                                    |
|---------------|--------------------------------------------------------------------------------------------|
| 15.0 or later | ETERNUS4000 models 100 ETERNUS3000 (all models) ETERNUS6000 (all models) ETERNUS GR series |
| 16.0 or later | ETERNUS2000 (all models) ETERNUS4000 (all models) ETERNUS8000 (all models)                 |
| 16.4 or later | ETERNUS DX80/DX90                                                                          |

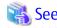

Refer to "Supported Devices" in the ETERNUS SF Installation and Setup Guide for information on the devices that can be managed by this version of AdvancedCopy Manager.

# 3.4.7 Changes for Supported Operating Systems

The following operating systems are no longer supported.

| Version       | Details                                                                                                    |
|---------------|----------------------------------------------------------------------------------------------------|
| 15.0 or later | - AdvancedCopy Manager's manager  Windows Server 2003, Standard Edition (SP1)  Windows Server 2003, Enterprise Edition (SP1)  Windows Server 2003 R2, Standard Edition (non-SP)  Windows Server 2003 R2, Enterprise Edition (non-SP)                                                                                                    |
|               | - AdvancedCopy Manager's agent                                                                                                    |
|               | Windows Server 2008 for Itanium-Based Systems (non-SP and SP2) Windows Server 2003, Standard Edition (SP1) Windows Server 2003, Standard x64 Edition (SP1) Windows Server 2003, Enterprise Edition (non-SP) Windows Server 2003, Enterprise x64 Edition (non-SP) Windows Server 2003, Enterprise Edition for Itanium-based Systems (non-SP and SP2) Windows Server 2003 R2, Standard Edition (non-SP) Windows Server 2003 R2, Standard x64 Edition (non-SP) Windows Server 2003 R2, Enterprise Edition (non-SP) Windows Server 2003 R2, Enterprise Edition (non-SP) Solaris 8 Operating System Red Hat Enterprise Linux 5 (for Intel Itanium) Red Hat Enterprise Linux AS (v.4 for Itanium) |
|               | - AdvancedCopy Manager Copy Control Module                                                                                                    |
|               | Windows Server 2008 for Itanium-Based Systems (non-SP and SP2) Windows Server 2003, Standard Edition (SP1) Windows Server 2003, Standard x64 Edition (SP1) Windows Server 2003, Enterprise Edition (non-SP) Windows Server 2003, Enterprise x64 Edition (non-SP) Windows Server 2003, Enterprise Edition for Itanium-based Systems (non-SP and SP2) Windows Server 2003 R2, Standard Edition (non-SP) Windows Server 2003 R2, Enterprise Edition (non-SP) Windows Server 2003 R2, Enterprise Edition (non-SP) Windows Server 2003 R2, Enterprise x64 Edition (non-SP)                                                                                                    |
| 16.0 or later | - AdvancedCopy Manager's manager                                                                                                    |
|               | Windows Server 2003, Standard Edition SP2 Windows Server 2003, Enterprise Edition SP2 Windows Server 2003 R2, Standard Edition SP2 Windows Server 2003 R2, Enterprise Edition SP2 Windows Server 2008 Standard without Hyper-V (32-bit) Windows Server 2008 Enterprise without Hyper-V (32-bit) Windows Server 2008 Datacenter without Hyper-V (32-bit) Windows Server 2008 Standard SP2 without Hyper-V (32-bit) Windows Server 2008 Enterprise SP2 without Hyper-V (32-bit) Windows Server 2008 Datacenter SP2 without Hyper-V (32-bit) Windows Server 2008 Standard (32-bit)                                                                                                    |

| Version       | Details                                                                                                    |
|---------------|----------------------------------------------------------------------------------------------------|
|               | Windows Server 2008 Enterprise (32-bit) Windows Server 2008 Datacenter (32-bit) Windows Server 2008 Standard SP2 (32-bit) Windows Server 2008 Enterprise SP2 (32-bit) Windows Server 2008 Datacenter SP2 (32-bit) Solaris 9 Operating System Red Hat Enterprise Linux 5 (for x86) Red Hat Enterprise Linux 6 (for x86)                                                                                                    |
|               | - AdvancedCopy Manager's agent                                                                                                    |
|               | HP-UX 11.0 AIX 5L 5.1 AIX 5L 5.2 AIX 5L 5.3                                                                                                    |
|               | - AdvancedCopy Manager Copy Control Module                                                                                                    |
|               | Windows Server 2003 R2, Standard Edition SP2 Windows Server 2003 R2, Enterprise Edition SP2 Windows Server 2003 R2, Enterprise Edition SP2 Windows Server 2003 R2, Enterprise x64 Edition SP2 Windows Server 2003, Standard Edition SP2 Windows Server 2003, Standard x64 Edition SP2 Windows Server 2003, Enterprise Edition SP2 Windows Server 2003, Enterprise Edition SP2 Windows Server 2003, Enterprise x64 Edition SP2 Windows Server 2008 Standard without Hyper-V (32-bit) Windows Server 2008 Enterprise without Hyper-V (32-bit) Windows Server 2008 Datacenter without Hyper-V (32-bit) Windows Server 2008 Standard SP2 without Hyper-V (32-bit) Windows Server 2008 Enterprise SP2 without Hyper-V (32-bit) Windows Server 2008 Datacenter SP2 without Hyper-V (32-bit) Windows Server 2008 Standard (32-bit) Windows Server 2008 Enterprise (32-bit) Windows Server 2008 Enterprise (32-bit) Windows Server 2008 Enterprise SP2 (32-bit) Windows Server 2008 Datacenter SP2 (32-bit) Windows Server 2008 Datacenter SP2 (32-bit) Windows Server 2008 Datacenter SP2 (32-bit) Windows Server 2008 Datacenter SP2 (32-bit) Red Hat Enterprise Linux 5 (for x86) Red Hat Enterprise Linux 6 (for x86) |
| 16.2 or later | - AdvancedCopy Manager's agent                                                                                                    |
|               | Red Hat Enterprise Linux AS (v.4 for x86)<br>Red Hat Enterprise Linux AS (v.4 for EM64T)<br>Red Hat Enterprise Linux ES (v.4 for x86)<br>Red Hat Enterprise Linux ES (v.4 for EM64T)                                                                                                    |
| 16.3 or later | - AdvancedCopy Manager's agent                                                                                                    |
| 16.4 or later | Windows Server 2003, Standard Edition SP2 Windows Server 2003, Standard x64 Edition SP2 Windows Server 2003, Enterprise Edition SP2 Windows Server 2003, Enterprise x64 Edition SP2 Windows Server 2003 R2, Standard Edition SP2 Windows Server 2003 R2, Standard x64 Edition SP2 Windows Server 2003 R2, Enterprise Edition SP2 Windows Server 2003 R2, Enterprise x64 Edition SP2  - AdvancedCopy Manager's agent                                                                                                    |

| Version       | Details                                                                                                    |
|---------------|----------------------------------------------------------------------------------------------------|
|               | HP-UX 11i v1<br>HP-UX 11i v2(PA-RISC)<br>HP-UX 11i v2(Itanium)                                                                                                    |
| 16.5 or later | <ul> <li>AdvancedCopy Manager's agent</li> <li>SUSE Linux Enterprise Server 11 Service Pack 1 for x86</li> <li>SUSE Linux Enterprise Server 11 Service Pack 2 for EM64T</li> <li>SUSE Linux Enterprise Server 11 Service Pack 2 for x86</li> <li>SUSE Linux Enterprise Server 11 Service Pack 2 for EM64T</li> <li>AdvancedCopy Manager Copy Control Module</li> <li>SUSE Linux Enterprise Server 11 Service Pack 1 for x86</li> <li>SUSE Linux Enterprise Server 11 Service Pack 1 for EM64T</li> <li>SUSE Linux Enterprise Server 11 Service Pack 2 for x86</li> <li>SUSE Linux Enterprise Server 11 Service Pack 2 for EM64T</li> </ul> |
| 16.6          | - AdvancedCopy Manager's agent<br>Solaris 9 Operating System                                                                                                    |

If AdvancedCopy Manager is installed in the above operating systems, the upgrade to this version cannot be performed. If you wish to use AdvancedCopy Manager of this version, it is necessary to install it newly in the operating systems supported by AdvancedCopy Manager.

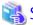

See

Refer to the following sections in the ETERNUS SF Installation and Setup Guide for the operating systems supported by this version of AdvancedCopy Manager:

- "Operating Environment of ETERNUS SF Manager"
- "Operating Environment of AdvancedCopy Manager's Agent"
- "Operating Environment of AdvancedCopy Manager CCM"

# 3.4.8 Changes for Supported Web Browsers

The following web browsers are no longer supported.

| Version       | Details                    |
|---------------|----------------------------|
| 16.0 or later | Firefox 3.6 Firefox ESR 10 |
| 16.4 or later | Internet Explorer 8        |

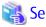

Refer to "Supported Web Browsers" in the ETERNUS SF Web Console Guide for the version of the supported web browsers.

# 3.4.9 Changes for Supported Agent Version

Connection to the following AdvancedCopy Manager's agents is no longer supported.

| Version       | Details                                            |
|---------------|----------------------------------------------------|
| 15.0 or later | Softek AdvancedCopy Manager's agent (all versions) |

| Version       | Details                                              |
|---------------|------------------------------------------------------|
| 16.0 or later | ETERNUS SF AdvancedCopy Manager's agent Version 13.x |

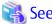

Refer to "2.2 Notes on Combining Different Versions" for the supported combinations of the manager program and the agent program.

## 3.4.10 Changes for Supported Software

The following software is no longer supported.

| Version       | Details                                               |
|---------------|-------------------------------------------------------|
| 16.0 or later | SQL Server 2000                                       |
| 16.1 or later | Exchange Server 2003                                  |
| 16.4 or later | SQL Server 2005<br>SQL Server 2005 SP1, SP2, SP3, SP4 |

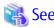

Refer to "Operating Environment of AdvancedCopy Manager" in the ETERNUS SF AdvancedCopy Manager Operation Guide for information on the software supported by AdvancedCopy Manager.

### 3.4.11 Default Installation Path of Programs (for Windows)

The default install path for programs that include manager functions has been changed.

| Version         | Details                         |
|-----------------|---------------------------------|
| 14.2 or earlier | C:\Win32app\AdvancedCopyManager |
| 15.0 or later   | C:\ETERNUS_SF\ACM               |

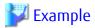

When having installed a program to the default installation location, the full path of the stgcmmodnode command is as follows:

- For Version 14.2 or earlier
  - C:\Win32app\AdvancedCopyManager\bin\stgcmmodnode
- For Version 15.0 or later
  - C:\ETERNUS\_SF\ACM\bin\stgcmmodnode

# 3.4.12 Installation Destination Directory of Program (for Solaris, Linux)

The installation destination directory specification for the ETERNUS SF Manager and AdvancedCopy Manager Copy Control Module has been changed.

| Installation Destination Directory                                         | Version 14.2 or Earlier                            | Version 15.0 or Later                                  |
|----------------------------------------------------------------------------|----------------------------------------------------|--------------------------------------------------------|
| Program install directory (Installation destination directory of packages) | Specification is required.<br>The default is /opt. | Cannot be specified.<br>The /opt is a fixed directory. |

| Installation Destination Directory                                                                                             | Version 14.2 or Earlier                                | Version 15.0 or Later                                      |
|----------------------------------------------------------------------------------------------------|--------------------------------------------------------|------------------------------------------------------------|
| Fixed configuration directory<br>(Installation destination directory of environment<br>setting files)                          | Specification is required.<br>The default is /etc/opt. | Cannot be specified.<br>The /etc/opt is a fixed directory. |
| Modifying configuration directory (Installation destination directory of files to be modified; log file, temporary file, etc.) | Specification is required.<br>The default is /var/opt. | Cannot be specified.<br>The /var/opt is a fixed directory. |

### 3.4.13 Command Preview

Command preview is no longer supported.

| Version         | Details                                                                                                 |
|-----------------|----------------------------------------------------------------------------------------------------|
| 14.2 or earlier | The command preview allows checking the available task operations (command options) prior to execution. |
| 15.0 or later   | There is no command preview.                                                                            |

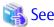

Refer to "Command References" in the ETERNUS SF AdvancedCopy Manager Operation Guide for information on the commands.

### 3.4.14 Stgmgrinfobkup Command Processing at -t Option Specification

The following changes have been made when the AuthData is specified to the -t option argument of the stgmgrinfobkup command.

| Version         | Details                                                        |
|-----------------|----------------------------------------------------------------|
| 14.2 or earlier | The command backs up the authentication management file.       |
| 15.0 or later   | The command terminates abnormally because of the syntax error. |

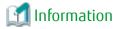

After the change, when using the policy file settings and executing the stgmgrinfobkup command, even if the key name [AuthData] is at "Yes", the authentication management file is not backed up.

# 3.4.15 Output Information of Stgenvdisp Command

The information displayed on the Management Server has changed.

| Version         | Details                                                             |
|-----------------|---------------------------------------------------------------------|
| 14.2 or earlier | Displays "Authentication feature" and "IP address for GUI".         |
| 15.0 or later   | Does not display "Authentication feature" and "IP address for GUI". |

# 3.4.16 Swstbackup Command Processing (for Windows)

For Windows, the swstbackup command processing under the following conditions has been changed:

- The -Xflush option is not specified.
- The BufferFlushOnly parameter is not described in the transaction volume locking specification file for backups, or when the transaction volume locking specification file for backups does not exist.

| Version         | Details                                                    |  |
|-----------------|------------------------------------------------------------|--|
| 14.2 or earlier | Locks the transaction volume.                              |  |
| 15.0 or later   | Flushes the file system buffer for the transaction volume. |  |

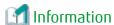

For Windows, the relation between the -Xflush option of the swstbackup command and the transaction volume locking specification file for backups is as follows.

| Version         | -Xflush<br>Option | If BufferFlushOnly<br>Value Is On | If BufferFlushOnly<br>Value Is Off | If BufferFlushOnly<br>Parameter Is Not<br>Described | If Transaction Volume<br>Locking Specification File<br>for Backups Does Not Exist |
|-----------------|-------------------|-----------------------------------|------------------------------------|-----------------------------------------------------|-----------------------------------------------------------------------------------|
| 14.2 or earlier | Not specify       | Flush                             | Lock                               | Lock                                                | Lock                                                                              |
|                 | Specify           | Flush                             | Flush                              | Flush                                               | Flush                                                                             |
| 15.0 or later   | Not specify       | Flush                             | Lock                               | Flush                                               | Flush                                                                             |
|                 | Specify           | Flush                             | Flush                              | Flush                                               | Flush                                                                             |

Lock: Locks the transaction volume.

Flush: Flushes the file system buffer for the transaction volume.

# 3.4.17 Swsrpmake Command and Swsrpcancel Command Processing (for Windows)

For Windows, the swsrpmake command processing and swsrpcancel command processing under the following conditions have been changed:

- The -Xflush option is not specified.
- The BufferFlushOnly parameter is not described in the copy source volume locking specification file, or when the copy source volume locking specification file does not exist.

| Version         | Details                                                    |  |
|-----------------|------------------------------------------------------------|--|
| 14.2 or earlier | Locks the copy source volume.                              |  |
| 15.0 or later   | Flushes the file system buffer for the copy source volume. |  |

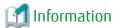

For Windows, the relation between the -Xflush option of the swsrpmake/swsrpcancel commands and the copy source volume locking specification file is as follows.

| Version         | -Xflush<br>Option | If BufferFlushOnly<br>Value Is On | If BufferFlushOnly<br>Value Is Off | If BufferFlushOnly<br>Parameter Is Not<br>Described | If Copy Source Volume<br>Locking Specification File<br>Does Not Exist |
|-----------------|-------------------|-----------------------------------|------------------------------------|-----------------------------------------------------|-----------------------------------------------------------------------|
| 14.2 or earlier | Not specify       | Flush                             | Lock                               | Lock                                                | Lock                                                                  |
|                 | Specify           | Flush                             | Flush                              | Flush                                               | Flush                                                                 |
| 15.0 or later   | Not specify       | Flush                             | Lock                               | Flush                                               | Flush                                                                 |
|                 | Specify           | Flush                             | Flush                              | Flush                                               | Flush                                                                 |

Lock: Locks the copy source volume.

Flush: Flushes the file system buffer for the copy source volume.

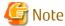

When using the server-to-server replication and AdvancedCopy Manager installed in the Management Server (where the replication source volume exists) is Version 14.2 or earlier, the processing reverts to those of Version 14.2 or earlier.

# 3.4.18 Environment Setup/Deletion Methods for PRIMECLUSTER (for Linux)

The methods for environment setup/deletion to PRIMECLUSTER for Linux have been changed.

| Version         | Details                                                                                                    |
|-----------------|----------------------------------------------------------------------------------------------------|
| 14.2 or earlier | Environment setup and deletion are performed with the following commands.                                                                                         |
|                 | - stgclset_lxprm command                                                                                                    |
|                 | - stgclunset_lxprm command                                                                                                    |
| 15.0 or later   | The above two commands are not supported. Instead, environment setup and deletion are performed by the Linux/HP-UX version cluster setup and un-setup procedures. |

## 3.4.19 Troubleshooting Information Collection Command Name and Path Name

The name and path name of the troubleshooting information collection command for the AdvancedCopy Manager's manager have been changed.

| Version         | Details                            |
|-----------------|------------------------------------|
| 14.2 or earlier | - For Windows                      |
|                 | installDir\bin\acmcapture (*1)     |
|                 | - For Solaris or Linux             |
|                 | /opt/FJSVswstf/bin/acmcapture      |
| 15.0 or later   | - For Windows                      |
|                 | installDir\Common\bin\esfsnap (*2) |
|                 | - For Solaris or Linux             |
|                 | /opt/FJSVesfcm/bin/esfsnap         |

<sup>\*1:</sup> The installDir is "Program Directory" specified at the AdvancedCopy Manager's manager installation.

The name and path name of the troubleshooting information collection command for the AdvancedCopy Manager Copy Control Module have been changed.

| Version         | Details                        |
|-----------------|--------------------------------|
| 14.2 or earlier | - For Windows                  |
|                 | installDir\bin\acmcapture (*1) |
|                 | - For Solaris or Linux         |
|                 | /opt/FJSVccm/bin/acmcapture    |

<sup>\*2:</sup> The installDir is "Program Directory" specified at the ETERNUS SF Manager installation.

| Version       | Details                            |
|---------------|------------------------------------|
| 15.0 or later | - For Windows                      |
|               | installDir\Common\bin\esfsnap (*2) |
|               | - For Solaris or Linux             |
|               | /opt/FJSVesfcm/bin/esfsnap         |

<sup>\*1:</sup> The installDir is "Program Directory" specified at the AdvancedCopy Manager Copy Control Module installation.

# 3.4.20 Swsrpmake Command Processing on Combining Cascade Copy and Concurrent OPC

The swsrpmake command processing under the following conditions has been changed:

- A volume used by cascade copy has been specified as a copy source.
- The -Xconcur-opc option has been specified.

| Version       | Details                                                                |
|---------------|------------------------------------------------------------------------|
| 15.0          | The sequence of data updates is not preserved across multiple volumes. |
| 15.1 or later | The sequence of data updates is preserved across multiple volumes.     |

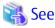

Refer to "Notes on Combining Cascade Copy and Concurrent OPC in Operation" in "Notes on Snapshot High-speed Backup" in the ETERNUS SF AdvancedCopy Manager Operation Guide for details.

# 3.4.21 Acopc Start Command and Acsnap Start Command Processing

The acopc start command processing and acsnap start command processing under the following conditions have been changed:

- A volume used by cascade copy has been specified as a copy source.
- The -concur option has been specified.

| Version       | Details                                                                |
|---------------|------------------------------------------------------------------------|
| 15.0          | The sequence of data updates is not preserved across multiple volumes. |
| 15.1 or later | The sequence of data updates is preserved across multiple volumes.     |

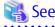

Refer to "Notes on Combining Cascade Copy and Concurrent OPC in Operation" in the ETERNUS SF AdvancedCopy Manager Operation Guide for Copy Control Module for details.

# 3.4.22 Environment Setup/Deletion Methods for Clustered Systems (for Solaris, HP-UX)

The methods for setting and deleting environments for the following clustered systems have been changed:

- For Solaris
  - SafeCLUSTER and PRIMECLUSTER

<sup>\*2:</sup> The installDir is "Program Directory" specified at the ETERNUS SF Manager installation.

- VERITAS Cluster Server
- Sun Cluster
- For HP-UX
  - MC/ServiceGuard (A.11.17or earlier)
  - VERITAS Cluster Server

| Version         | Details                                                                                                    |
|-----------------|----------------------------------------------------------------------------------------------------|
| 15.0 or earlier | The following commands serve to set and delete environments for clustered systems:                                                                                                    |
|                 | - stgclset_safe, stgclset_vcs, stgclset_sun, stgclset_mcsg, stgclset_hpvcs                                                                                                    |
|                 | - stgclunset_safe, stgclunset_vcs, stgclunset_sun, stgclunset_mcsg, stgclunset_hpvcs                                                                                                    |
| 15.1 or later   | Above commands are not supported.  Refer to "Customization for Solaris/Linux/HP-UX Clustered System" and "Deletion of Cluster Environment for Solaris/Linux/HP-UX Clustered System" in the ETERNUS SF Cluster Environment Setup Guide to set and delete environments for clustered systems. |

## 3.4.23 AdvancedCopy Manager Copy Control Module Customization Procedure

The procedure of "Customization for AdvancedCopy Manager CCM" in the ETERNUS SF Cluster Environment Setup Guide has been changed.

| Version       | Details                                                                                   |
|---------------|-------------------------------------------------------------------------------------------|
| 15.0          | In the ".install.sys" file, modification of the value for "stxs_etcdir=" is required.     |
| 15.1 or later | In the ".install.sys" file, modification of the value for "stxs_etcdir=" is not required. |

# 3.4.24 Copy Progress Rate of QuickOPC

The information on the copying progress rate of QuickOPC, which is displayed when executing below commands, has been changed:

- AdvancedCopy Manager commands
  - For all platforms
    - Execute column of the swstbackstat command
    - **Execute** column of the swsthistdisp command
    - Execute column of the swstexecstat command
    - Execute column of the swsttrkstat command
    - **Execute** column of the swsrpstat command
  - For Windows only
    - **Execute** column of the swsrpshadowadm\_exchange command
    - **Execute** column of the swsrpvrq advcopy query command
- AdvancedCopy Manager Copy Control Module command
  - Progress column of the acopc query command

| Version         | Details                                                                                                    |
|-----------------|----------------------------------------------------------------------------------------------------|
| 15.0 or earlier | If you write data onto a copy source volume while physical copying of QuickOPC is in progress, the displayed progress rate does not reach 100% after completing physical copying. |

| Version       | Details                                                                                                    |
|---------------|----------------------------------------------------------------------------------------------------|
| 15.1 or later | Excluding the following storage devices, if you write data onto a copy source volume while physical copying of QuickOPC is in progress, a progress rate of 100% is displayed after completing physical copying: |
|               | - ETERNUS DX60/DX80/DX90                                                                                                    |
|               | - ETERNUS DX400 series                                                                                                    |
|               | - ETERNUS DX8000 series                                                                                                    |
|               | - ETERNUS DX60 S2                                                                                                    |
|               | - ETERNUS DX80 S2/DX90 S2 (Firmware version is earlier than V10L30)                                                                                                    |
|               | - ETERNUS DX400 S2 series (Firmware version is earlier than V10L30)                                                                                                    |
|               | - ETERNUS DX8000 S2 series (Firmware version is earlier than V10L30)                                                                                                    |
|               | - ETERNUS2000, ETERNUS4000, ETERNUS8000                                                                                                    |

### 3.4.25 Information to Be Displayed If Hardware Error, etc. Occurs

In the following commands, the information to be displayed if a hardware error, etc. occurs has been changed:

- The **Status** column of the swstbackstat command
- The **Status** column of the swstrestore command
- The **Status** column of the swsthistdisp command
- The **Status** column of the swstsyncstat command
- The **Execute** column of the swstexecstat command
- The **Status** column of the swsttrkstat command

| Version         | Details                                                          |
|-----------------|------------------------------------------------------------------|
| 15.1 or earlier | If a hardware error, etc. occurs, an error message is displayed. |
| 15.2 or later   | If a hardware error, etc. occurs, "?????" is displayed.          |

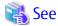

Refer to "Troubleshooting: Hardware Error During Backup" in the ETERNUS SF AdvancedCopy Manager Operation Guide for details.

# 3.4.26 Automatic Configuration of Maintenance Mode of MSCS or WSFC

In a clustered system environment using MSCS or WSFC, actions for when one disk holds one partition or when copy is performed on a per LUN basis have been changed.

| Version         | Details                                                                          |
|-----------------|----------------------------------------------------------------------------------|
| 16.0 or earlier | The maintenance mode of physical disk resources is not automatically configured. |
| 16.1 or later   | The maintenance mode of physical disk resources is automatically configured.     |

However, if either one of the following conditions is met, the maintenance mode is not automatically configured:

- The maintenance mode of physical disk resources has been configured in advance.
- "ClusterResourceMaint=off" is described in the volume lock operation specification file.

Refer to "Notes on Backup in Clustered System" or "Notes on Replication in Clustered System" in the ETERNUS SF AdvancedCopy Manager Operation Guide (for Windows) for details.

### 3.4.27 Database Backup/Restore Method

The backup/restore method of AdvancedCopy Manager database has been changed.

| Version         | Details                                                                                                    |
|-----------------|----------------------------------------------------------------------------------------------------|
| 16.0 or earlier | - Backup                                                                                                    |
|                 | Use "DB Setup Tool" for Windows environment or the stgdbbackup command for Solaris/Linux environment to perform backup.                                           |
|                 | - Restore                                                                                                    |
|                 | Use "DB Setup Tool" for Windows environment or the stgdbrcv command for Solaris/Linux environment to perform restore.                                             |
| 16.1 or later   | - Backup                                                                                                    |
|                 | Perform backup in the steps described in "Backup of Common Control and AdvancedCopy Manager Repository" in the ETERNUS SF AdvancedCopy Manager Operation Guide.   |
|                 | - Restore                                                                                                    |
|                 | Perform restore in the steps described in "Restore of Common Control and AdvancedCopy Manager Repository" in the ETERNUS SF AdvancedCopy Manager Operation Guide. |

## 3.4.28 Database Save/Recovery Method

The save/recovery method of AdvancedCopy Manager database is no longer supported.

| Version         | Details                                                                                                    |
|-----------------|----------------------------------------------------------------------------------------------------|
| 16.0 or earlier | - Save                                                                                                    |
|                 | Use "DB Setup Tool" for Windows environment or the stgdbdmp command for Solaris/Linux environment to perform save.     |
|                 | - Recovery                                                                                                    |
|                 | Use "DB Setup Tool" for Windows environment or the stgdbrcv command for Solaris/Linux environment to perform recovery. |
| 16.1 or later   | The AdvancedCopy Manager database save/recovery method is not provided.                                                |

# 3.4.29 Target of Management Information Package Backup of AdvancedCopy Manager

The target of management information package backup of AdvancedCopy Manager has been changed.

| Version         | Details                                                                                                    |
|-----------------|----------------------------------------------------------------------------------------------------|
| 16.0 or earlier | The AdvancedCopy Manager repository is included.                                                                                                    |
| 16.1 or later   | The AdvancedCopy Manager repository is not included.  After executing the stgmgrinfobkup command, the steps in "Restore of Common Control and AdvancedCopy Manager Repository" in the ETERNUS SF AdvancedCopy Manager Operation Guide must be performed. |

# 3.4.30 Commands/Services/Daemons Related to AdvancedCopy Manager Database

The commands, services, and daemons related to AdvancedCopy Manager database are no longer supported.

#### For Windows

| Version         | Details                                                        |
|-----------------|----------------------------------------------------------------|
| 16.0 or earlier | The following tool, services, and commands are provided:       |
|                 | - DB Setup Tool                                                |
|                 | - AdvancedCopy Manager GUI Service service                     |
|                 | - SymfoWARE RDA RDBSWSTF service                               |
|                 | - SymfoWARE RDB RDBSWSTF service                               |
|                 | - stgdbdmp (Database save command)                             |
|                 | - stgdbloginf (Repository update area busy rate check command) |
|                 | - stguserset (Repository access user change command)           |
| 16.1 or later   | The above tool, services, and commands are not provided.       |

#### For Solaris or Linux

| Version         | Details                                                        |
|-----------------|----------------------------------------------------------------|
| 16.0 or earlier | The following commands and daemons are provided:               |
|                 | - stgdbdmp (Database save command)                             |
|                 | - stgdbrcv (Database recovery command)                         |
|                 | - stgdbbackup (Database backup command)                        |
|                 | - stgdbrestore (Database restoration command)                  |
|                 | - stgdbset (Database integrated setup command)                 |
|                 | - stgdbunset (Database integrated unsetup command)             |
|                 | - stgdbloginf (Repository update area busy rate check command) |
|                 | - stgdbcom (RDB daemon start/stop command)                     |
|                 | - stgrmicom (RMI daemon start/stop command)                    |
|                 | - stguserset (Repository access user change command)           |
|                 | - RDB daemon                                                   |
|                 | - RMI daemon                                                   |
| 16.1 or later   | The above commands and daemons are not provided.               |

# 3.4.31 Items Displayed by Stgenvdisp Command

The items displayed by the stgenvdisp command have been changed.

### For Windows

| Version         | Details                            |
|-----------------|------------------------------------|
| 16.0 or earlier | The following items are displayed: |
|                 | - Repository user                  |
|                 | - DB log file                      |
|                 | - DB dictionary file               |
|                 | - Repository database              |

| Version       | Details                            |
|---------------|------------------------------------|
|               | - Database size                    |
|               | - Remote access                    |
|               | - Exclusive control                |
|               | - Repository                       |
| 16.1 or later | The above items are not displayed. |

#### **For Solaris**

| Version         | Details                            |
|-----------------|------------------------------------|
| 16.0 or earlier | The following items are displayed: |
|                 | - Repository user                  |
|                 | - DB file                          |
|                 | - RDB dictionary                   |
|                 | - RDB log file                     |
|                 | - Database space                   |
|                 | - Remote access                    |
|                 | - Exclusive control                |
|                 | - Repository                       |
|                 | - Code                             |
| 16.1 or later   | The above items are not displayed. |

#### For Linux

| Version         | Details                            |
|-----------------|------------------------------------|
| 16.0 or earlier | The following items are displayed: |
|                 | - Repository user                  |
|                 | - DB file                          |
|                 | - RDB dictionary                   |
|                 | - RDB log file                     |
|                 | - Database space                   |
|                 | - Database size                    |
|                 | - Remote access                    |
|                 | - Exclusive control                |
|                 | - Code                             |
| 16.1 or later   | The above items are not displayed. |

# 3.4.32 Meaning of -d Option of Stgrepocnv Command

The meaning of the -d option of the stgrepocny command has been changed.

| Version         | Details                                                                                                    |
|-----------------|----------------------------------------------------------------------------------------------------|
| 16.0 or earlier | Specify a directory that stores the migration target repository data with an absolute path.                                                                                                    |
| 16.1 or later   | Specify a directory that stores the migration target repository data of Version 16.0 or earlier with an absolute path, or specify the migration target repository data file of Version 16.1 or later with an absolute path. |

## 3.4.33 Meaning of -b Option of Stgforcedelsrv Command

The meaning of the -b option of the stgforcedelsrv command has been changed.

| Version         | Details                                                                  |
|-----------------|--------------------------------------------------------------------------|
| 16.0 or earlier | Specify a directory which has a backup of the database with a full path. |
| 16.1 or later   | Specify a file which has a backup of the database with a full path.      |

# 3.4.34 Name of NAS Backup Volume and Copy Group Created by Setting of NAS Backup

The name of NAS backup volume and copy group created by the "Set NAS Backup" (creation of NAS backup volume) operation has been changed.

#### **NAS Backup Volume Name**

| Version       | Details              |                                                                                                    |
|---------------|----------------------|----------------------------------------------------------------------------------------------------|
|               | Name                 | Naming Rule                                                                                                    |
| 16.0          | nasVolumeName\$bakN  | "nasVolumeName" is a name of NAS volume. "N" is set automatically by the sequential number from 0. When the length of whole characters exceeds 16 characters, the end of the "nasVolumeName" is deleted so that the length of whole characters may become 16 characters. |
| 16.1 or later | nasVolumeName\$bak_N | "nasVolumeName" is a name of NAS volume. "N" is a sequential number from 0. The number of digits varies.                                                                                                    |

#### **Copy Group Name**

| Version       | Details                      |                                                                                                    |  |
|---------------|------------------------------|----------------------------------------------------------------------------------------------------|--|
|               | Name                         | Naming Rule                                                                                                    |  |
| 16.0          | NAS_QuickOPC_ <i>N</i>       | "N" is set automatically by the sequential number from 0.                                                          |  |
| 16.1          | NAS_QuickOPC_nasVolumeName_N | "N" is a sequential number from 0. The number of digits varies.                                                    |  |
| 16.2 or later | NAS_QuickOPC_nasVolumeName_N | "N" is a sequential number from 0. The number of digits varies.                                                    |  |
|               |                              | Characters other than those listed below in nasVolumeName are replaced with hash (#):                              |  |
|               |                              | <ul> <li>One-byte alphanumeric character, minus (-), underscore (_),<br/>hash (#), period (.), plus (+)</li> </ul> |  |

# 3.4.35 Behavior When Specifying Copy Groups with Execution Type Commands of AdvancedCopy Manager Copy Control Module

For AdvancedCopy Manager Copy Control Module, the behavior of the execution type commands have changed for the following conditions:

- A copy group is specified, and
- The specified copy group has copy pairs for which the specified operation cannot be executed.

| Version         | Details                                                                                                    |
|-----------------|----------------------------------------------------------------------------------------------------|
| 16.4 or earlier | The specified operation is executed in copy pair units and succeeds/fails in copy pair units.  Error messages are output in copy pair units.                                                                                                    |
| 16.5 or later   | The specified operation is executed in copy group units. There are times when it succeeds/fails and times when it fails in copy group units depending on the error conditions.  Error messages are output in copy pair units or copy group units depending on the error conditions. When output in copy group units, the ccm5012 message is displayed. |

# 3.5 Incompatible Information of Common for All Products

This section describes the changes from the previous version of common for all products.

# 3.5.1 Count Method in Extended Copy Sessions and Default Filter on Session List Screen

On the Advanced Copy Overview screen of Web Console, the counting method for the number of copy sessions in the **Session** and **Local Copy Session Count** columns has been changed.

Also, on the session list screen, the filter item for Copy Type that is selected by default when opening the screen has been changed.

| Version       | Details                                                                                                    |
|---------------|----------------------------------------------------------------------------------------------------|
| 15.0          | - The Extended Copy sessions are included in the <b>Sessions</b> and <b>Local Copy Session Count</b> columns.                     |
|               | - On the session list screen, "All" is selected as the filter item for Copy Type by default when opening the screen.              |
| 15.1 or later | - The Extended Copy sessions are not included in the <b>Sessions</b> and <b>Local Copy Session Count</b> columns.                 |
|               | - On the session list screen, "All Local or REC" is selected as the filter item for Copy Type by default when opening the screen. |

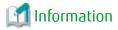

How to Display the Advanced Copy Overview Screen

- 1. On the global navigation tab, click **Storage**.
- 2. On the Main pane, click the target ETERNUS Disk storage system name.
- 3. On the Category pane, click **Advanced Copy**.

How to Display the Session List Screen

- 1. On the global navigation tab, click **Storage**.
- 2. On the Main pane, click the target ETERNUS Disk storage system name.
- On the Category pane, click Advanced Copy.The items of the Category pane change into the items concerning Advanced Copy.
- 4. On the Category pane, click **Copy Sessions**.

# 3.5.2 Setting Method and Minimum Value for Copy Table Size

On the Advanced Copy Configuration Wizard screen of Web Console, the method for specifying the custom Copy Table Size and the minimum value to be set in the custom Copy Table Size are changed.

In addition, on the Remote Copy Configuration wizard screen, the minimum value to be set in the Copy Table Size is changed.

| Version       | Details                                                                                                    |
|---------------|----------------------------------------------------------------------------------------------------|
| 15.0          | The custom Copy Table Size can be specified by a pull-down list. The minimum value that can be set is 0.              |
| 15.1 or later | The custom Copy Table Size can be specified by a spin button or direct input. The minimum value that can be set is 8. |

# **Information**

How to Display the Advanced Copy Configuration Wizard Screen

- 1. On the global navigation tab, click **Storage**.
- 2. On the Main pane, click the target ETERNUS Disk storage system name.
- On the Category pane, click Advanced Copy.The items of the Category pane change into the items concerning Advanced Copy.
- 4. On the Category pane, click **Configuration**.
- 5. On the Action pane, click **Advanced Copy** under **Wizard**.

How to Display the Remote Copy Configuration Wizard Screen

- 1. On the global navigation tab, click **Storage**.
- 2. On the Main pane, click the target ETERNUS Disk storage system name.
- 3. On the Category pane, click **Advanced Copy**.

  The items of the Category pane change into the items concerning Advanced Copy.
- 4. On the Category pane, click **REC Path** or **REC Buffer**.
- 5. On the Action pane, click **Remote Copy Conf.** under **Wizard**.

# 3.5.3 Screen Refresh Interval and Display/Input Unit of Web Console

The screen refresh interval of Web Console and its display/input unit have been changed.

| Version         | Details                                                          |
|-----------------|------------------------------------------------------------------|
| 15.1 or earlier | - The shortest screen refresh interval is 1 minute.              |
|                 | - Display/input unit of the screen refresh interval is "minute". |
| 15.2 or later   | - The shortest screen refresh interval is 30 seconds.            |
|                 | - Display/input unit of the screen refresh interval is "second". |

# 3.5.4 Help Button Design and Online Help Display Procedures of Web Console

For Web Console, the design of Help button in the menu area and online help display procedures have been changed.

| Version         | Details                                                                                                    |
|-----------------|----------------------------------------------------------------------------------------------------|
| 15.1 or earlier | - The "Help" link to display the online help exists in the menu area.                                             |
|                 | - To display the online help, click "?" icon or the "Help" link in the menu area.                                 |
| 15.2 to 15.3    | - The "Help" link to display the online help does not exist in the menu area.                                     |
|                 | - To display the online help, click "?" icon in the menu area, and click <b>Help</b> displayed in drop-down list. |

## 3.5.5 Changes Communication Port Default Value

In Express and AdvancedCopy Manager Copy Control Module, the port number communicating with storage devices by using SSH has been changed.

| Version         | Details                                  |
|-----------------|------------------------------------------|
| 15.3 or earlier | The port number to be used is 50002/tcp. |
| 16.0 or later   | The port number to be used is 32002/tcp. |

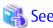

Refer to "Storage Devices and Interface Settings" in "Supported Devices" in the ETERNUS SF Installation and Setup Guide for information on how to communicate with storage devices in this version.

# 3.5.6 Sanma.conf Configuration Checking for Device Registration

The **Use existing settings from file: sanma.conf** checkbox when the following devices are registered has been deleted:

- ETERNUS Disk storage systems
- Fibre Channel switches (Storage Cruiser only)

| Version         | Details                        |
|-----------------|--------------------------------|
| 15.3 or earlier | The checkbox is displayed.     |
| 16.0 or later   | The checkbox is not displayed. |

# 3.5.7 Customizing Configuration File

The parameters that are able to be customized with the sanma.conf file have been changed.

| Version         | Details                                                                                                    |  |
|-----------------|----------------------------------------------------------------------------------------------------|--|
| 15.3 or earlier | The following parameters can be customized with the sanma.conf file:                                                                                                    |  |
|                 | - AUTODISCOVER_SUBNET                                                                                                    |  |
|                 | - SNMP_COMMUNITY_NAME_FOR_IP                                                                                                    |  |
|                 | - SNMP_COMMUNITY_NAME_FOR_AUTODISCOVER                                                                                                    |  |
|                 | - LOG_CYCLE (Storage Cruiser only)                                                                                                    |  |
|                 | - LOG_MAX_SIZE (Storage Cruiser only)                                                                                                    |  |
|                 | - SNMPTH_LOG_COUNT (Storage Cruiser only)                                                                                                    |  |
|                 | - SNMPTH_LOG_LIMIT (Storage Cruiser only)                                                                                                    |  |
| 16.0 or later   | The above-mentioned parameters cannot be customized with the sanma.conf file. Customize the Storage Cruiser log file settings with LOG_COUNT and LOG_LIMIT parameters of the ssmgr.conf file. |  |

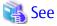

Refer to "Customization" in the ETERNUS SF Storage Cruiser Operation Guide for information on the customizing the configuration file.

# 3.5.8 Operations for Host Response

In Web Console, operations related to host response (full-listed view, detailed view, add, change, delete) are no longer supported.

| Version         | Details                                                                                                    |  |
|-----------------|----------------------------------------------------------------------------------------------------|--|
| 15.3 or earlier | The following operations related to host response can be performed with Web Console:                                                              |  |
|                 | - Full-listed view / Detailed view of host response                                                                                               |  |
|                 | - Add / Change / Delete host response                                                                                                    |  |
|                 | - Detailed view of host response, by clicking on the displayed link in the <b>Host Response</b> column of the access path full-listed view screen |  |
| 16.0 or later   | The above operations related to host response cannot be performed with Web Console.                                                               |  |

# 3.5.9 Changes Character Strings in Performance Chart Window

The character strings displayed in the **Series** column in the Performance Chart window of ETERNUS Disk storage systems and switches have been changed.

Performance Chart Window of ETERNUS Disk storage systems

| Version 15.3 or Earlier                                                                                         | Version 16.0 or Later |
|----------------------------------------------------------------------------------------------------|-----------------------|
| Read IOPS<br>Read Data Transfer Throughput<br>Read Response Time<br>Read Cache Hit Rate                         | Read                  |
| Sum of Read IOPS Sum of Read Data Transfer Throughput Sum of Read Response Time Sum of Read Cache Hit Rate      | Sum of Read           |
| Write IOPS Write Data Transfer Throughput Write Response Time Write Cache Hit Rate                              | Write                 |
| Sum of Write IOPS Sum of Write Data Transfer Throughput Sum of Write Response Time Sum of Writed Cache Hit Rate | Sum of Write          |
| Pre-fetch Cache Hit Rate                                                                                        | Pre-fetch             |
| Sum of Pre-fetch Cache Hit Rate                                                                                 | Sum of Pre-fetch      |

#### Performance Chart Window of Switches

| Version 15.3 or Earlier                    | Version 16.0 or Later   |  |
|--------------------------------------------|-------------------------|--|
| Transfer Throughput of Send Data           | Send Data               |  |
| Transfer Throughput of Receive Data        | Receive Data            |  |
| Sum of Transfer Throughput of Send Data    | Sum of Send Data        |  |
| Sum of Transfer Throughput of Receive Data | Sum of Receive Data     |  |
| Number of CRC Errors                       | Number of Errors        |  |
| Sum of Number of CRC Errors                | Sum of Number of Errors |  |

### 3.5.10 Online Manual in DVD-ROM Media

The online manual included in the DVD-ROM media has been changed.

| Version         | Details                                                                                                    |  |
|-----------------|----------------------------------------------------------------------------------------------------|--|
| 15.3 or earlier | The manuals included in the DVD-ROM media are provided in both PDF and HTML format.                                                                                                    |  |
|                 | A PDF portfolio which has combined the online manuals of Express, Storage Cruiser, and AdvancedCopy Manager is provided (only for Version 15.0 or later).                                                                                                    |  |
| 16.0 or later   | The manuals included in the DVD-ROM media are only available in PDF format. However, as in the past, the manuals are available in HTML format online at the following our company's manual publication website.                                                                              |  |
|                 | http://www.fujitsu.com/global/support/software/manual/                                                                                                    |  |
|                 | A PDF portfolio is no longer provided. For a text search crossing multiple PDF manuals, use the searching function of Adobe(R) Reader(R) / Adobe(R) Acrobat(R) Reader(R) DC. Refer to the title "Find text in multiple PDFs" in the following URL of Adobe Systems Incorporated for details. |  |
|                 | https://helpx.adobe.com/acrobat/using/searching-pdfs.html                                                                                                    |  |

## 3.5.11 Online Help Feature

In Web Console, the online help is no longer provided.

| Version         | Details                                                                                                    |
|-----------------|----------------------------------------------------------------------------------------------------|
| 15.3 or earlier | In the drop down list displayed by clicking  in the menu area, <b>Help</b> is displayed.  By clicking <b>Help</b> , the online help is displayed.                                                   |
| 16.0 or later   | The <b>Help</b> entry of the drop down list displayed by clicking  in the menu area was changed to <b>Manual</b> . By clicking <b>Manual</b> , the manual index screen in HTML format is displayed. |

# 3.5.12 Changes Configuration File Path for Port Number

The path name of the configuration file to be edited for changing the port number has been changed.

| Version         | Details                                                                           |  |
|-----------------|-----------------------------------------------------------------------------------|--|
| 15.3 or earlier | installDir\Common\sys\tomcat\webapps\esfv15\WEB-INF\config\database.yml           |  |
| 16.0 or later   | O or later   installDir\Common\sys\tomcat\webapps\esf\WEB-INF\config\database.yml |  |

<sup>\*1:</sup> The installDir is "Program Directory" specified at the ETERNUS SF Manager installation.

# 3.5.13 Name of Commands Related to Configuration Import

The name of the following commands has been changed:

- Configuration import command
- Configuration import status display command

| Version       | Details                                                                                                    |  |
|---------------|----------------------------------------------------------------------------------------------------|--|
| 15.0 to 15.3  | The configuration import command name is "esfimportdevconf". The configuration import status display command name is "esfimportdisplay".                 |  |
| 16.0 or later | The configuration import command name is "esfadm devconf import". The configuration import status display command name is "esfadm devconf importstatus". |  |

# 3.5.14 Holding of Checks Placed in Table Checkboxes and Table Radio Buttons

In Web Console, the operation of table checkboxes and table radio buttons has been changed.

| Version         | Details                                                                                                    |  |
|-----------------|----------------------------------------------------------------------------------------------------|--|
| 16.0 or earlier | When operating the table (*1) that a checkbox or a radio button is checked, the check turns off. Therefore, checks of records that are not displayed on screen due to table operations are not processed. |  |
| 16.1 or later   | When operating the table (*1) that a checkbox or a radio button is checked, the check is held.  Therefore, checks of records that are not displayed on screen due to table operations are also processed. |  |

<sup>\*1:</sup> Refers to the following operations:

- Click Filter or Clear in Filter Setting.
- Click the links (<<, <, >, >>) for the displayed page in **Page Setting**.
- Click **Go** in **Page Setting**.
- Change the pull-down menu in **Display xxx records** of **Displayed Record Setting**.
- Click on the column of the table (sort the table).

## 3.5.15 Displayed Strings for CA Type Information

In Web Console, strings displayed in **Type** column of CA in the Controller Enclosure screen for ETERNUS DX100 S3/DX200 S3, DX500 S3/DX600 S3, ETERNUS DX200F with FC16G-CA have been changed.

| Version       | Details                                        |
|---------------|------------------------------------------------|
| 16.0          | "16GFC-2ports" or "16GFC-4ports" is displayed. |
| 16.1 or later | "FC-2ports" or "FC-4ports" is displayed.       |

## 3.5.16 Category Pane Related to NAS Management Operation in Web Console

In Web Console, the contents of Category pane related to operations under the NAS management page (\*1) have been changed.

| Operations                                        | Version       |                     |
|---------------------------------------------------|---------------|---------------------|
| Operations                                        | 16.0          | 16.1 or Later       |
| Configure Authentication Server                   | NAS Interface | Environment Setting |
| Set NAS Backup<br>(Creation of NAS backup volume) | Shared Folder | Backup Management   |
| Backup of NAS Volume                              |               |                     |
| Restore to NAS Volume                             |               |                     |
| Mount Backup Destination                          |               |                     |
| Unmount Backup Destination                        |               |                     |

<sup>\*1:</sup> The page is displayed by the following procedures:

- 1. On the global navigation tab, click **Storage**.
- 2. On the Main pane, click the target ETERNUS Disk storage system.
- 3. On the Category pane, click **NAS Management**.

### 3.5.17 Change of Input Condition for Shared Folder Name

In Web Console, the input conditions for shared folders that are configured in the Create Shared Folder screen of the NAS management has been changed.

| Version         | Details                                                                                                    |
|-----------------|----------------------------------------------------------------------------------------------------|
| 16.1 or earlier | The input conditions are as follows:                                                                                                    |
|                 | - 1 to 250 alphanumeric characters (excluding blank spaces, and \/: * ? " < >   = , ;)                                                                                                    |
|                 | - Setting character strings with "\$bak" as the suffix is prohibited.                                                                                                    |
| 16.2 or later   | The input conditions are as follows:                                                                                                    |
|                 | - 1 to 76 alphanumeric characters (excluding blank spaces, and \/: *?" < >   = ,;[] % +)                                                                                                    |
|                 | <ul> <li>The following names are prohibited regardless of case sensitivity:</li> <li>".snap", "global", "homes", "printers", "ipc\$", "." (one dot character), and "" (two dot characters)</li> </ul> |
|                 | - Setting character strings with "\$bak" as the suffix is prohibited.                                                                                                    |

## 3.5.18 Change of Web Console Dashboard

The screen that is displayed after logging in to Web Console has been changed to the new Dashboard. Refer to "Web Console Screen Layout" and "Dashboard Operations" in the ETERNUS SF Web Console Guide for details.

In addition, the title of the **Main** tab screen that was provided until Version 16.2 has been changed from "Dashboard" to "Overview". You can also use this Overview screen in Version 16.3 or later.

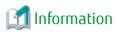

After a new installation of Version 16.3 or an upgrade from Version 16.2 or earlier, the new Dashboard is displayed when logging in to Web Console.

You can also configure the Overview screen to be displayed instead of the new Dashboard when logging in to Web Console. Refer to "Home Screen Settings" in the ETERNUS SF Web Console Guide for details.

# 3.5.19 Change of Column Name on Web Console Various Log Screens

The column name of the following screens for the various logs has been changed:

- Operation History
- Events
- Threshold Monitoring Alarms
- Quota Management (NAS Management)

| Column Name in Version 16.2 or Earlier | Column Name in Version 16.3 or Later |  |  |
|----------------------------------------|--------------------------------------|--|--|
| Туре                                   | Level                                |  |  |
| Device                                 | Target                               |  |  |

# 3.5.20 Change of Action Name for Record Count Preference on Web Console

The message of action name for record count preference on Web Console has been changed.

| Version      | Details                 |
|--------------|-------------------------|
| 16.1 to 16.2 | Record Count Preference |

| Version       | Details            |
|---------------|--------------------|
| 16.3 or later | Display Preference |

# 3.5.21 Displayed Contents of NAS Management Operation on Web Console

In Web Console, the contents of Action pane related to operations under the NAS management page (\*1) have been changed.

| Version       | Details                                    |
|---------------|--------------------------------------------|
| 16.0 to 16.2  | Modify                                     |
| 16.3 or later | Modify Basic Setting Modify Access Setting |

<sup>\*1:</sup> The page is displayed by the following procedures:

- 1. On the global navigation tab, click **Storage**.
- 2. On the Main pane, click the target ETERNUS Disk storage system.
- 3. On the Category pane, click NAS Management.

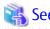

Refer to "Change Shared Folder" in the ETERNUS SF Web Console Guide for changeable items in each action.

In Web Console, the name of columns related to capacity under the NAS management page have been changed.

| Column Name in Version 16.0 to 16.2 | Column Name in Version 16.3 or Later |  |  |
|-------------------------------------|--------------------------------------|--|--|
| Total Size                          | Total Capacity                       |  |  |
| Pool Total Size                     | Pool Total Capacity                  |  |  |
| Total Free Size                     | Total Free Space                     |  |  |
| Pool Total Free Size                | Pool Total Free Space                |  |  |

In Web Console, the contents of Main pane and Action pane related to operations under the Quota management page (\*2) have been changed.

| Details                                                         |                                                                                                    |  |  |
|-----------------------------------------------------------------|----------------------------------------------------------------------------------------------------|--|--|
| Tabs in Main Pane                                               | Content of Action Pane                                                                                                    |  |  |
| The following two tabs:                                         | The following actions under <b>Quota Setting</b> :                                                                                  |  |  |
| - Quota Setting                                                 | - Add                                                                                                    |  |  |
| - Log                                                           | - Delete                                                                                                    |  |  |
|                                                                 | - Modify                                                                                                    |  |  |
| The following three tabs:  - User/Group  - Shared Folder  - Log | The following actions under <b>Quota Setting (User/Group)</b> and <b>Quota Setting (Shared Folder)</b> :  - Add  - Delete  - Modify |  |  |
|                                                                 | The following two tabs:  - Quota Setting  - Log  The following three tabs:  - User/Group  - Shared Folder                           |  |  |

- \*2: The page is displayed by the following procedures:
  - 1. On the global navigation tab, click **Storage**.
  - 2. On the Main pane, click the target ETERNUS Disk storage system.
  - 3. On the Category pane, click **NAS Management**.

    The items of the Category pane change into the items concerning the NAS Management.
  - 4. On the Category pane, click Quota Management.

In Web Console, the contents of Action pane related to operations under the NAS Volume Backup management page (\*3) have been changed.

| Version       | Details            |
|---------------|--------------------|
| 16.0 to 16.2  | Snapshot           |
| 16.3 or later | Automatic Snapshot |

<sup>\*3:</sup> The page is displayed by the following procedures:

- 1. On the global navigation tab, click **Storage**.
- 2. On the Main pane, click the target ETERNUS Disk storage system.
- 3. On the Category pane, click **NAS Management**.

  The items of the Category pane change into the items concerning the NAS Management.
- 4. On the Category pane, click **Backup Management**.

The displayed name on the following wizard screens for the snapshot of NAS management have been changed:

- Create Shared Folder
- Set Snapshot
- Start Snapshot
- Stop Snapshot

| Version       | Details            |
|---------------|--------------------|
| 16.0 to 16.2  | Snapshot           |
| 16.3 or later | Automatic Snapshot |

# 3.5.22 Displayed Contents Related to AntiVirus Function of Web Console

Because the support of the antivirus function was stopped, the display content related to the antivirus function of Web Console was changed as follows.

#### NAS Management Screen (\*1)

| Version       | Details                                           |  |
|---------------|---------------------------------------------------|--|
| 16.2 to 16.3  | Anti-Virus is displayed in the Category pane.     |  |
| 16.4 or later | Anti-Virus is not displayed in the Category pane. |  |

<sup>\*1:</sup> The screen is displayed by the following procedures:

- 1. On the global navigation tab, click **Storage**.
- 2. On the Main pane, click the target ETERNUS Disk storage system.

3. On the Category pane, click **NAS Management**.

### Configuration Dialog Box for Logs Panel in Dashboard (\*2)

| Version       | Details                                                                     |  |  |
|---------------|-----------------------------------------------------------------------------|--|--|
| 16.3          | The NAS antivirus log item is displayed in the default filter settings.     |  |  |
| 16.4 or later | The NAS antivirus log item is not displayed in the default filter settings. |  |  |

<sup>\*2:</sup> A dialog box that is displayed by clicking **Modify** in the common menu of the Logs panel.

# 3.5.23 Change of Column Name on Web Console Thin Provisioning Screen

The column name of the Thin Provisioning screen has been changed.

| Column Name in Version 16.6 or Earlier | Column Name in Version 16.7 or Later |  |  |  |
|----------------------------------------|--------------------------------------|--|--|--|
| Capacity Reduction Rate                | Data Reduction Rate                  |  |  |  |

# Chapter 4 Program Fix List

In this version, the following issues/problems that occurred in the previous version have been fixed or improved.

| NI- | Version             |                  |                                                                                                    | Product Name |    | ime |
|-----|---------------------|------------------|----------------------------------------------------------------------------------------------------|--------------|----|-----|
| No. | Problem<br>Reported | Report<br>Number |                                                                                                    | EXP          | SC | ACM |
| 1   | 14.2                | PH13739          | If the performance management of multiple storage devices is being performed, the maximum number of volumes that can obtain the performance information may decrease or the performance management may stop due to an error.  Here, "storage devices" indicate the following models. | Υ            | Y  | -   |
|     |                     |                  | - ETERNUS DX S4/S3 series                                                                                                    |              |    |     |
|     |                     |                  | - ETERNUS DX80 S2/DX90 S2                                                                                                    |              |    |     |
|     |                     |                  | - ETERNUS AF All-Flash Arrays                                                                                                    |              |    |     |
|     |                     |                  | - ETERNUS DX200F                                                                                                    |              |    |     |
| 2   | 16.5                | PH14695          | In the KVM guest operation, the device information may not be fetched.                                                                                                    | -            | -  | Y   |
| 3   |                     | PH15710          | If sub-pools with an FTSP total capacity of 2PB or more are in a Tier pool and Automated Storage Tiering is performed for that Tier pool, the performance evaluation may not be performed properly.                                                                                  | 1            | Y  | -   |
| 4   | 16.6                | PH14484          | Event linkage with Systemwalker Centric Manager-M EE/SE (32-bit) is supported.                                                                                                    | 1            | Y  | -   |
| 5   |                     | PH14724          | The following storage devices whose firmware version is V10L82/V10L83 can be used.                                                                                                    | Y            | Y  | Y   |
|     |                     |                  | - ETERNUS DX S4/S3 series                                                                                                    |              |    |     |
|     |                     |                  | - ETERNUS AF All-Flash Arrays                                                                                                    |              |    |     |
|     |                     |                  | - ETERNUS DX200F                                                                                                    |              |    |     |
| 6   |                     | PH14870          | VMware vSphere 6.7 is supported.                                                                                                    | -            | Υ  | Υ   |
| 7   |                     | PH15026          | The following commands may terminate abnormally with the swst0708 message.                                                                                                    | -            | -  | Y   |
|     |                     |                  | - "swstdevdisp" command                                                                                                    |              |    |     |
|     |                     |                  | - "swstdevinfoset" command                                                                                                    |              |    |     |
|     |                     |                  | - "swstrestore" command                                                                                                    |              |    |     |
|     |                     |                  | - "swstsrsemtch" command                                                                                                    |              |    |     |
|     |                     |                  | - "swstresrst" command                                                                                                    |              |    |     |
|     |                     |                  | The following commands may terminate abnormally with the swsrp0708 message.                                                                                                    |              |    |     |
|     |                     |                  | - "swsrpsetvol" command                                                                                                    |              |    |     |
|     |                     |                  | - "swsrpdbinfo_symfoware" command                                                                                                    |              |    |     |
|     |                     |                  | The following commands may terminate abnormally with the swstf5040 message.                                                                                                    |              |    |     |
|     |                     |                  | - "stgxfwcmdispdev" command                                                                                                    |              |    |     |

| No. | Version<br>Problem<br>Reported | Problem<br>Report<br>Number | Issue/Problem               | Product Name |    |     |
|-----|--------------------------------|-----------------------------|-----------------------------|--------------|----|-----|
|     |                                |                             |                             | EXP          | SC | ACM |
|     |                                |                             | - "stgxfwcmdeldev" command  |              |    |     |
|     |                                |                             | - "stgxfwcmsetdev" command  |              |    |     |
|     |                                |                             | - "stgxfwcmdisppat" command |              |    |     |

<sup>&</sup>quot;EXP" indicates Express, "SC" indicates Storage Cruiser, and "ACM" indicates AdvancedCopy Manager.